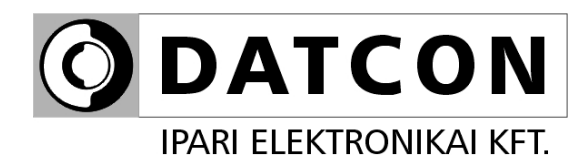

# **DT9222 xx xx (PS)**

Folyamatindikátor

**Kezelési útmutató**

 $C \in$ 

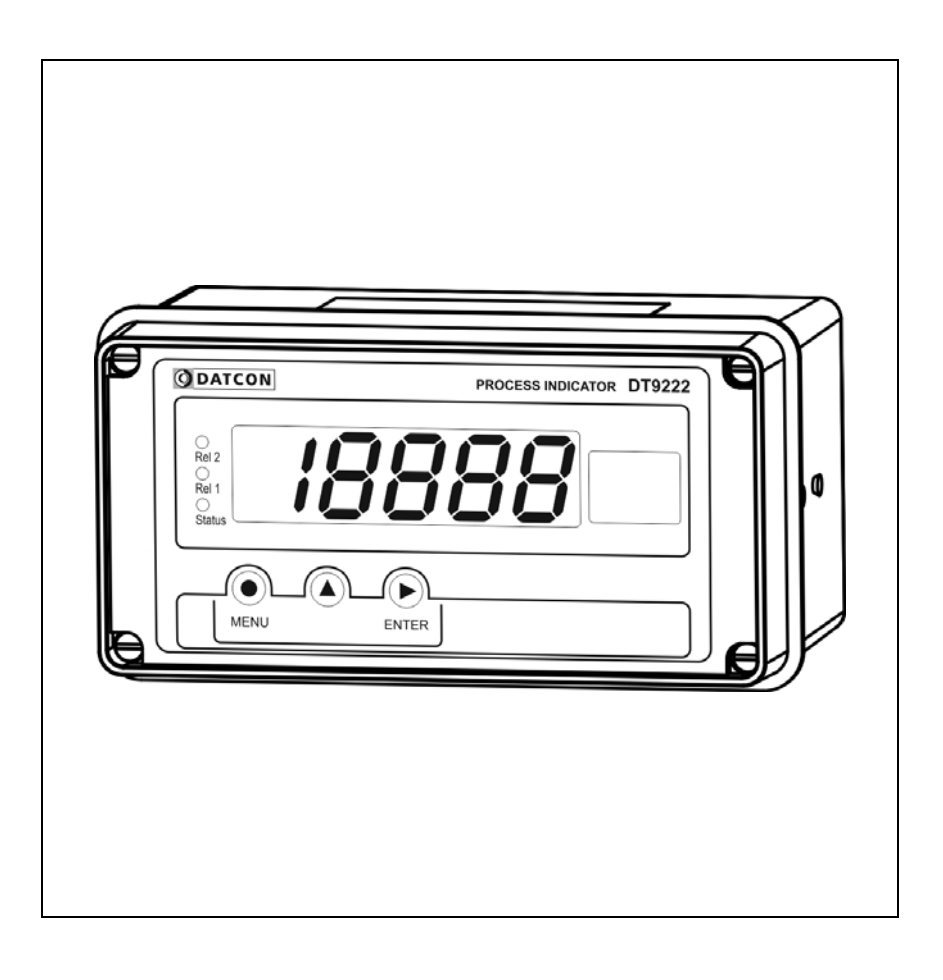

# **ODATCON**

# **Tartalomjegyzék**

# **1. Kezelési útmutató**

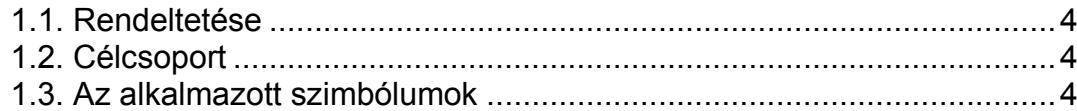

# **2. Biztonsági útmutató ...............................................................5**

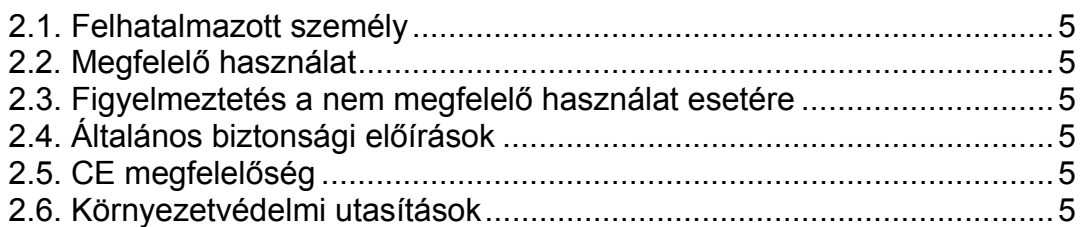

# **3. A készülék leírása.**

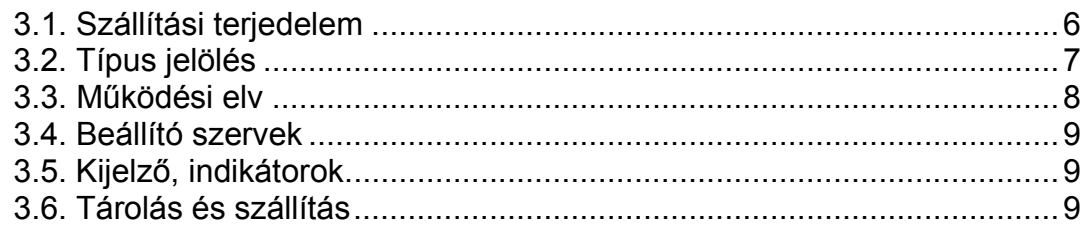

# **4. Felszerelés ............................................................................10**

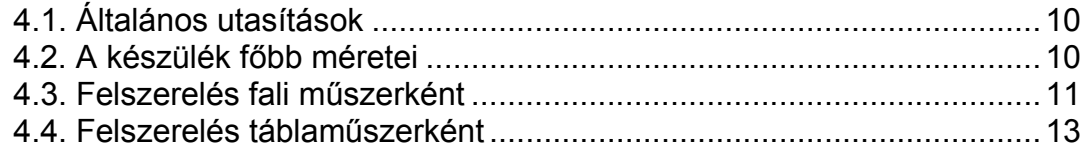

# **5. Csatlakoztatás.......................................................................15**

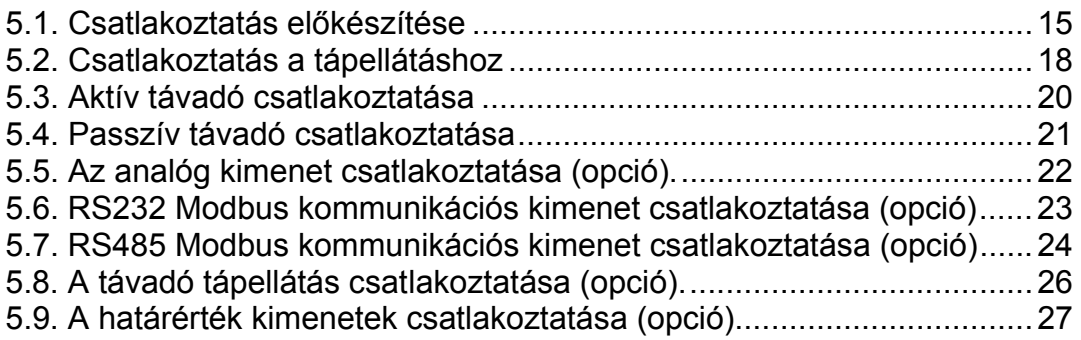

# **6. A kijelző és a kezelőszervek ................................................28**

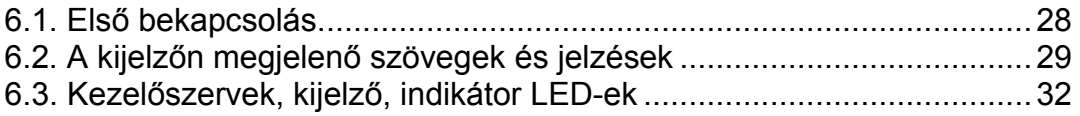

# **7. Beállítás.................................................................................35**

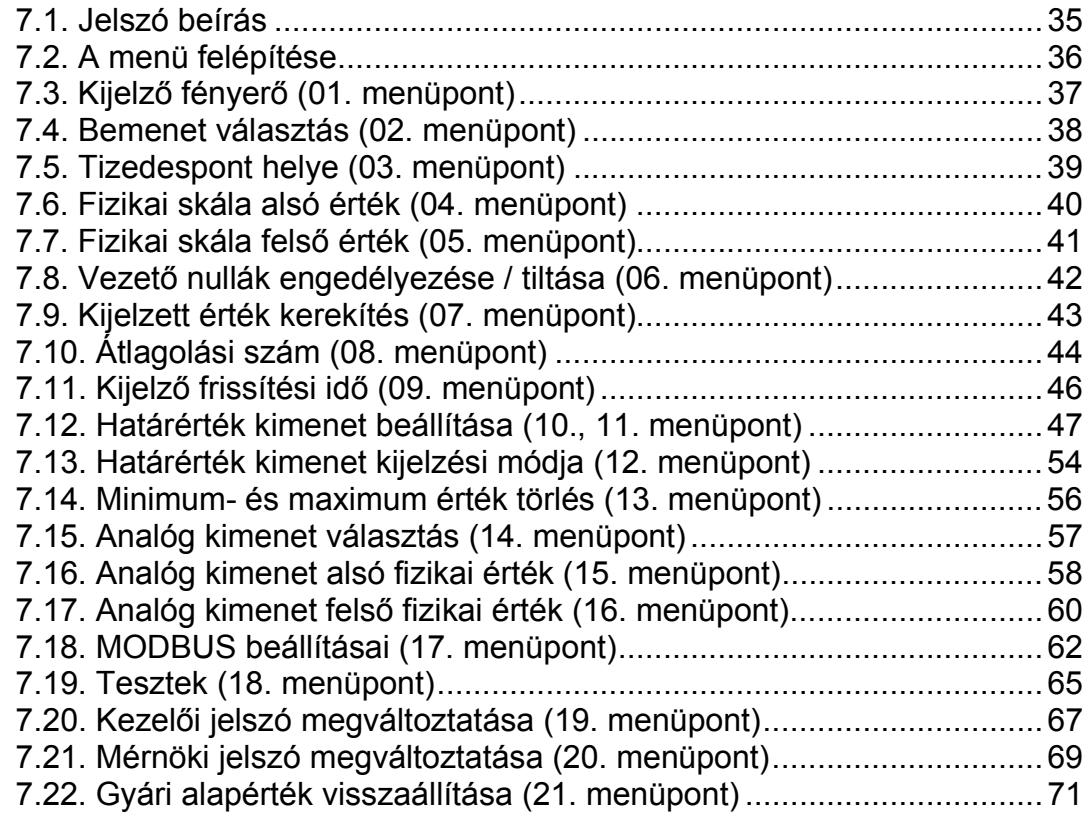

# **8. Hibakeresés, hibajavítás ......................................................72**

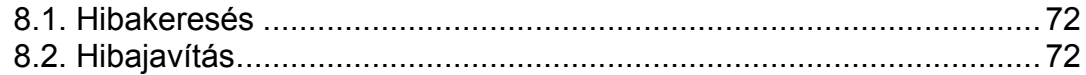

# **9. Leszerelés .............................................................................72**

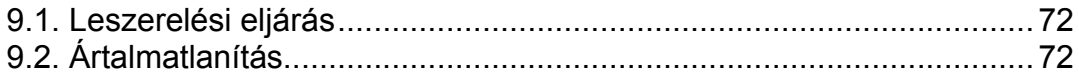

# 10. Függelék

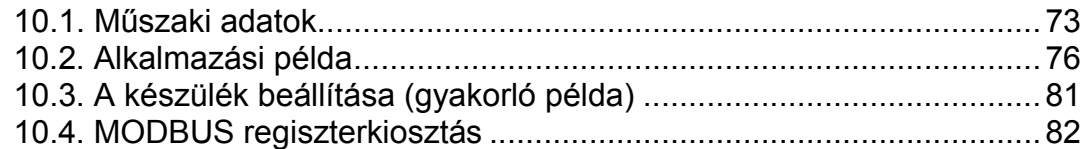

# **DATCON**

# start **1. Kezelési útmutató**

### **1.1. Rendeltetése**

A kezelési útmutató tartalmazza mindazokat az információkat, amelyek a készülék üzembe helyezéséhez és biztonságos üzemeltetéséhez szükségesek.

### **1.2. Célcsoport**

A kezelési útmutató szakképzett felhasználó számára készült. Az útmutatóban leírtakat csak szakképzett személy végezheti el.

### **1.3. Az alkalmazott szimbólumok**

Ez a szimbólum hasznos információkat jelöl.

**Információ, tipp, megjegyzés**

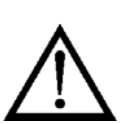

**•**

1

/

#### **Figyelmeztetés, veszély**

Ez a szimbólum olyan veszélyhelyzetre hívja fel a felhasználó figyelmét, amelynek figyelmen kívül hagyása sérülést okozhat a kezelőben és/vagy károsodást okozhat a készülékben.

### **Lista**

Ez a szimbólum olyan felsorolást jelöl, amelynek elemei nem egymásból következő sorrendben követik egymást.

#### **Sorrend**

Az elől szereplő szám egy eljárás lépéseinek sorrendjét jelöli.

Felsorolás egymást követő elemeit elválasztó szimbólum. Jelentése: az elemek közül egy időben csak egy választható ki.

## **2. Biztonsági útmutató**

#### **2.1. Felhatalmazott személy**

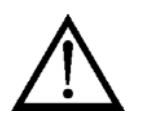

A használati útmutatóban leírt tevékenységet csak szakképzett és felhatalmazott szakember végezheti. Biztonsági és garanciális okokból, a készülék belső részeit érintő beavatkozást csak a DATCON szakemberei végezhetnek.

#### **2.2. Megfelelő használat**

A DT9222 xx xx (PS) Folyamatindikátor 0–20 mA, 4–20 mA, 0–10 V, 0–5 V, 2–10 V kimenetű mérőátalakítók jelének fizikai mérőszámban történő kijelzésére szolgál. Az alkalmazási területről részletes információ a

"Készülék leírása" fejezetben található.

#### **2.3. Figyelmeztetés a nem megfelelő használat esetére**

Nem megfelelő vagy helytelen használat — alkalmazástól függően zavart okozhat a készülékhez kapcsolódó egyéb készülékekben, rendszerekben.

#### **2.4. Általános biztonsági előírások**

A DT9222 xx xx (PS) egy precíz mérőkészülék, melynek használata megköveteli az általános szabályozások és ajánlások betartását. A felhasználónak a telepítésnél figyelemmel kell lenni a kezelési útmutatóban leírt biztonsági előírásokra, valamint az adott ország speciális biztonsági előírásaira és baleset megelőzési szabályaira.

### **2.5. CE megfelelőség**

A DT9222 xx xx (PS) megfelel az alábbi szabványok követelményeinek: MSZ EN 61326-1 (EMC)

#### **2.6. Környezetvédelmi utasítások**

Környezetünk megóvása egyike a legfontosabb kötelezettségünknek. Kérjük, legyen figyelemmel az alábbi fejezetekben leírtakra:

- **• 3.6. Tárolás és szállítás** fejezet
- **• 9.2. Ártalmatlanítás** fejezet

# **ODATCON**

# **3. A készülék leírása**

### **3.1. Szállítási terjedelem**

**A szállítás tárgya** Az alábbiak képezik a szállítás tárgyát:

- **•** DT9222 xx xx (PS)
- **•** 1 db tömítés az ablakkivágáshoz (táblaműszer esetén mellékelve)
- **•** 2 db. M12x1,5 tömszelence (tartozékként mellékelve)
- **•** 2 db rögzítő fül (táblaműszer esetén mellékelve)
- **•** 1 db 4 elemű dugaszolható sorkapocs (1)
- **•** 1 db 4 elemű dugaszolható sorkapocs (analóg kimenet, kommunikációs vagy távadó táp opció esetén mellékelve) (2)
- **•** dokumentáció: jelen kezelési útmutató Minőségi bizonyítvány

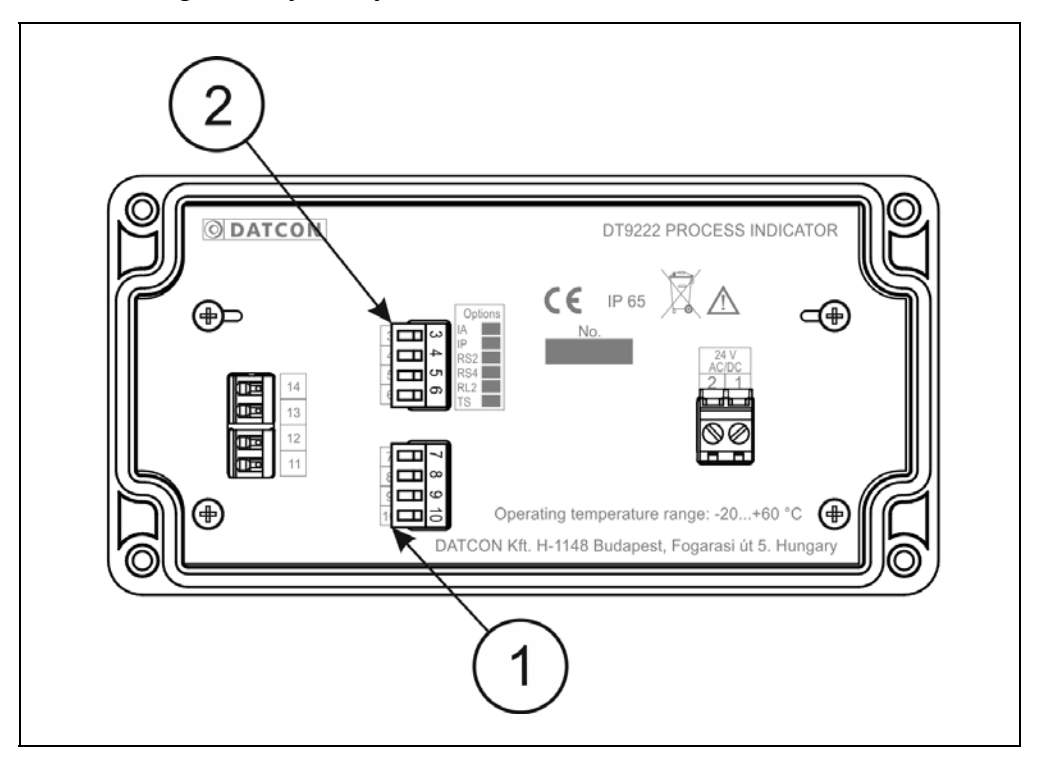

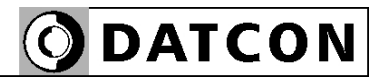

#### **Részegységek** A DT9000 az alábbi főbb részegységekből áll

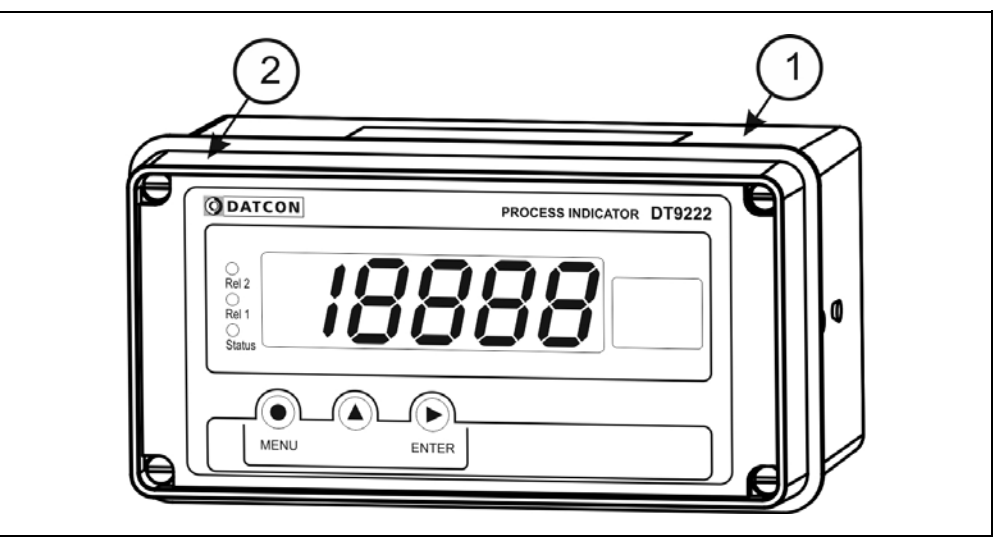

- 1. készülék ház
- 2. előlap

### **3.2. Típus jelölés**

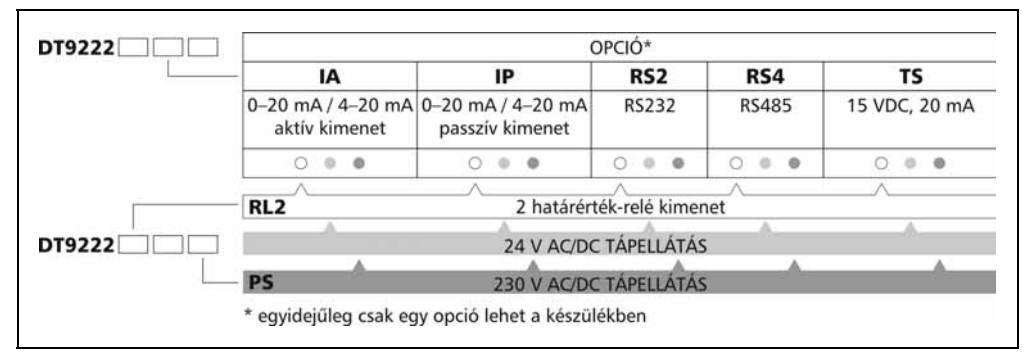

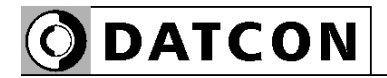

**3.3. Működési elv**

**Alkalmazási terület** A DT9222 xx xx (PS) Folyamatindikátor 0–20 mA, 4–20 mA,

0–10 V, 0–5 V, 2–10 V kimenetű mérőátalakítók jelének fizikai

mérőszámban történő kijelzésére szolgál. A bemeneti

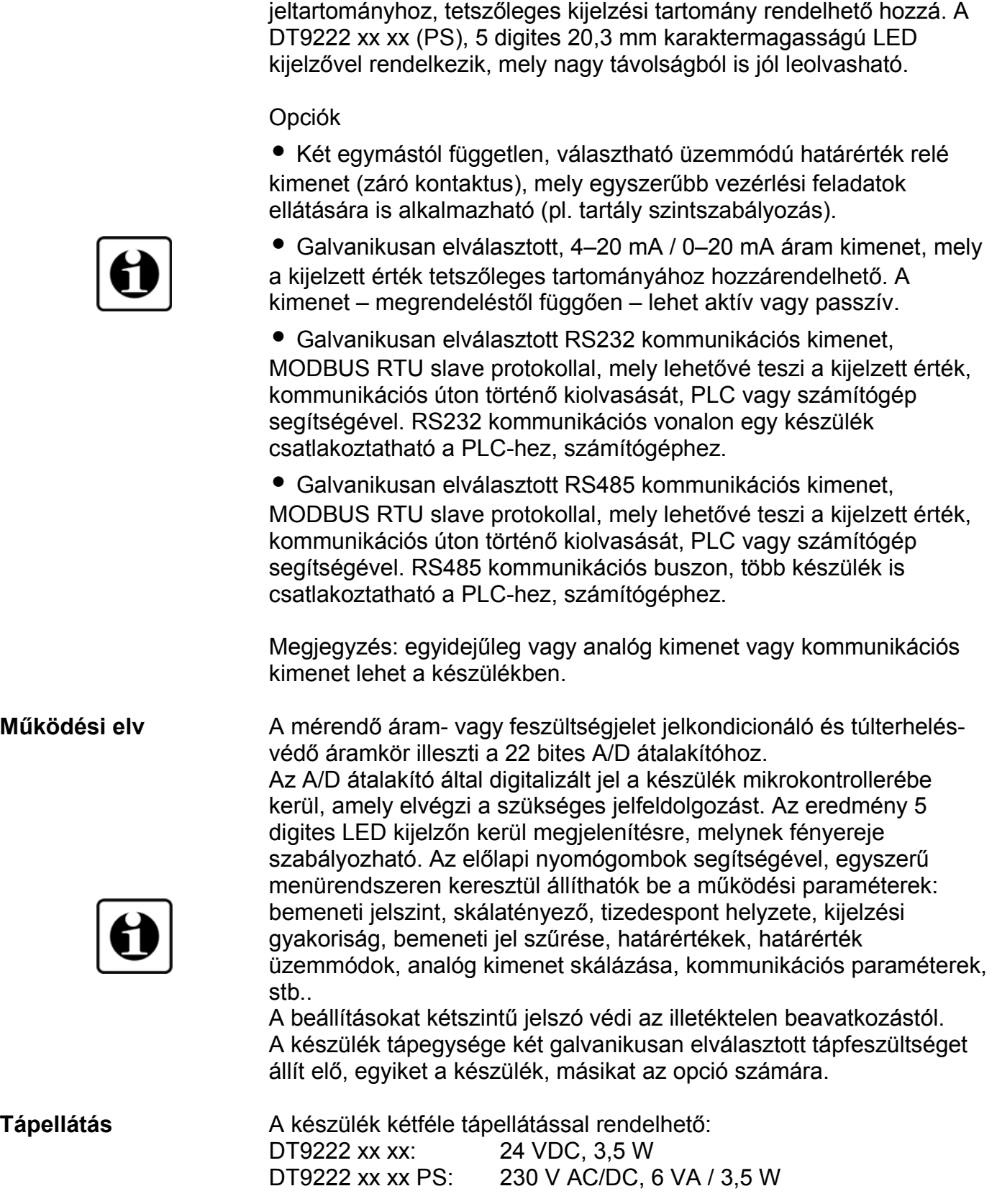

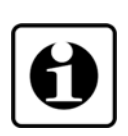

#### **3.4. Beállító szervek**

A készüléket az előlap jobb oldalán található 3 db tasztatúra nyomógombbal lehet beállítani. A beállítások EEPROM-ba kerülnek, mely a beállításokat korlátlan ideig megőrzi.

#### **3.5. Kijelző, indikátorok**

 Az alábbi ábra mutatja a készülék előlapját a kijelzővel és az indikátorokkal.

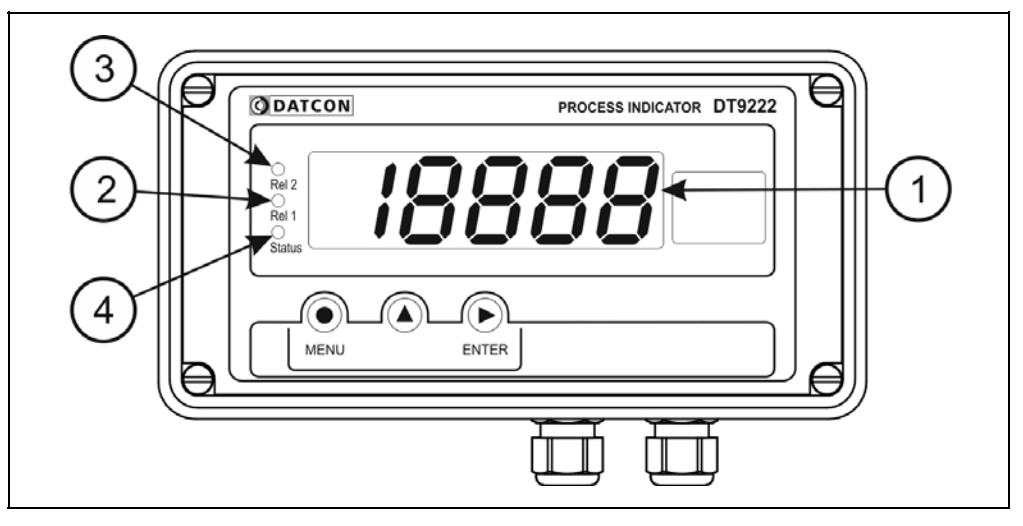

1. 5 digites kijelző szolgál a mért érték és a mnemonikus üzenetek megjelenítésére.

2. A "REL1" sárga indikátor jelzi, hogy az 1. határérték-kimenet be van kapcsolva. (Limit 1)

3. A "REL2" sárga indikátor jelzi, hogy a 2. határérték-kimenet be van kapcsolva. (Limit 2)

4. A "Status" sárga indikátor felvillanása jelzi, hogy sikeres adatátvitel történt a kommunikációs interfészen keresztül.

### **3.6. Tárolás és szállítás**

A készülék a **10.1. Műszaki adatok** fejezetben, a "Környezeti feltételek" címszó alatt megadott körülmények között szállítható és tárolható.

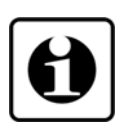

A készüléket a szállítás során fellépő átlagos terhelés hatásaival szemben csomagolás védi. A hullámkarton doboz környezetbarát, újrahasznosítható papírból készült. A belső habszivacs védőanyagot, újrahasznosításra szakosodott cég útján javasolt ártalmatlanítani.

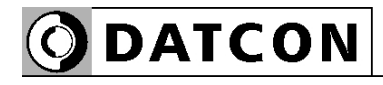

# **4. Felszerelés**

#### **4.1. Általános utasítások**

Az előlap leszerelése után ügyeljen arra, hogy a készülék belsejébe idegen anyag ne kerüljön.

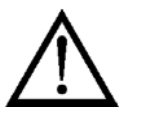

Az előlap visszaszerelésénél figyeljen a tömítés helyes pozícionálására. Az előlap nem megfelelő rögzítése beázáshoz vezethet! A csavarokat akkora erővel kell meghúzni, hogy létrejöjjön a kívánt erősségű és kellő tömítettséget adó kötés.

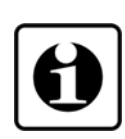

**Felszerelési helyzet** A folyamatindikátor bármilyen pozícióban felszerelhető.

De törekedni kell olyan felszerelési helyzetre és kábelelrendezésre, hogy az a csapadék, a por és a nedvesség bejutási lehetőségét a lehető legkisebbre csökkentese.

Az optimális leolvashatóság érdekében javasolt a készüléket a **4.2. A készülék főbb méretei** ábrának megfelelő helyzetben felszerelni.

#### **Tömszelencék Felszerelése**

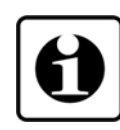

A készülék ház 4 tömszelence befogadására alkalmas. A készülék 2 db. M12x1,5 tömszelencével és 2 db. záródugóval szerelve kerül forgalomba.

Tartozékként további két tömszelence található a csomagolásban. Ha kettőnél több kábel fog csatlakozni a készülékhez, szerelje fel a tartozék tömszelencéket a záródugók helyére. Felszerelésekor ügyeljen a tömítettségre!

### **4.2. A készülék főbb méretei**

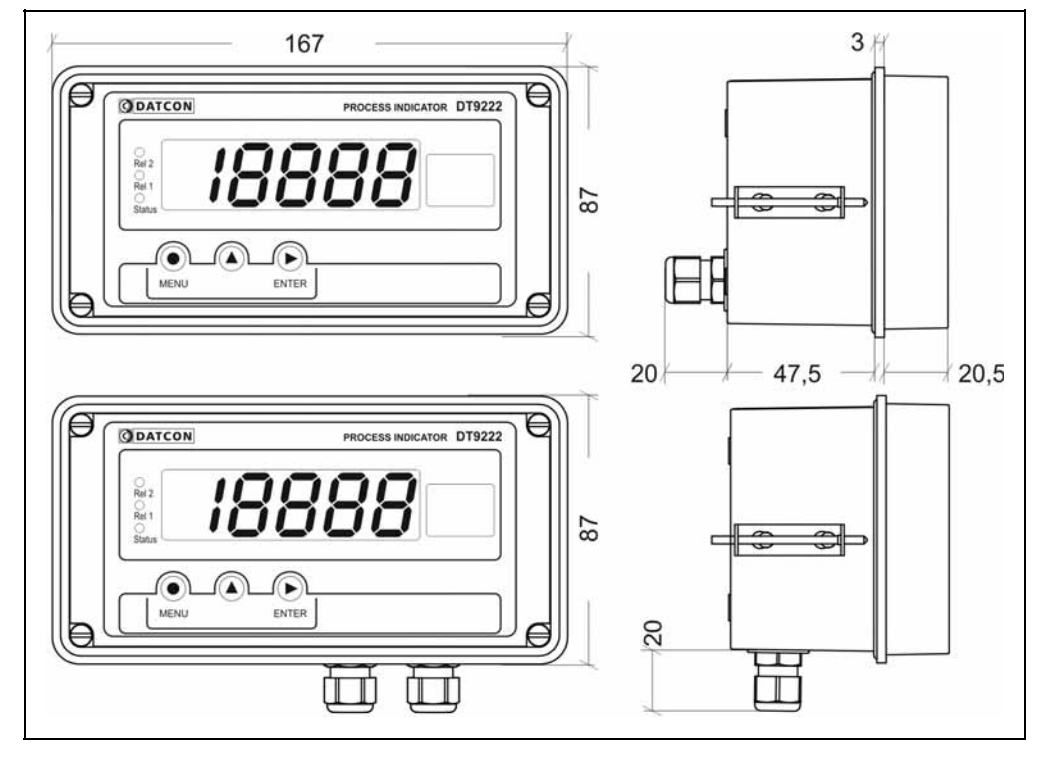

#### **4.3. Felszerelés fali műszerként**

#### **Előlap eltávolítása**

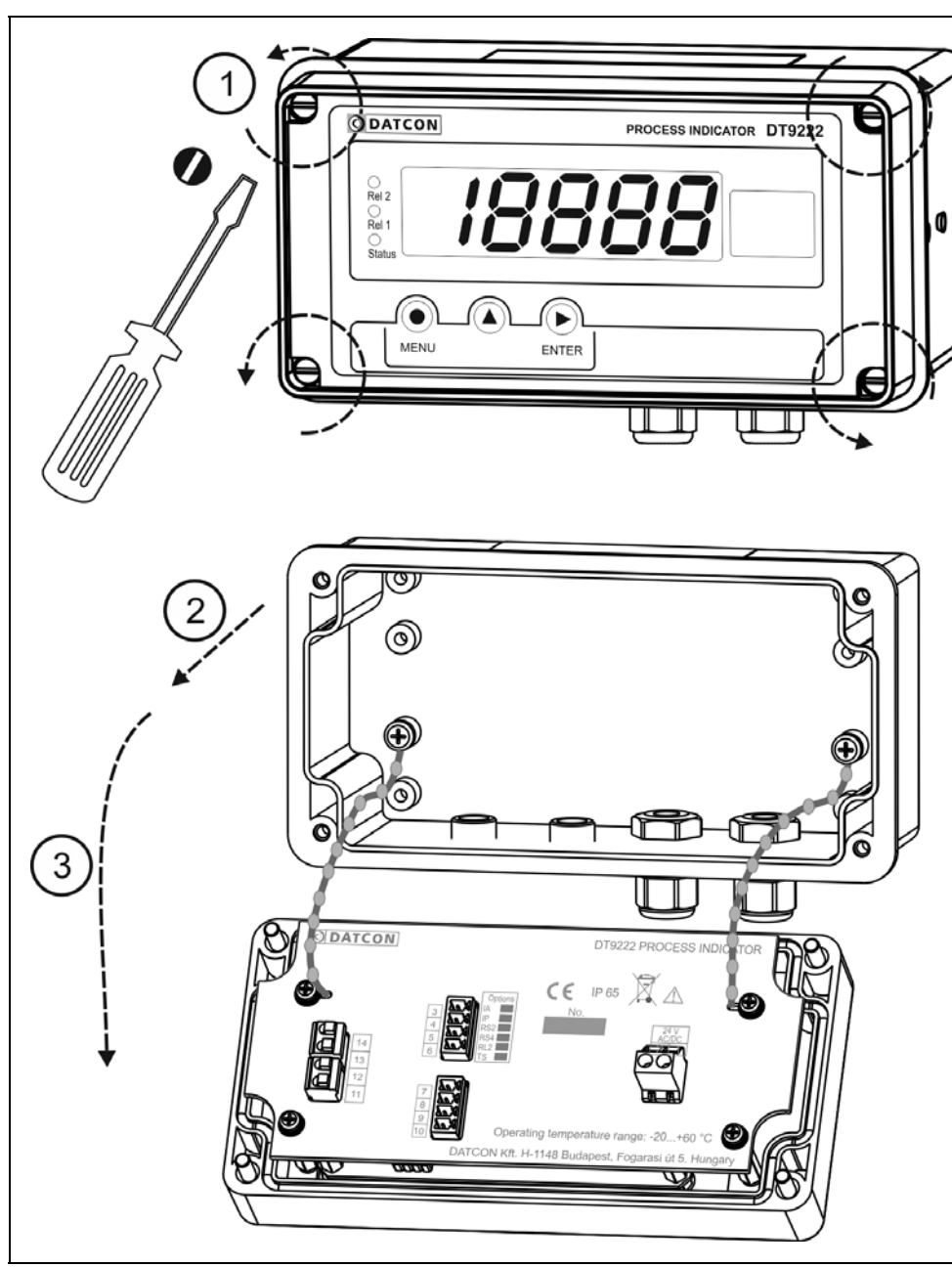

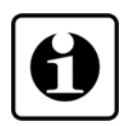

Az előlapjának eltávolításához csavarja ki az ábrán jelölt négy csavart.

A csavarok M4 menetűek, fejük hagyományos, hornyos kivitelű. A művelethez kizárólag megfelelő méretű **csavarhúzót** használjon. Nem megfelelő fejméretű csavarhúzó vagy más célra készült eszköz használata a csavarfejek sérülését vagy kézsérülést okozhat. Csavarja ki a csavarokat az ábrán jelölt irányba forgatva. **(1)** lépés. A csavarok kiesés ellen védettek.

Ezután az előlap egyszerűen leemelhető a készülék házról **(2)** és lenyitható **(3)**. Az előlapot a házhoz műanyag huzal rögzíti, így az leesés ellen védett.

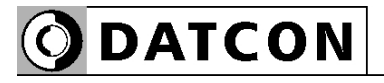

**Felfogató furatok**

**Előkészítés** A készülékház rögzítésére szolgál az alábbi ábrán nyilakkal jelölt, négy átmenő furat. Átmérőjük M3-as csavarhoz van kialakítva.

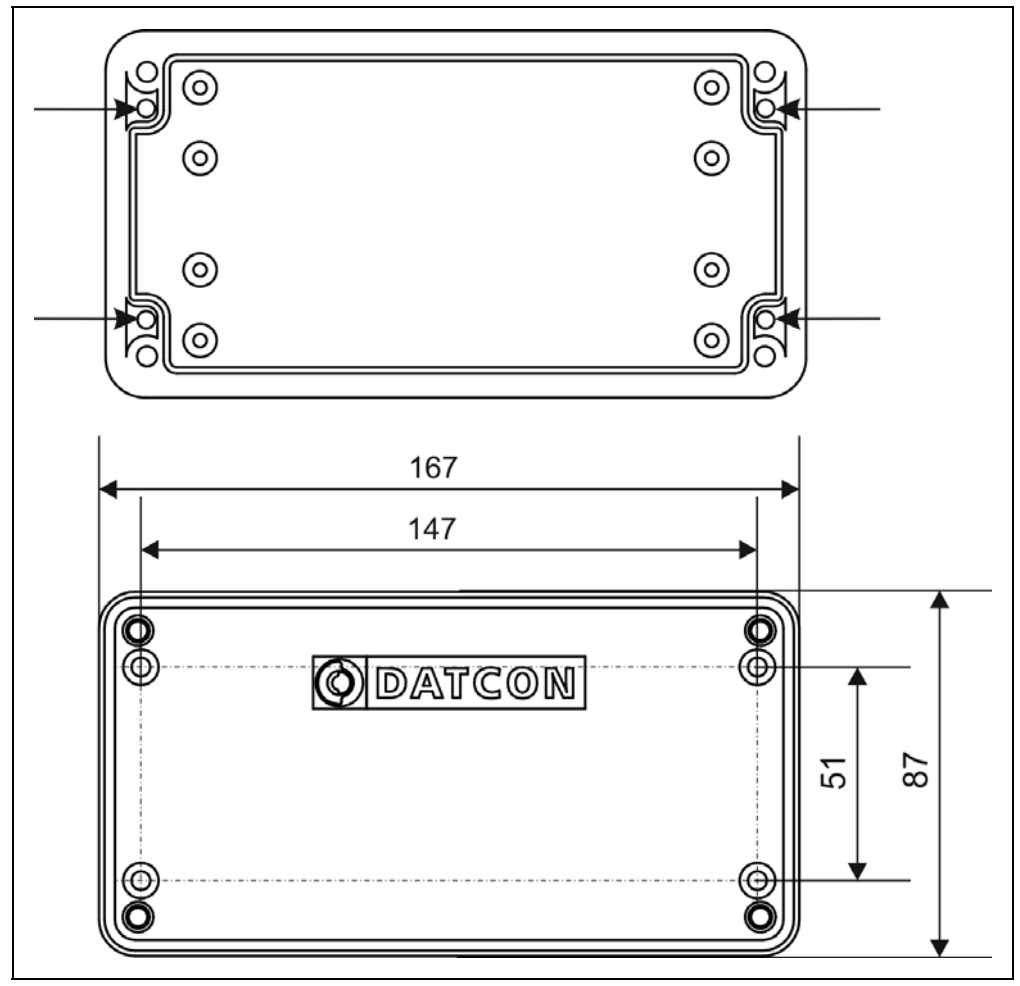

- 1. Az ábra alapján jelölje fel a furathelyeket.
- 2. Készítse el a rögzítő furatokat.
- 3. A kész furatokat sorjátlanítsa.

Mindvégig ügyeljen testi épségére!

**Készülék felszerelése** A készülék felszereléséhez négy darab M3 csavarkötésre van szükség (nem tartozék). A csavarok típusát a fal anyaga, méretét a vastagsága határozza meg. A könnyebb szerelhetőség érdekében javasolt csillagfejű csavar használata. A csavar minimális hossza (átmenő csavar esetén) a fal vastagság +10 mm legyen.

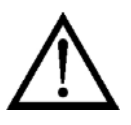

Szerelés közben tartson be minden biztonsági szabályt és csak hibátlan, a célnak megfelelő szerszámokkal dolgozzon.

Biztosítsa a csavarokat kilazulás ellen. Erre a célra használhat alátétet, körmös alátétet, rugós alátétet, ellenanyát, stb. Ezt az adott környezet dönti el, pl. a vibráció mértéke.

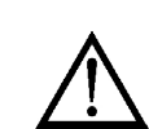

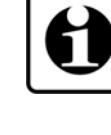

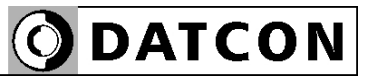

# **Előlap visszaszerelése** 1. Ellenőrizze, nem maradt-e a készülékházban idegen anyag. Pl. kis méretű szerszám, vezetékdarabok, fémdarabok, műanyag forgács, stb. Ha maradt, távolítsa el azokat. 2. Helyezze vissza a készülék előlapját, ügyelve rá, hogy a tömítés a helyére kerüljön. A készülék ház és az előlap között ne maradjon rés, ne szoruljon közé kábel. 3. A csavarokat csavarja vissza. A visszacsavarás a kicsavarással ellentétes irányban történik. A csavarokat mindig annyira kell meghúzni, hogy létrejöjjön a kívánt erősségű és kellő tömítettséget adó kötés. **4.4. Felszerelés táblaműszerként Előkészítés** 1. A felszerelés előtt a szerelő lemezen alakítsa ki az alábbi ábrán látható ablakkivágást. A kész kivágást sorjátlanítsa.

szerszámokat és azok veszélyeit.

**Tábla kivágás méretei**

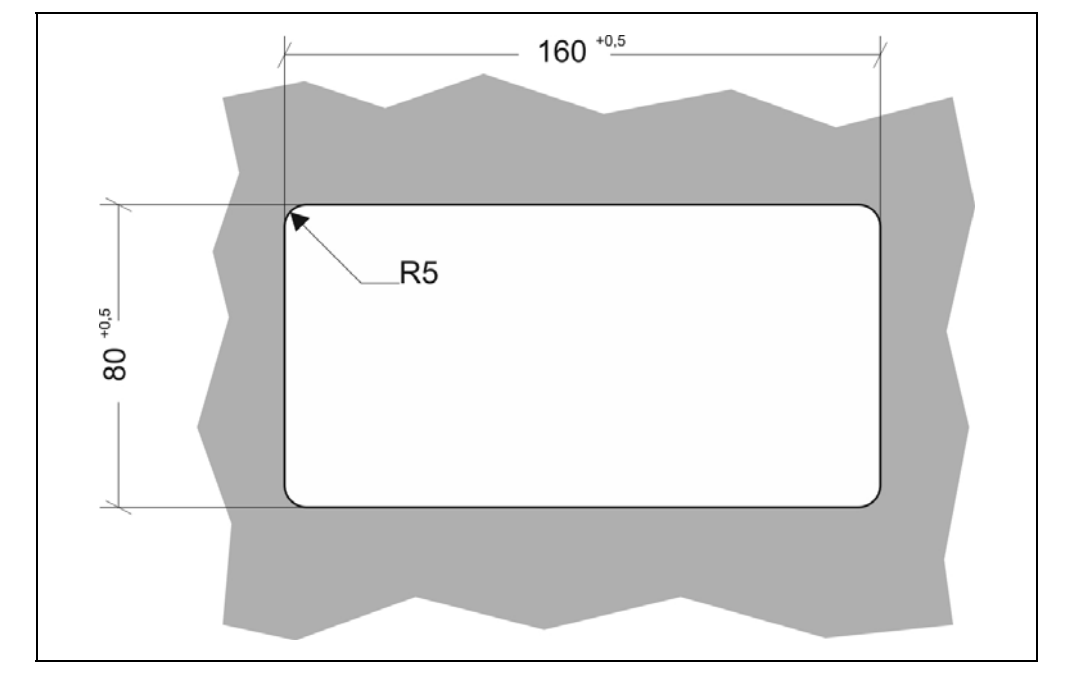

A művelet speciális megmunkáló eszközök nélkül nem hajtható végre, ezért csak fémmunkában jártas, szakképzett személy végezheti, aki

ismeri a szükséges technológiai lépéseket, a hozzá szükséges

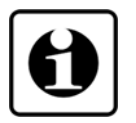

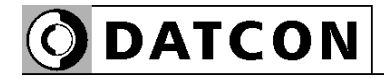

#### **Felszerelés a rögzítő szerelvénnyel**

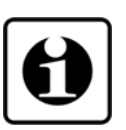

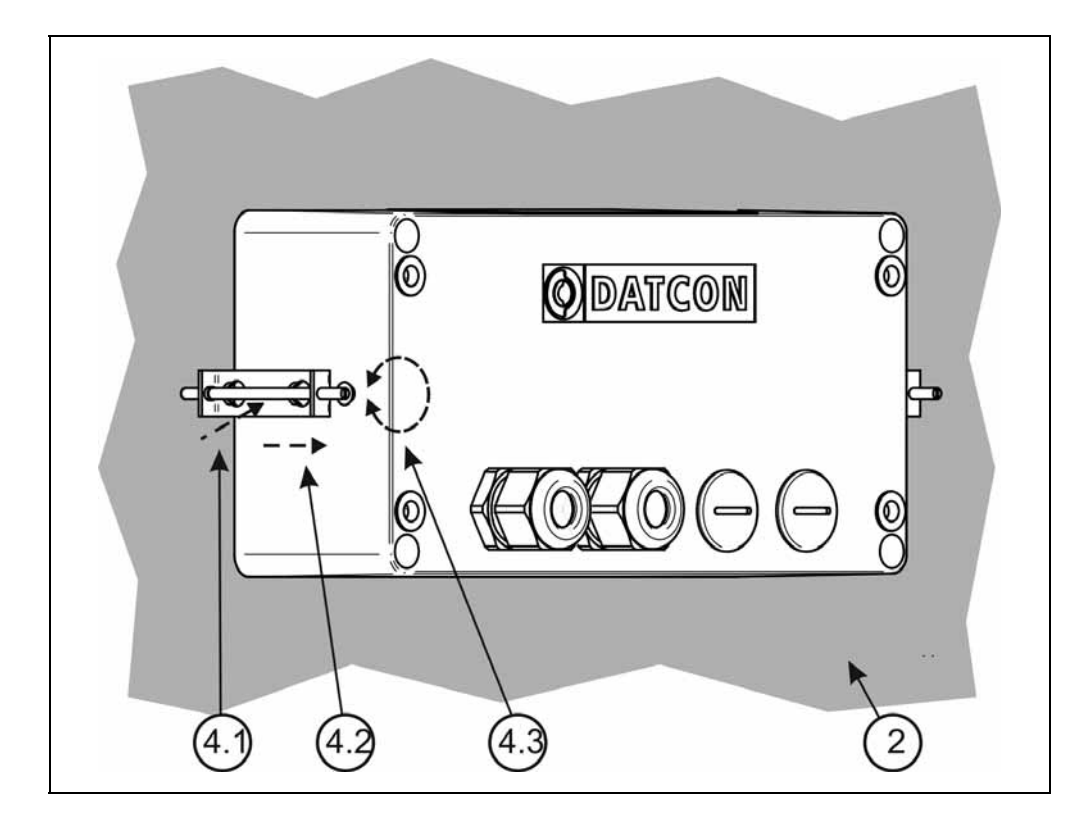

2. Helyezze fel a mellékelt tömítő gyűrűt a készülék házra a hátsó oldal felől és illessze a ház perem részéhez. Ezt az ábra **(2)** számozott lépése mutatja.

3. Bújtassa át a készülék doboz hátulját az ablakkivágáson, majd tolja be a dobozt ütközésig. Ellenőrizze a tömítő gyűrű tömítettségét a készülék ház és a szerelő lemez között.

4. A mellékelt, két rögzítő szerelvényt helyezze fel a készülék házra. Ezt az ábra **(4.1)** és **(4.2)** számozott lépése mutatja.

Rögzítse a készüléket a menetes rögzítő rúd óramutató járással megegyező irányba forgatásával. **(4.3)**

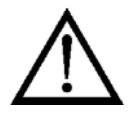

Vigyázzon, nehogy sérülést okozzanak a rögzítő szerelvény hegyes, fém részei.

## **5. Csatlakoztatás**

#### **5.1. Csatlakoztatás előkészítése**

Legyen figyelemmel azt alábbi biztonsági előírásokra:

- A telepítést csak szakképzett személy végezheti.
- A csatlakoztatást feszültségmentes állapotban végezze.
- Csak megfelelő méretű csavarhúzót használjon.

**Kábelek kiválasztása** Legyen figyelemmel a csatlakozó vezeték megfelelőségére (vezeték keresztmetszet, szigetelés, árnyékolás, stb.). A kábel belső vezetőjének keresztmetszete maximum 1,5 mm<sup>2</sup> lehet. Használhat merev vagy flexibilis vezetéket. Flexibilis vezeték alkalmazása esetén a csavarszorításos sorkap-csoknál alkalmazzon érvéghüvelyt. Kommunikációs kimenetek kábelezésekor vegye figyelembe a vonatkozó előírásokat is (www.modbus.org).

#### **Zavarvédelem** A DT9222 xx xx (PS) hatékony zavarvédelemmel rendelkezik. Ha azonban a közelben egy különösen nagy villamos zavarokat kibocsátó készülék üzemel, célszerű lehet a készülék bemenete és a jelforrás, illetve a készülék analóg kimenete és a jelfeldolgozó között árnyékolt kábeleket alkalmazni. Használjon kéteres, csavart érpárú kábelt. Az árnyékolást az egyik végén földelni kell. Az analóg jelek kábeleit az erősáramú kábelektől elkülönítve kell vezetni.

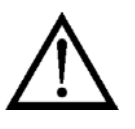

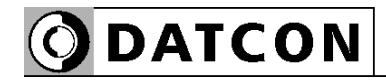

Az alábbi ábra bemutatja a vezetékér előkészítését és a dugaszolható sorkapocsba rögzítését

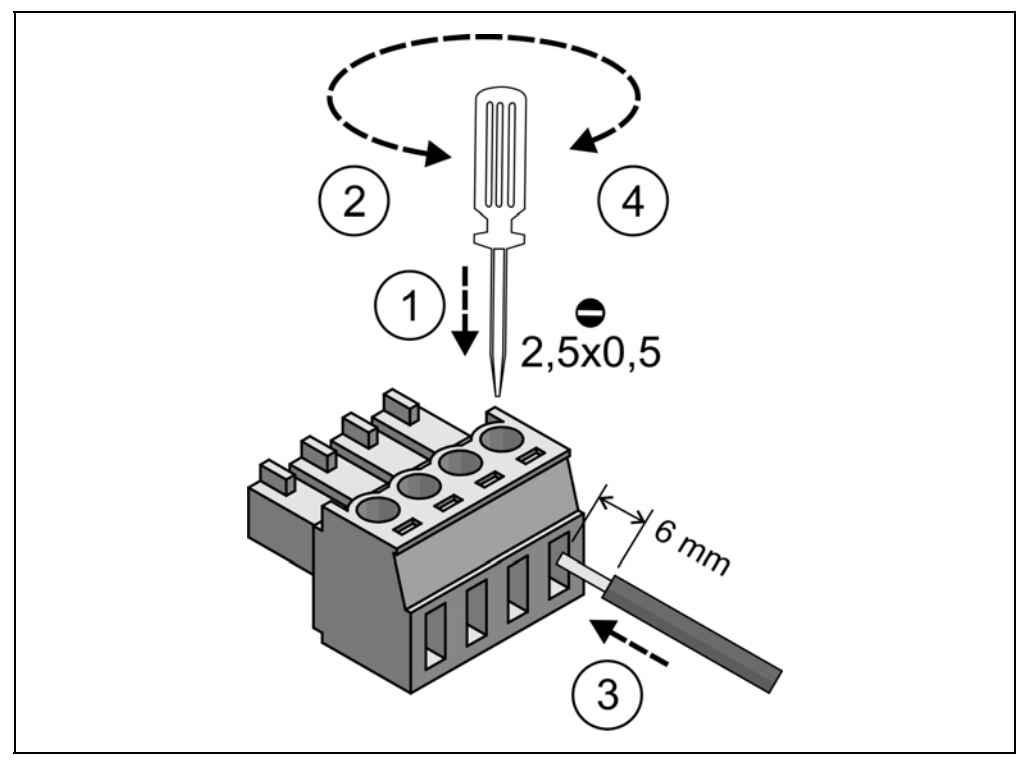

**Kábelek bevezetése** Vezesse be a kábelt a tömszelencén keresztül a készülékházba olyan hosszan, hogy a sorkapocsba kötést könnyedén meg tudja oldani (a felesleges hossz a művelet végén visszahúzható). Ügyeljen rá, hogy a kábel ne sértse meg a készüléket.

 A készülékben található sorkapcsok gyorsan kialakítható, csavarkötés nélküli vezetékcsatlakozást tesznek lehetővé. Helyes használatukat az alábbi ábra mutatja be.

**DATCON** 

#### **Bekötési rajz a határérték kimenetek csatlakoztatásához**

#### Tartsa be a megadott határadatokat.

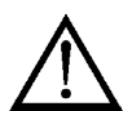

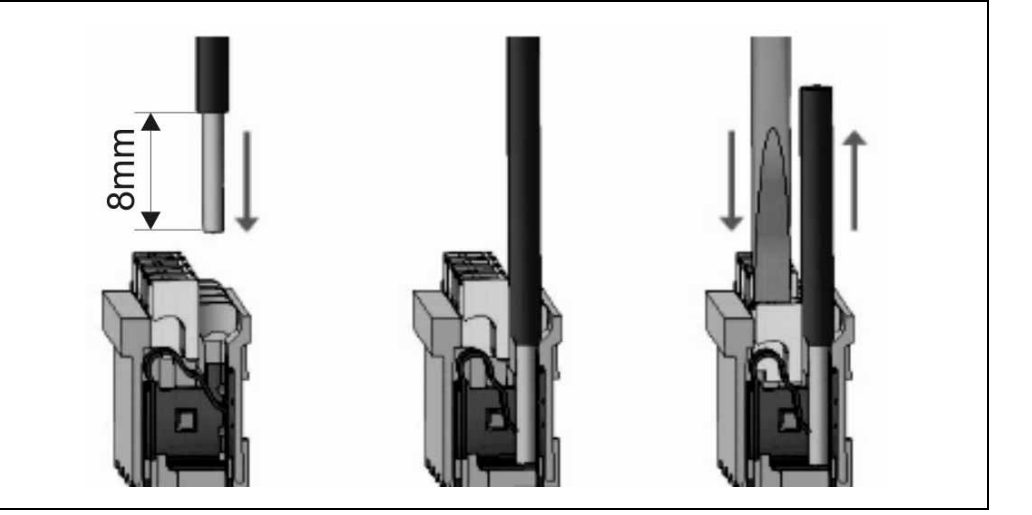

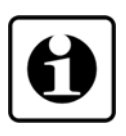

1. A szigeteletlen vezetékvéget ütközésig tolja be a sorkapocsba. Hajlékony kábelvég esetén a fehér kioldó gomb lenyomásával segítheti a csatlakozó kinyílását. Sodrott vezetékvég esetén célszerű érvéghüvely használata.

2. A vezeték betolásával létrejön az önzáró fémes csatlakozás. A vezeték enyhe húzásával ellenőrizze a csatlakozás megfelelőségét.

3. A kábel kiszerelésénél csavarhúzóval nyomja le a fehér kioldó gombot és húzza ki a vezetékvéget.

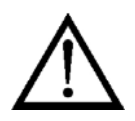

A vezeték betolásához és az eltávolításhoz nem szükséges nagy erőhatás. A kioldó gomb könnyedén lenyomható. Ne alkalmazzon a szükségesnél nagyobb erőkifejtést, mert azzal a sorkapocs sérülését okozhatja!

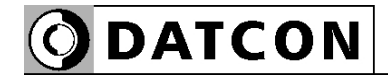

**hoz**

#### **5.2. Csatlakoztatás a tápellátáshoz**

 Az alábbi ábra mutatja a DT9222 xx xx típusjelű készülék csatlakoztatását a tápellátáshoz.

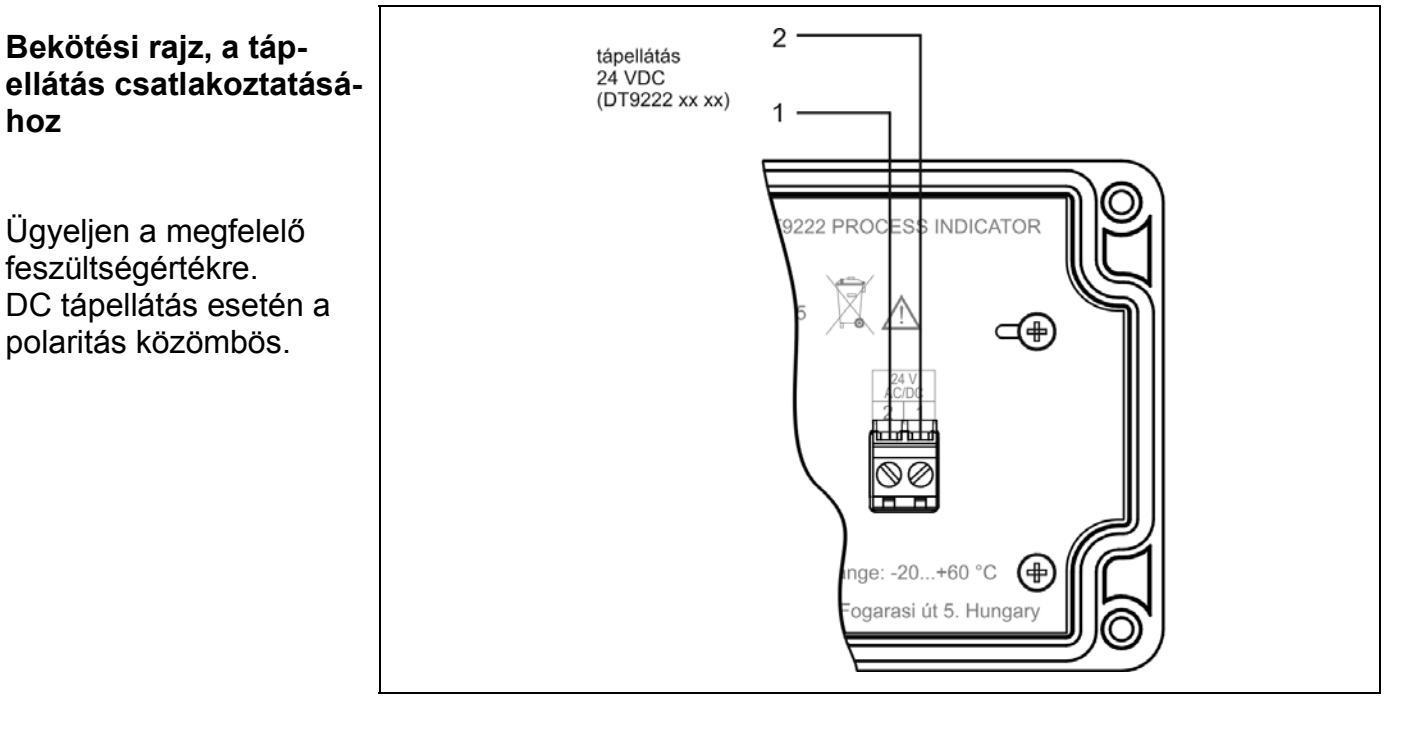

1. Lazítsa meg a sorkapocs csavarjait.

2. Helyezze az előkészített kábelvégeket a nyitott sorkapcsokba a bekötési rajz szerint.

3. Csavarja be a sorkapocs csavarjait.

4. A vezetékek határozott meghúzásával ellenőrizze a rögzítések megfelelőségét.

#### Az alábbi ábra mutatja a DT9222 xx xx PS típusjelű készülék csatlakoztatását a tápellátáshoz.

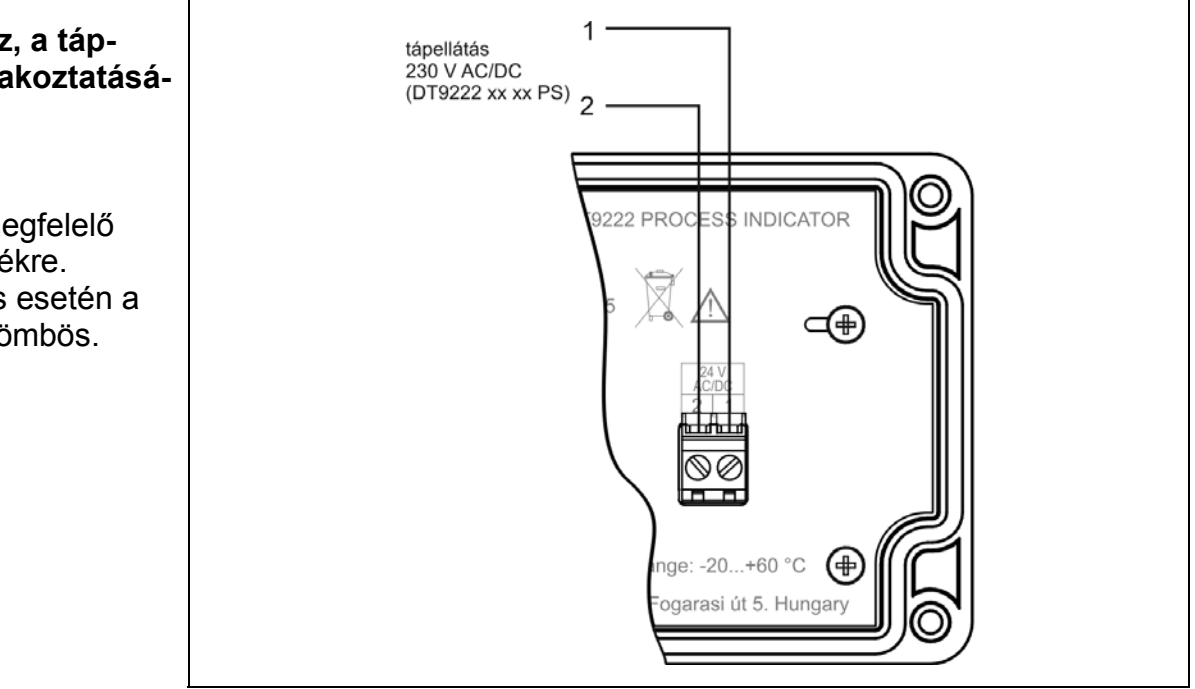

1. Lazítsa meg a sorkapocs csavarjait.

2. Helyezze az előkészített kábelvégeket a nyitott sorkapcsokba a bekötési rajz szerint.

3. Csavarja be a sorkapocs csavarjait.

4. A vezetékek határozott meghúzásával ellenőrizze a rögzítések megfelelőségét.

**Bekötési rajz, a tápellátás csatlakoztatásához**

Ügyeljen a megfelelő feszültségértékre. DC tápellátás esetén a polaritás közömbös.

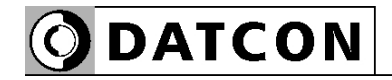

#### **5.3. Aktív távadó csatlakoztatása**

Az alábbi ábra mutatja a jelvezeték bekötését:

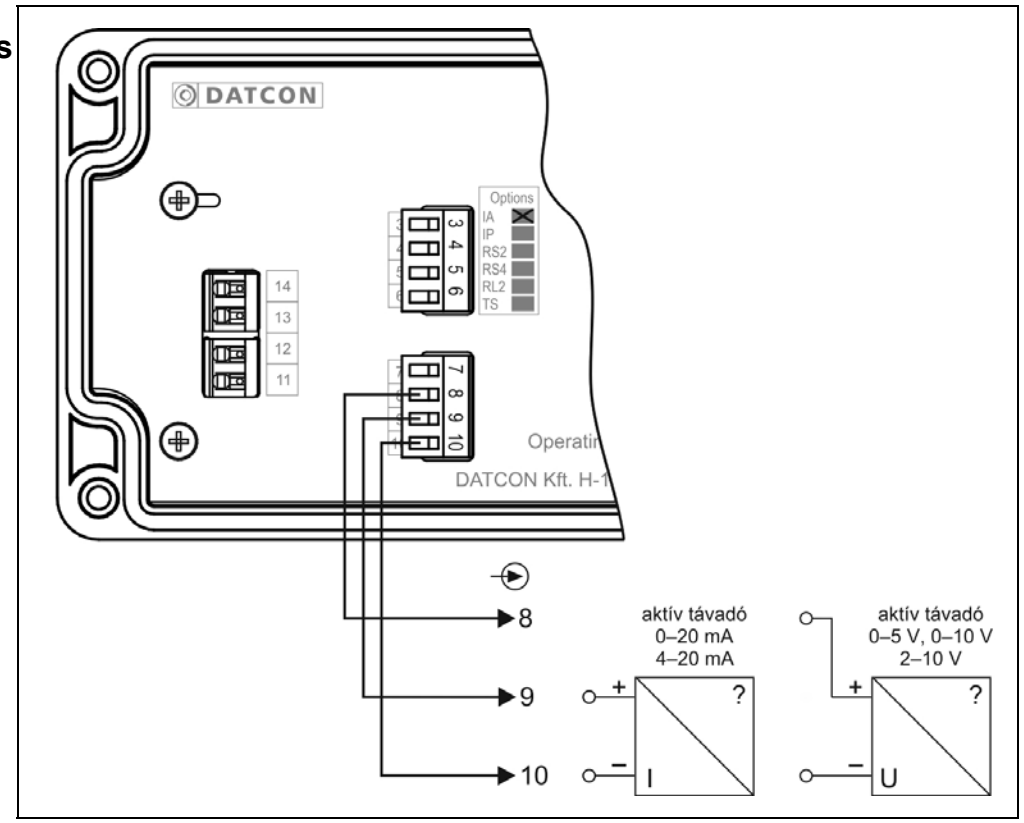

1. Húzza le a dugaszolható sorkapcsot a készülékről, így a csavarokhoz könnyebben hozzáfér.

2. Lazítsa meg a sorkapocs csavarjait.

3. Helyezze az előkészített kábelvégeket a nyitott sorkapcsokba a bekötési rajz szerint.

4. Csavarja be a sorkapocs csavarjait.

5. A vezetékek határozott meghúzásával ellenőrizze a rögzítések megfelelőségét.

6. Dugja vissza a sorkapcsot a készülékre.

Ügyeljen a helyes polaritásra.

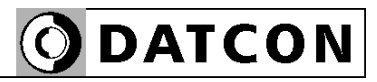

#### **5.4. Passzív távadó csatlakoztatása**

Az alábbi ábra mutatja a távadó táp bekötését:

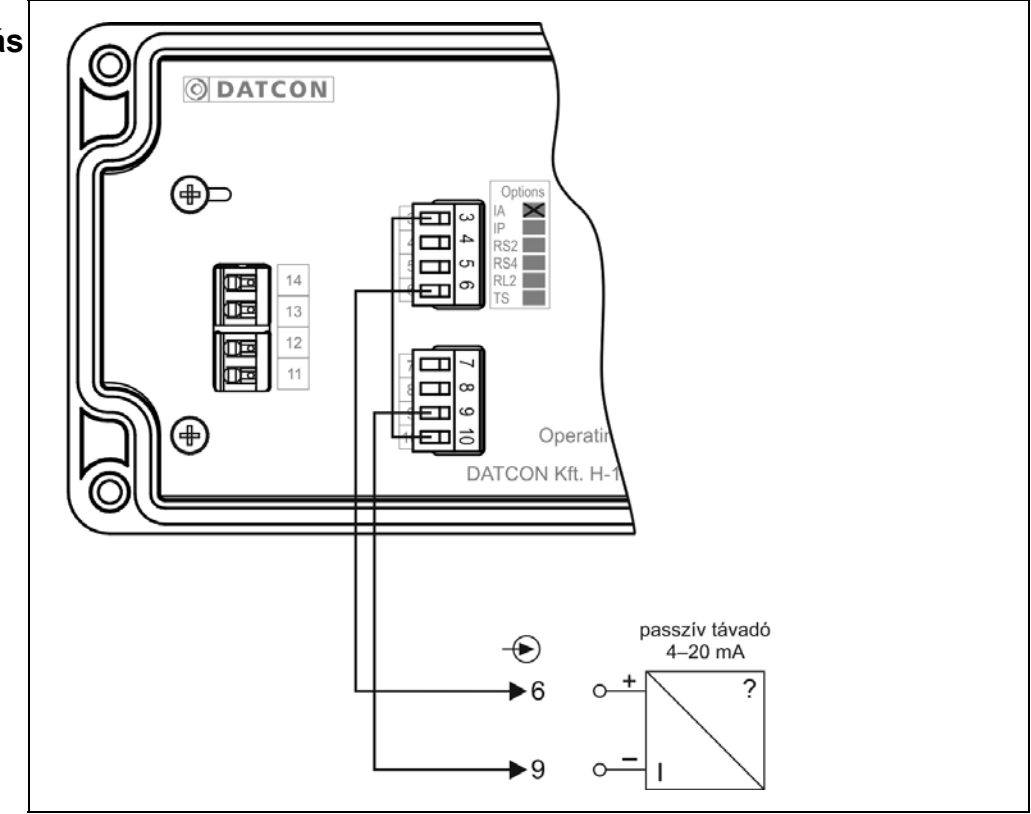

1. Húzza le a dugaszolható sorkapcsot a készülékről, így a csavarokhoz könnyebben hozzáfér.

2. Lazítsa meg a sorkapocs csavarjait.

3. Helyezze az előkészített kábelvégeket a nyitott sorkapcsokba a bekötési rajz szerint.

4. Csavarja be a sorkapocs csavarjait.

5. A vezetékek határozott meghúzásával ellenőrizze a rögzítések megfelelőségét.

6. Dugja vissza a sorkapcsot a készülékre.

Ügyeljen a helyes polaritásra.

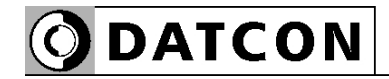

**kimenet csatlakozta-**

Ügyeljen a helyes

polaritásra.

**tásához**

példa")

#### **5.5. Az analóg kimenet csatlakoztatása (opció).**

 Az alábbi ábra mutatja az analóg kimenet csatlakoztatását (más a kimenet csatlakoztatásának módja aktív, DT9222 x IA (PS) illetve passzív DT9222 x IP (PS) kimenet esetén):

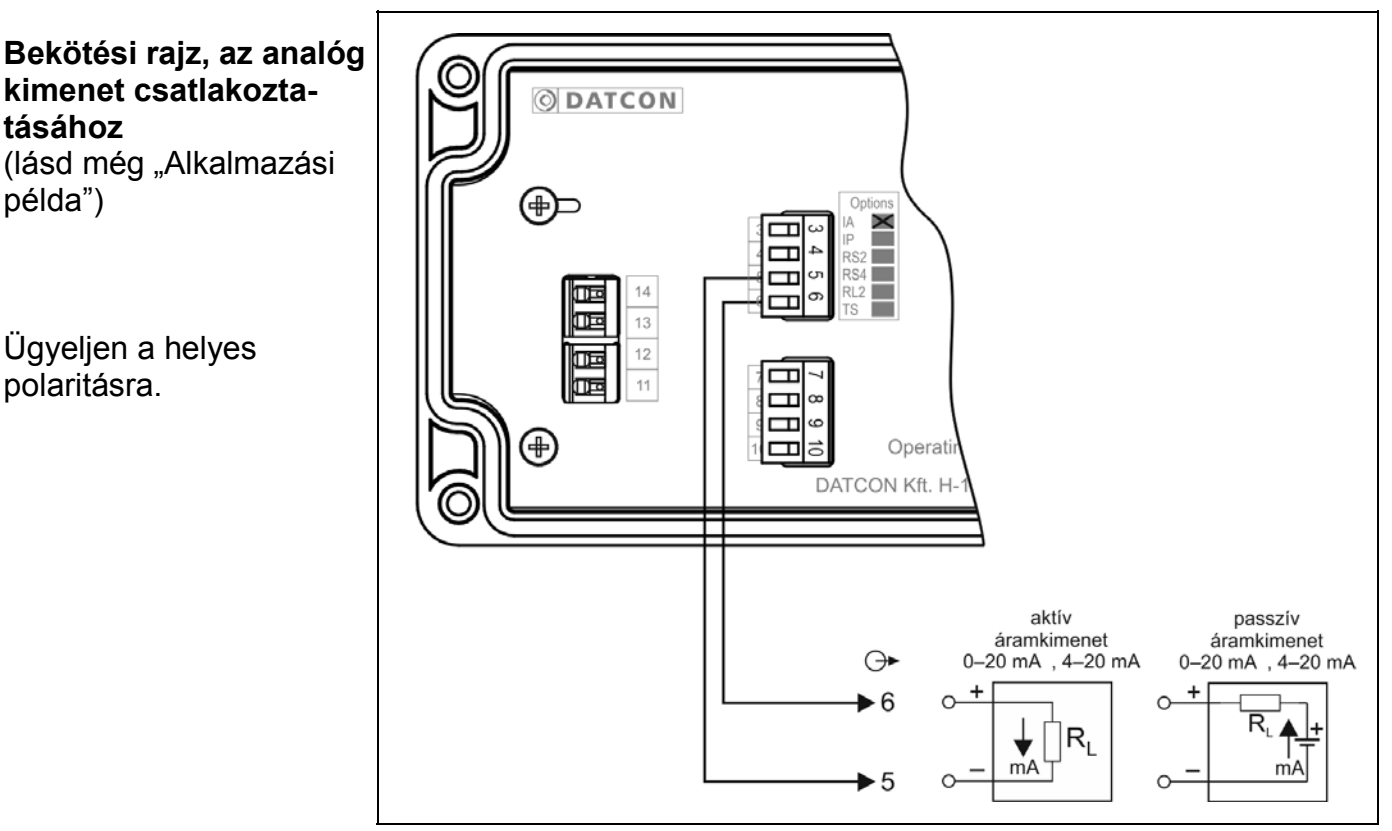

1. Húzza le a dugaszolható sorkapcsot a készülékről, így a csavarokhoz könnyebben hozzáfér.

2. Lazítsa meg a sorkapocs csavarjait.

3. Helyezze az előkészített kábelvégeket a nyitott sorkapcsokba a bekötési rajz szerint.

4. Csavarja be a sorkapocs csavarjait.

5. A vezetékek határozott meghúzásával ellenőrizze a rögzítések megfelelőségét.

6. Dugja vissza a sorkapcsot a készülékre.

#### **5.6. RS232 Modbus kommunikációs kimenet csatlakoztatása (opció)**

 Az alábbi ábra mutatja az RS232 Modbus kommunikációs kimenet csatlakoztatását (DT9222 x RS2 (PS)):

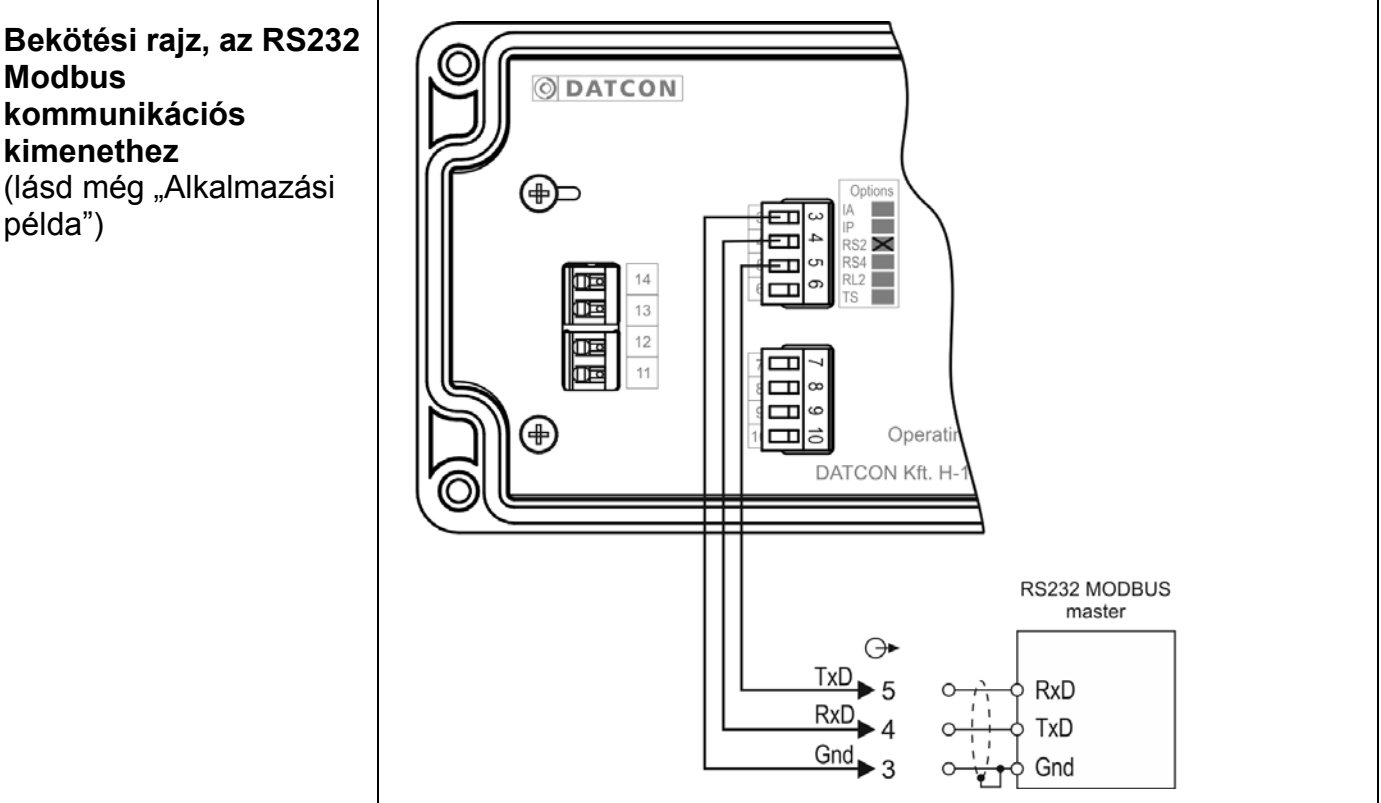

**Modbus kommunikációs kimenethez** (lásd még "Alkalmazási példa")

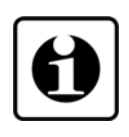

Az RS-232 Modbus kommunikációs kimenet rövid távol-ságú adatátvitelt tesz lehetővé. A távolság a két végpont között 10-15 m lehet, amely függ a beállított jelátviteli sebességtől továbbá a kábelt érő külső zavaroktól is.

A Modbus kommunikációval kapcsolatban részletes információt a www.modbus.org honlapon talál.

1. Húzza le a dugaszolható sorkapcsot a készülékről, így a csavarokhoz könnyebben hozzáfér.

2. Lazítsa meg a sorkapocs csavarjait.

3. Helyezze az előkészített kábelvégeket a nyitott sorkapcsokba a bekötési rajz szerint.

4. Csavarja be a sorkapocs csavarjait.

5. A vezetékek határozott meghúzásával ellenőrizze a rögzítések megfelelőségét.

6. Dugja vissza a sorkapcsot a készülékre.

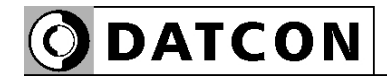

#### **5.7. RS485 Modbus kommunikációs kimenet csatlakoztatása (opció)**

 Az alábbi ábra mutatja az RS485 Modbus kommunikációs kimenet csatlakoztatását (DT9222 x RS4 (PS)):

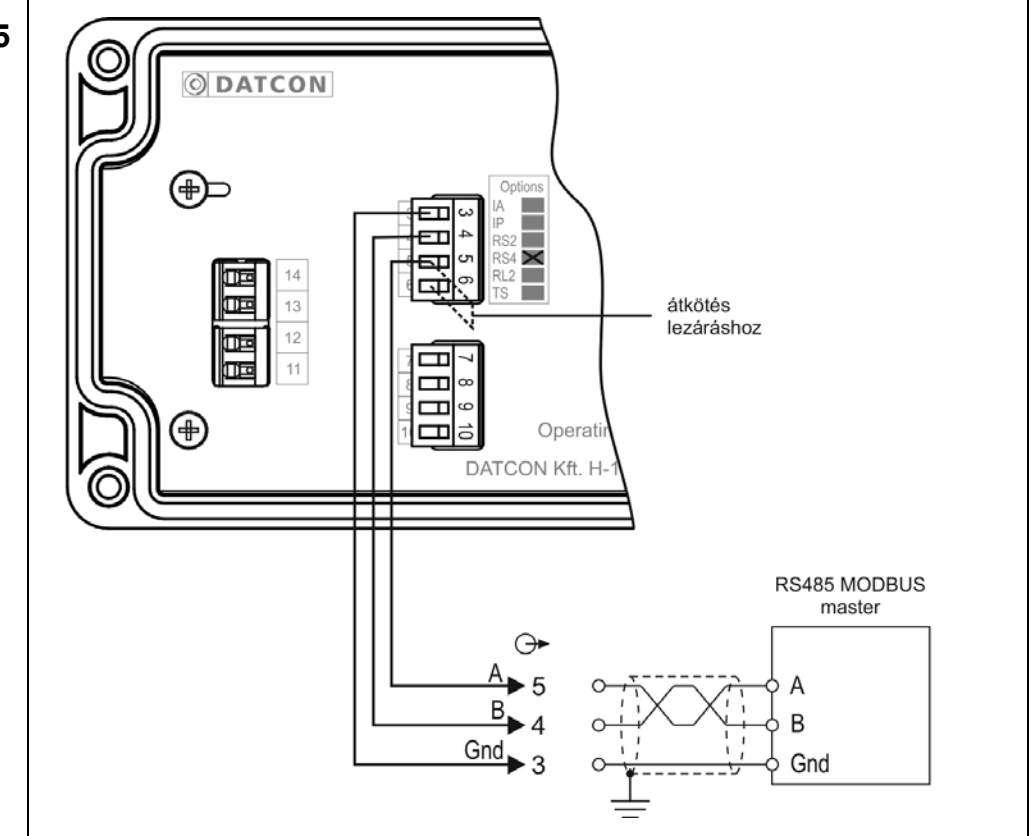

Az RS485 Modbus kommunikációs kimenet több készülék – közös kommunikációs buszon, nagy távolságon történő – kommunikációját teszi lehetővé. A Modbus kommunikáció-val kapcsolatban részletes információt a www.modbus.org honlapon talál.

1. Húzza le a dugaszolható sorkapcsot a készülékről, így a csavarokhoz könnyebben hozzáfér.

2. Lazítsa meg a sorkapocs csavarjait.

3. Helyezze az előkészített kábelvégeket a nyitott sorkapcsokba a bekötési rajz szerint.

4. Csavarja be a sorkapocs csavarjait.

5. A vezetékek határozott meghúzásával ellenőrizze a rögzítések megfelelőségét.

6. Dugja vissza a sorkapcsot a készülékre.

**Bekötési rajz, az RS485 Modbus kommunikációs kimenethez** (lásd még "Alkalmazási példa")

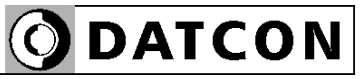

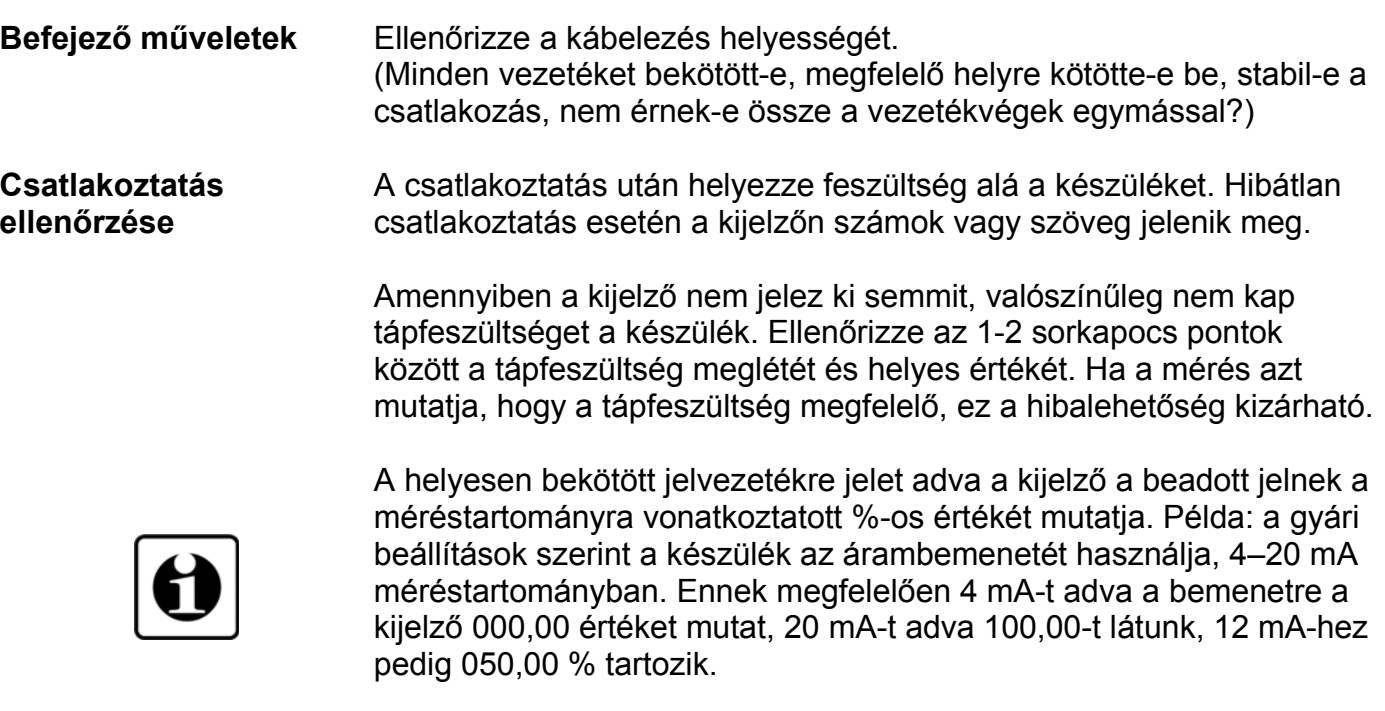

Ha ez nem így lenne, gyanakodhat arra, hogy a két jelvezeték fordított polaritással (a két vezeték ér felcserélődve) csatlakozik a készülékre vagy nem a megadott sorkapocs pontokba lett bekötve. Ellenőrizze, hogy minden csatlakoztatást a leírtak szerint végeztek-e el!

#### **Figyelem!**

Amennyiben a készülék feszültség bemenetét használja (és ennek megfelelően a dugaszolható csatlakozó 8; 10 pontját kötötte be), a mérés mindaddig pontatlan lesz, amíg a "Bemenet választás", 02. számú menüpont segítségével ki nem választja a kívánt feszültség bemenetet az alapértelmezett 4–20 mA árambemenet helyett. Ezekről a teendőkről a "Beállítás" című, 7. fejezetben talál részletes leírást. Ha mindent rendben talált, a csatlakoztatás kész.

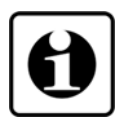

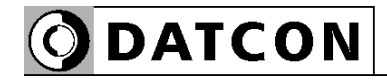

**tápellátás csatlakozta-**

(lásd még "Alkalmazási

Ügyeljen a helyes

polaritásra.

**tásához**

példa")

#### **5.8. A távadó tápellátás csatlakoztatása (opció).**

Az alábbi ábra mutatja a távadó tápellátás csatlakoztatását:

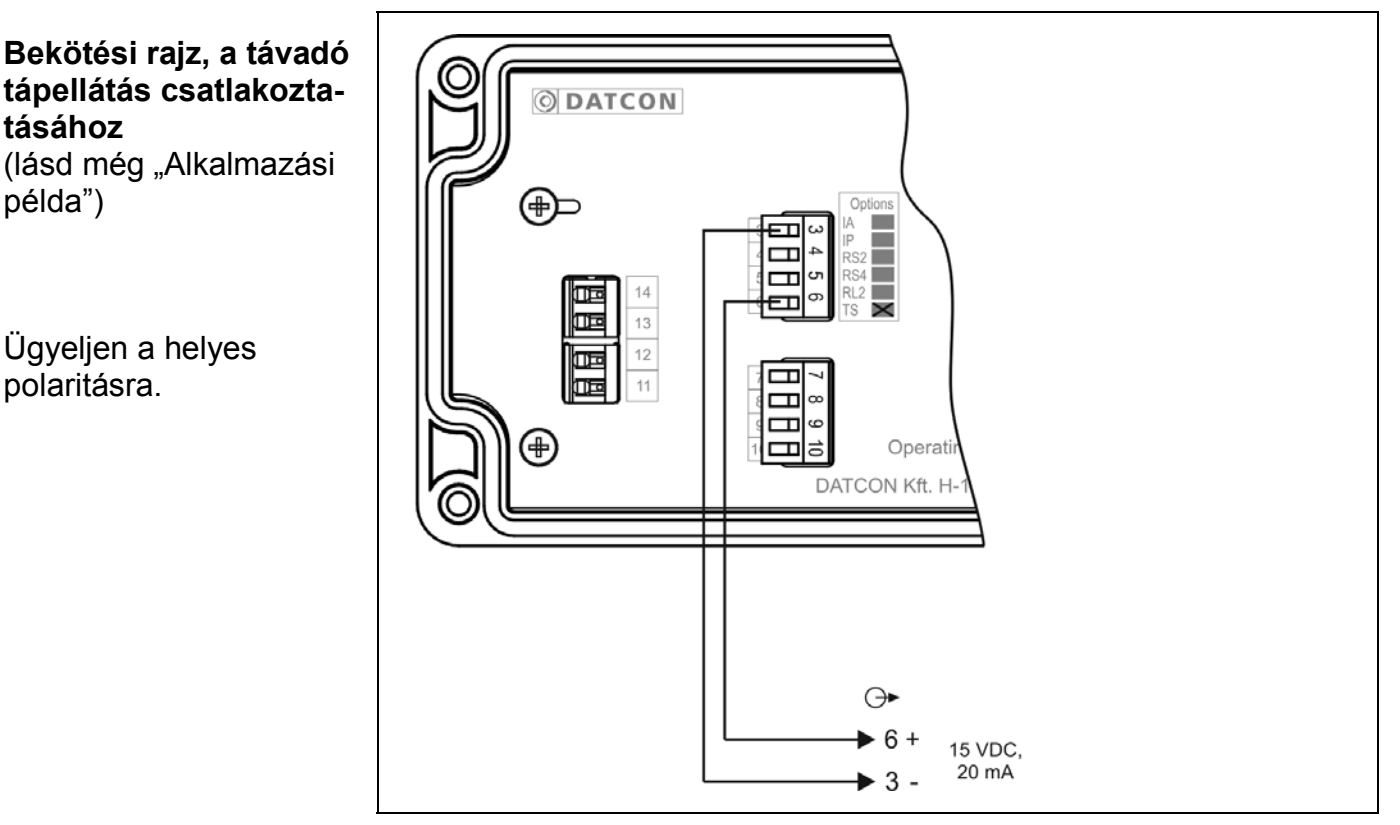

1. Húzza le a dugaszolható sorkapcsot a készülékről, így a csavarokhoz könnyebben hozzáfér.

2. Lazítsa meg a sorkapocs csavarjait.

3. Helyezze az előkészített kábelvégeket a nyitott sorkapcsokba a bekötési rajz szerint.

4. Csavarja be a sorkapocs csavarjait.

5. A vezetékek határozott meghúzásával ellenőrizze a rögzítések megfelelőségét.

6. Dugja vissza a sorkapcsot a készülékre.

#### **5.9. A határérték kimenetek csatlakoztatása (opció).**

Az alábbi ábra mutatja a határérték kimenetek csatlakoztatását:

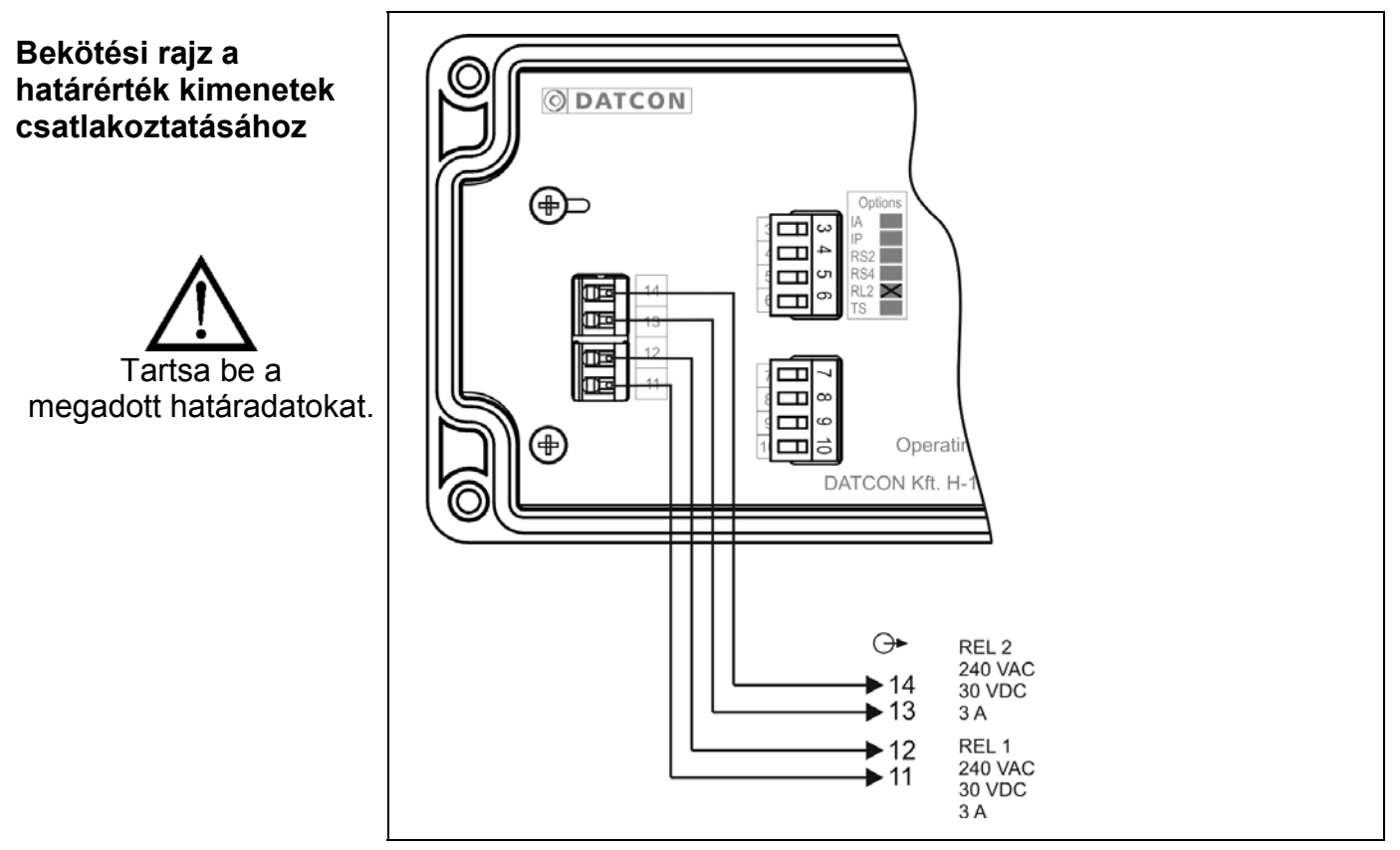

1. Dugja be az előkészített kábelvéget a bekötési ábra szerinti sorkapocsba. A vezeték bedugásával létrejön az önzáró csatlakozás.

2. A vezetékek határozott meghúzásával ellenőrizze a rögzítések megfelelőségét.

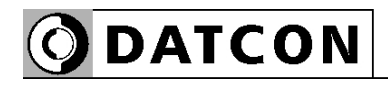

# **6. A kijelző és a kezelőszervek**

#### **6.1. Első bekapcsolás**

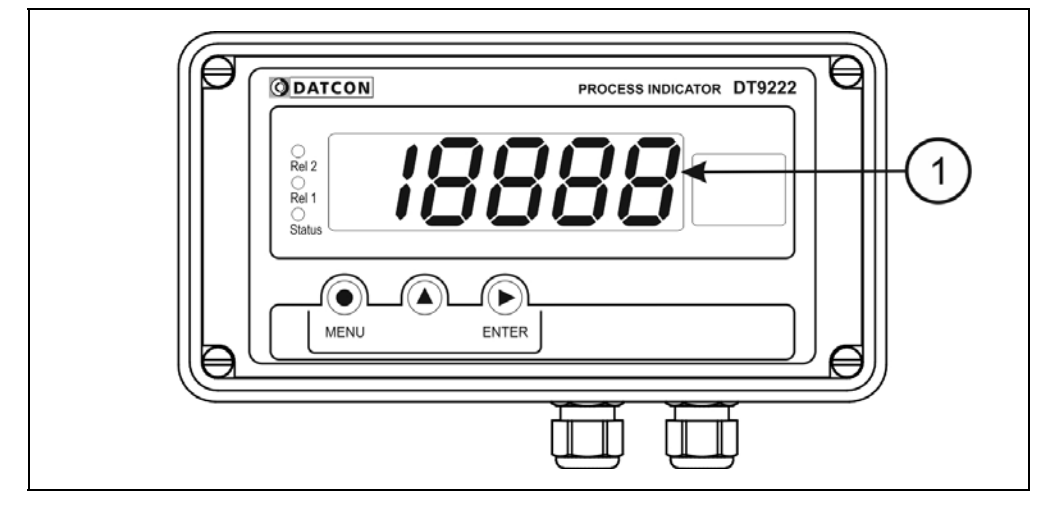

A kijelzőt az (1)-es számú nyíl mutatja

 A készülék a gyári beállítások szerint a kijelzőjén az áram bemenetre adott áramot jelzi ki százalékban. 0%-nak 4 mA bemeneti áram felel meg, míg a 100%-hoz 20 mA tartozik. Ennek megfelelően, ha a

bemenő áram 12 mA — azaz 50% — ez látható a kijelzőn:  $\overline{050.00}$ .

Ha 20 mA, akkor ez:  $\Box$ **0.00** 

**Hibaüzenet esetén** Ha a kijelzőn a százalékértéket mutató számok helyett valami más jelenik meg (villogó, stilizált betűkkel kiírt üzenet), akkor a DT9222 xx xx (PS) hibaüzenetét látja.

> Az üzenetek jelentését a következő,"6.2. A kijelzőn megjelenő szövegek és jelzések" alfejezetben találja meg.

**A kijelző**

# **ODATCON**

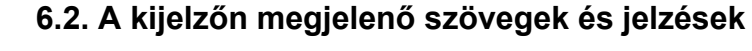

A DT9222 xx xx (PS) kijelzője 7 szegmenses típusú: minden egyes számot és betűt maximum 7, világító pálcika (LED) alkot. A számok leolvasása nem okoz problémát, néhány betű viszont szokatlanul hat. Az alábbi táblázat segít a számok és a betűk azonosításában:

$$
\boxed{\textcolor{blue}{\blacklozenge}}
$$

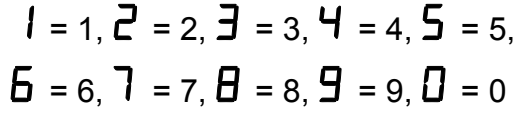

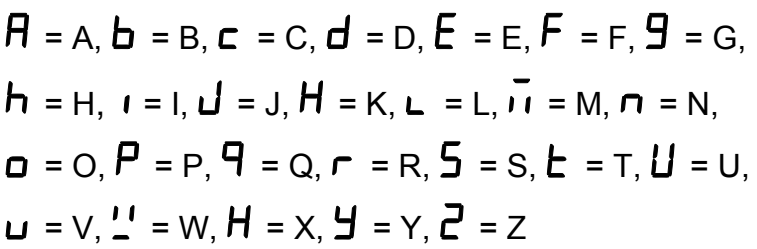

Magyar ékezetes betűk megjelenítésére nincs mód, ezért minden információt angol nyelvű kifejezésekből képzett kódszavakkal (mnemonik) ír ki a készülék.

Az egyszerre kijelezhető betűk száma öt, ebből adódóan a kiírandó szöveg néhány betűre rövidített formában íródik ki. E szövegek felsorolása található az alábbiakban. Bal oldalon a kijelző kép látható. Jobb oldalon a magyar jelentés, zárójelben a teljes angol szó és kötőjellel az esetleges magyarázó szöveg.

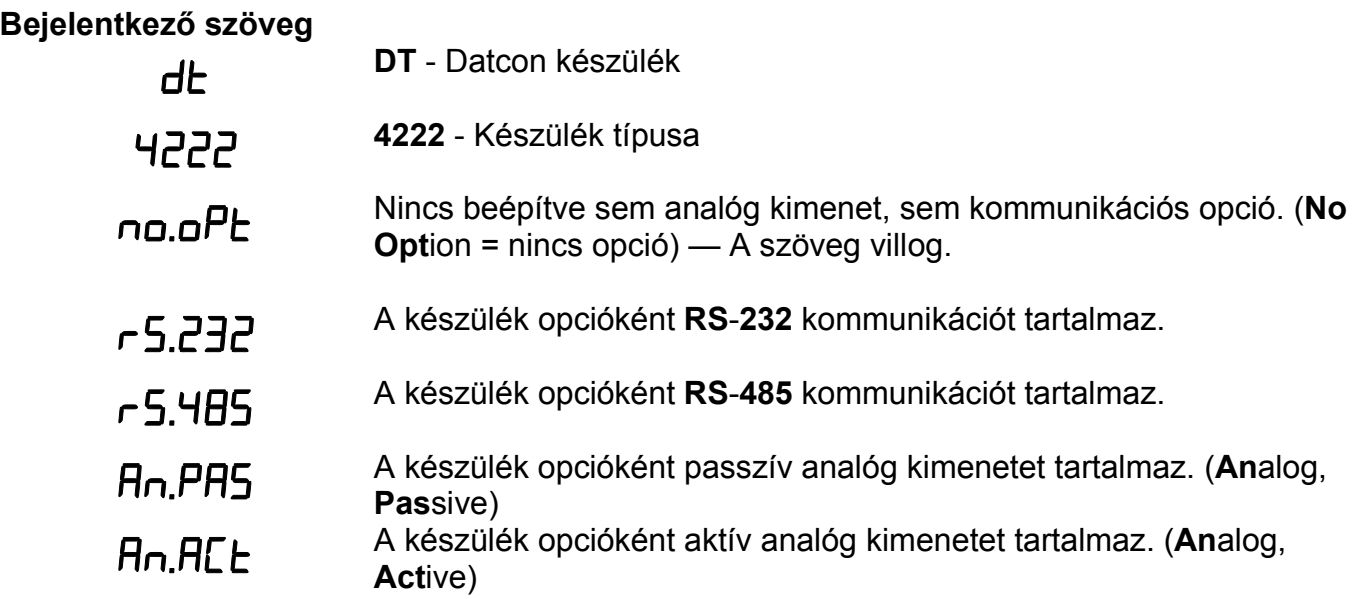

# **ODATCON**

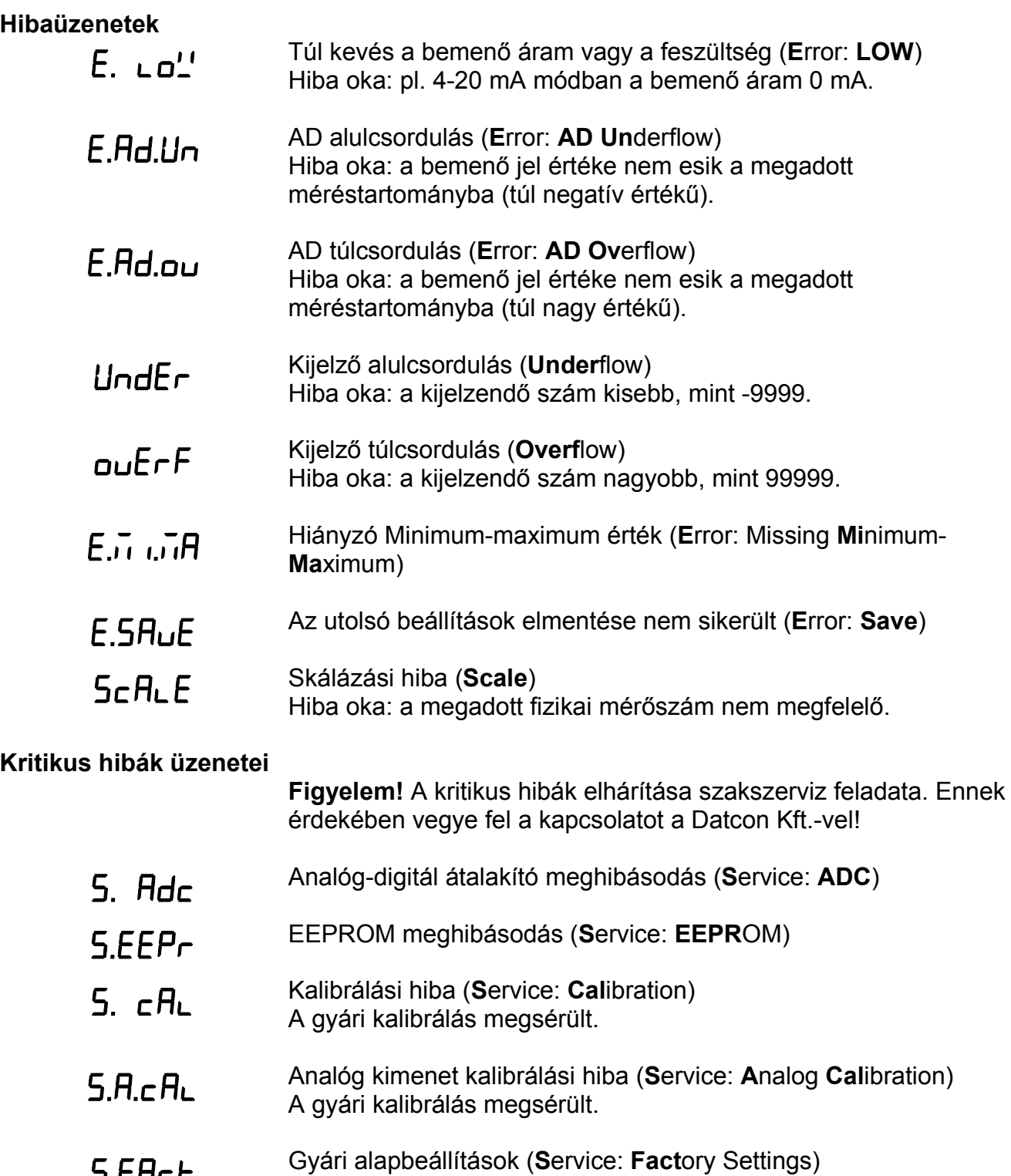

Gyári alapbeállítások (**S**ervice: **Fact**ory Settings) Az EEPROM-ban tárolt adatok (a gyári kalibrálás is) megsérültek.

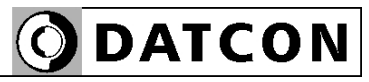

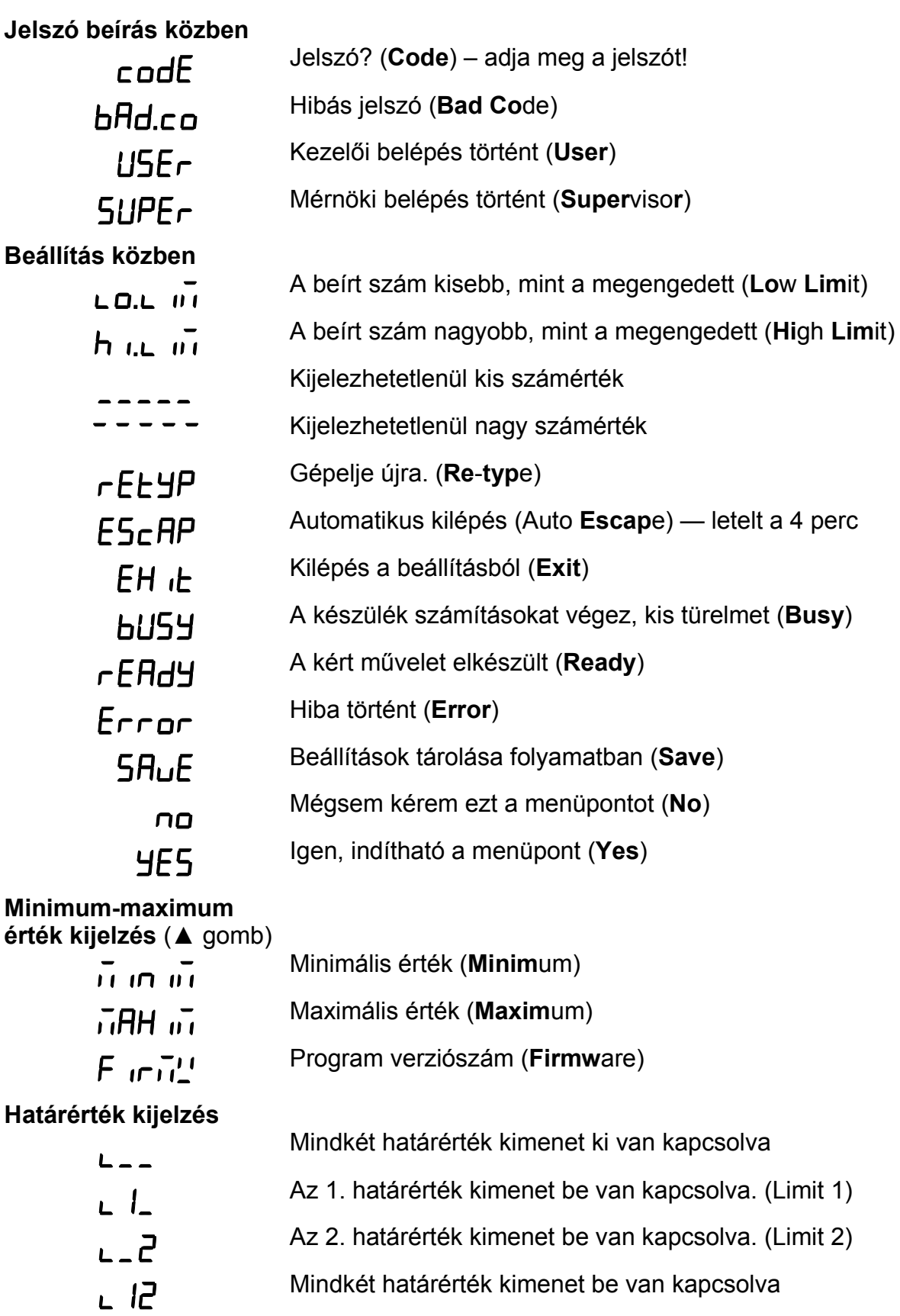

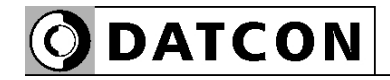

#### **6.3. Kezelőszervek, kijelző, indikátor LED-ek**

 A DT9222 xx xx (PS) kezelése és beállítása az ábrán az **(1)**, **(2)**, **(3)** számmal jelölt nyomógombok segítségével történik.

#### **Nyomógombok funkciója mérés közben**

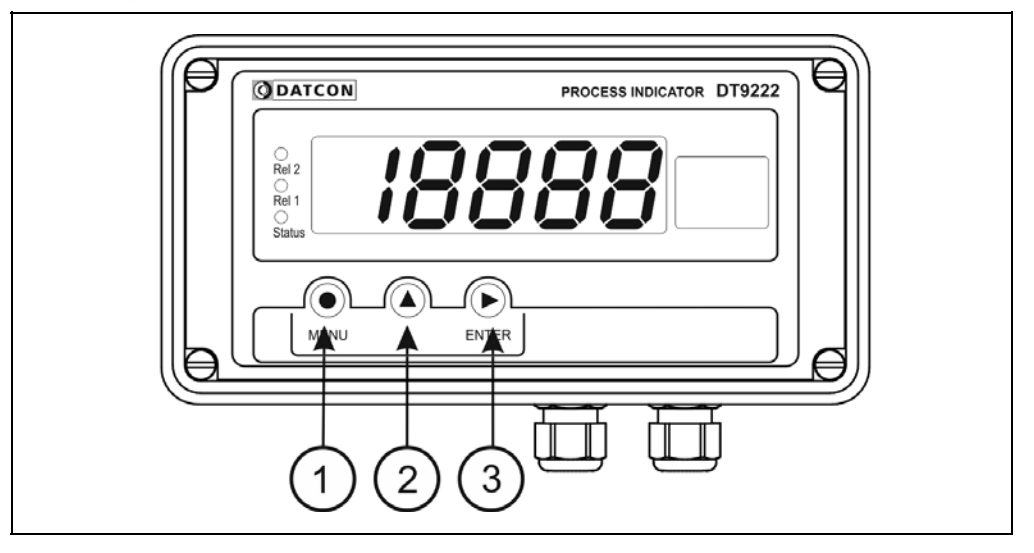

#### **(1) MENU gomb:** Menübe lépés

Megnyomásakor a készülék a **7.1. Jelszó beírás** fejezetben leírtak szerint jelszót kér és hibátlan jelszó megadás után a menübe lép. **Eközben a mérés szünetel és a határérték kimenetek állapota nem változik meg. A MODBUS opció nem működik, az analóg kimenet 0 mA-t ad ki.** Amennyiben az utolsó gombnyomás után 4 percig nem történik újabb gombnyomás, a készülék újraindul és folytatódik a mérés. Ekkor az addigi, új beállítások elvesznek.

**(2) ▲ gomb:** Minimum érték, maximum érték, program (Firmware) verziószám kiírás.

Az adatokat csak a gomb nyomva tartásáig jeleníti meg.

Használata:

1. Nyomja meg és tartsa lenyomva a **▲** gombot. (**Minim**um) felirat jelezi, hogy a készülék a legutolsó törlés óta mért legkisebb értéket fogja megjeleníteni.

2. A gomb folyamatos lenyomott állapota esetén 1,5 másodperc után megjelenik a minimum érték és a gomb felengedéséig a kijelzőn marad.

#### 3. A **▲** gomb ismételt lenyomása és nyomva tartása esetén a

 $\overline{\mathbf{u}}$ **HH**  $\overline{\mathbf{u}}$  (Maximum) felirat jelenik meg a kijelzőn, jelezi, hogy a készülék a legutolsó törlés óta mért legnagyobb értéket fogja megjeleníteni.

4. A gomb folyamatos lenyomott állapota esetén 1,5 másodperc után megjelenik a maximum érték és a gomb felengedéséig a kijelzőn marad.

5. A **▲** gomb ismételt lenyomása és nyomva tartása esetén a

 (**Firmw**are) felirat jelenik meg a kijelzőn, jelezi, hogy a készülék a működtető program verziószámát fogja megjeleníteni. 6. A gomb folyamatos lenyomott állapota esetén 1,5 másodperc után megjelenik a program verziószám és a gomb felengedéséig a kijelzőn marad.. Formátuma: ÉÉ.H.NN, ahol ÉÉ az év, H a hónap és NN a nap.

Megjegyzések:

**•** A ▲ gomb ismételt lenyomásával újra a minimum érték jelenik meg. Így a ▲ gombbal a három érték sorban, egymás után megtekinthető.

**•** Ha a ▲ gombot 5 másodpercnél hosszabb ideig felengedett állapotban tartja, a következő lenyomás után mindig a minimum érték jelenik meg, attól függetlenül, hogy melyik érték kijelzése következett volna. Ez azért jó, mert a kezelő megszokja, hogy a sorrend mindig a következő: minimum érték, maximum érték, program verziószám.

**•** A minimum érték és a maximum érték törlése mérnöki szintű belépés után a 13. menüpont (**Minimum és maximum érték törlés**) segítségével történik

**(3) ENTER gomb:** Határérték kimenetek állapot kijelzése. Működése a határérték kijelzés üzemmódjától függ. Gyári beállítás szerint a nyomógomb lenyomás idejére íródik ki a kimenetek állapota. Részletes leírás a **7.3. Határérték kimenetek kijelzési módja** fejezetben található.

További funkciója: határérték kimenet tartás üzemmódjának megszüntetése. Hatására a "Hold" üzemmódban lévő — és emiatt bekapcsolva maradt — határérték kimenetek kikapcsolódnak.

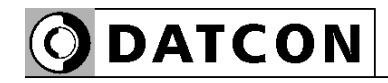

#### **Az indikátor LED-ek**

A DT9222 xx xx (PS) a kijelző bal oldalán 3 indikátor LED-et tartalmaz. Ezt mutatja az alábbi ábra:

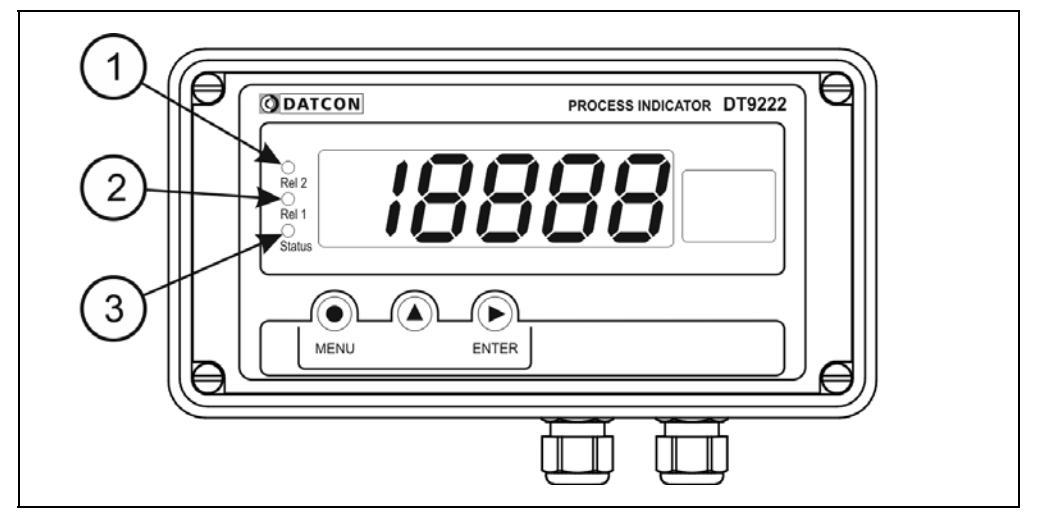

#### **(1) Rel 1: Első határérték kimenet jelző LED**

A LED akkor világít, amikor az 1-es számú határérték kimenet bekapcsolt állapotú. Ekkor az opcionális, határérték kimeneti relé érintkezője zárt állapotú. Amennyiben a készülék nem tartalmazza a határérték kimenet opciót (nincs kiépítve a két rugós sorkapocs és a relék), a LED ugyanúgy működik és a menüben is ugyanúgy beállítható a határérték kimenet összes paramétere. Ebből adódóan, a kijelző LED határérték opció nélkül is teljes értékű határérték jelzést biztosít. Használható pl. hibás értéktartomány jelzésére, megfelelő értéktartomány jelzésére, stb.

#### **(2) Rel 2: Második határérték kimenet jelző LED**

Működési módja megegyezik az (1) számmal jelezett LED működésével, de természetesen a 2-es számú határérték kimenetre vonatkozik.

#### **(3) Status: MODBUS kommunikációt jelző LED**

Amennyiben a készülék tartalmazza a MODBUS kommunikáció opciót, a LED minden, a készüléknek szóló, hibátlan MODBUS parancs vétele után 0,1 másodpercnyi időre felvillan. Ha a készülék nem tartalmaz kommunikációs opciót, a LED nem jelez semmit (soha sem világít).

### **7. Beállítás**

#### **7.1. Jelszó beírás**

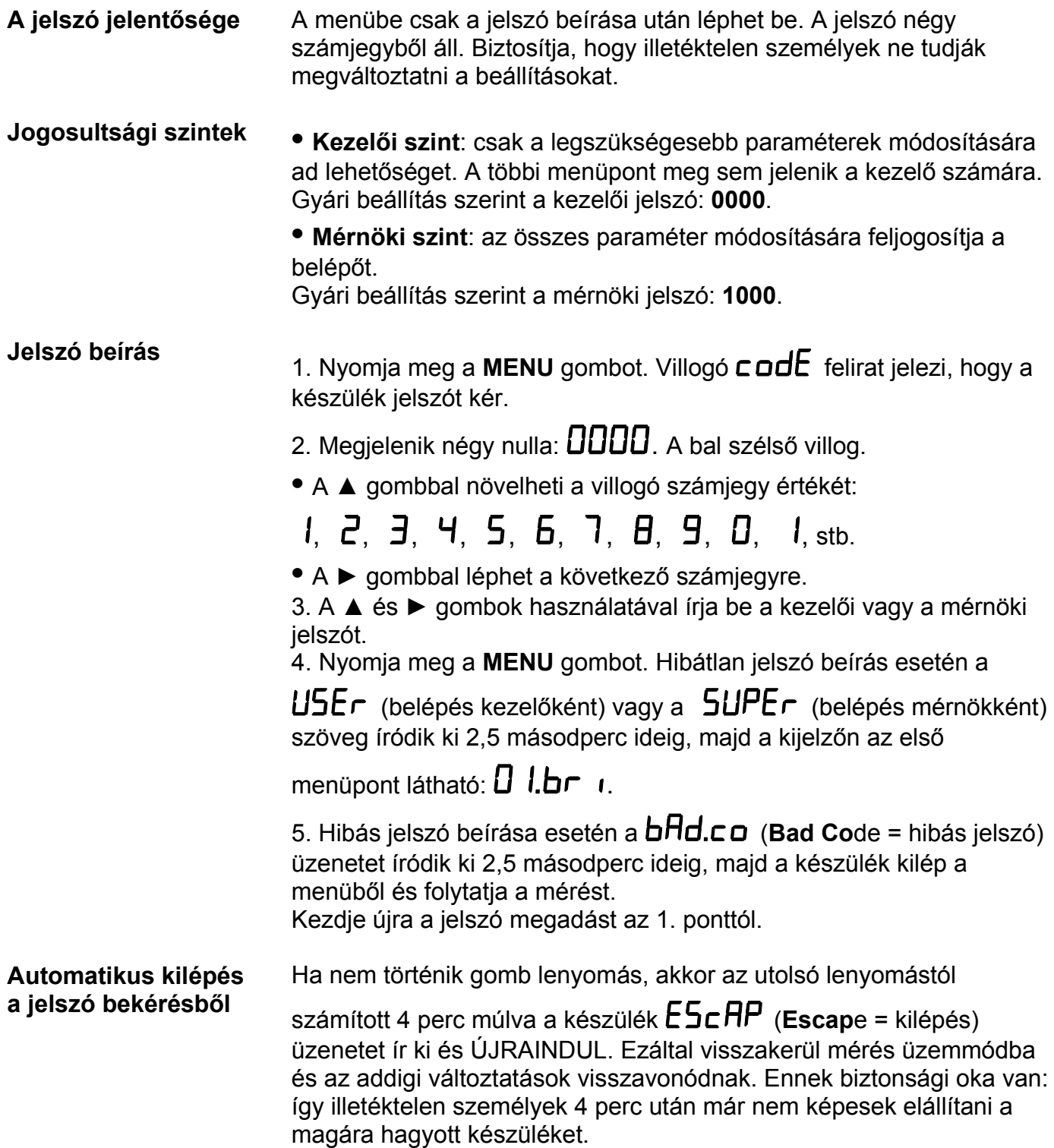

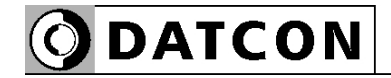

#### **7.2. A menü felépítése**

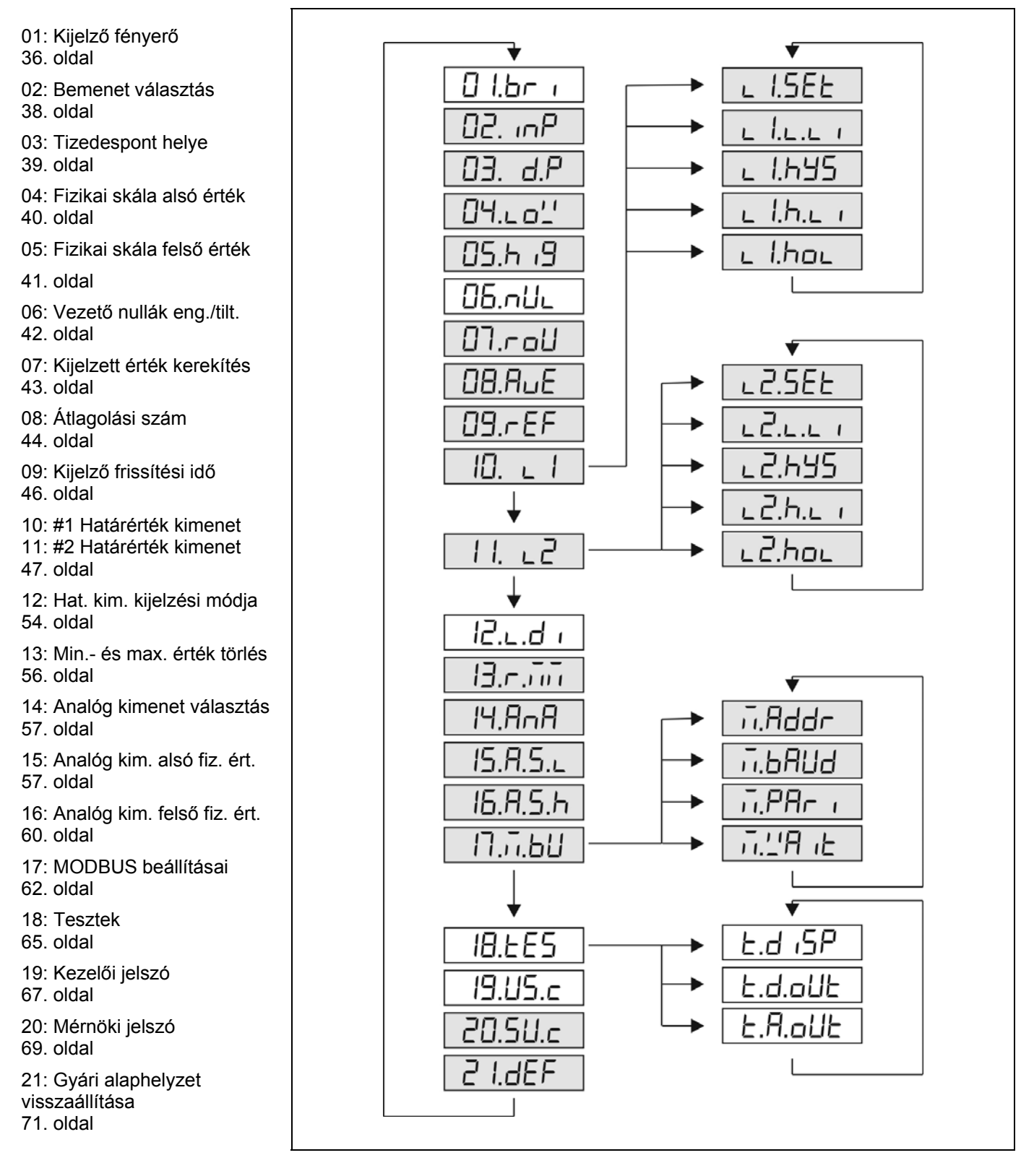

#### **Megjegyzés:**

A szürkével jelölt menüpontok csak mérnöki szintű belépés után jelennek meg.
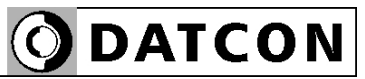

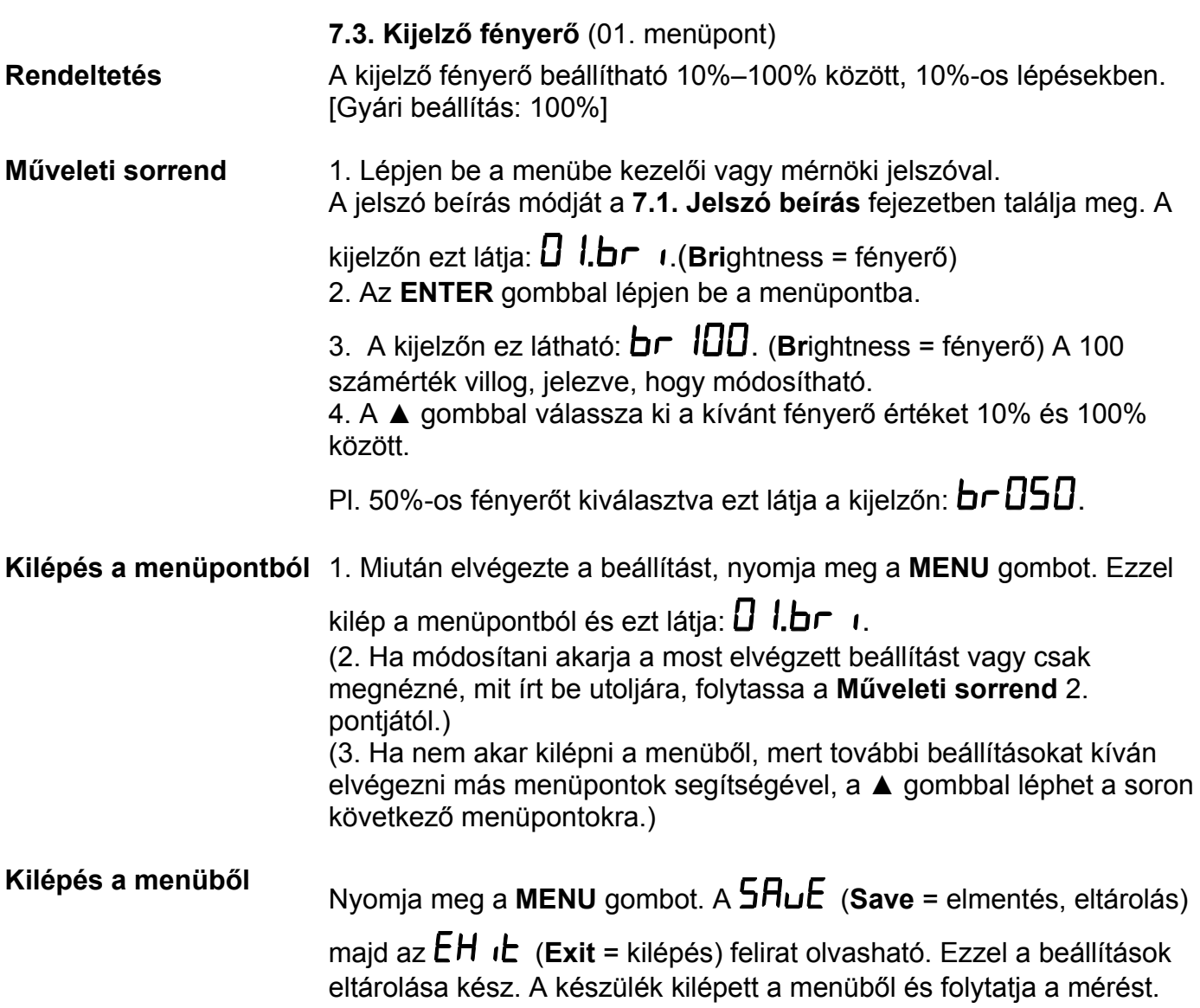

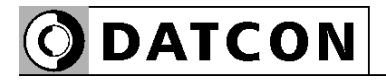

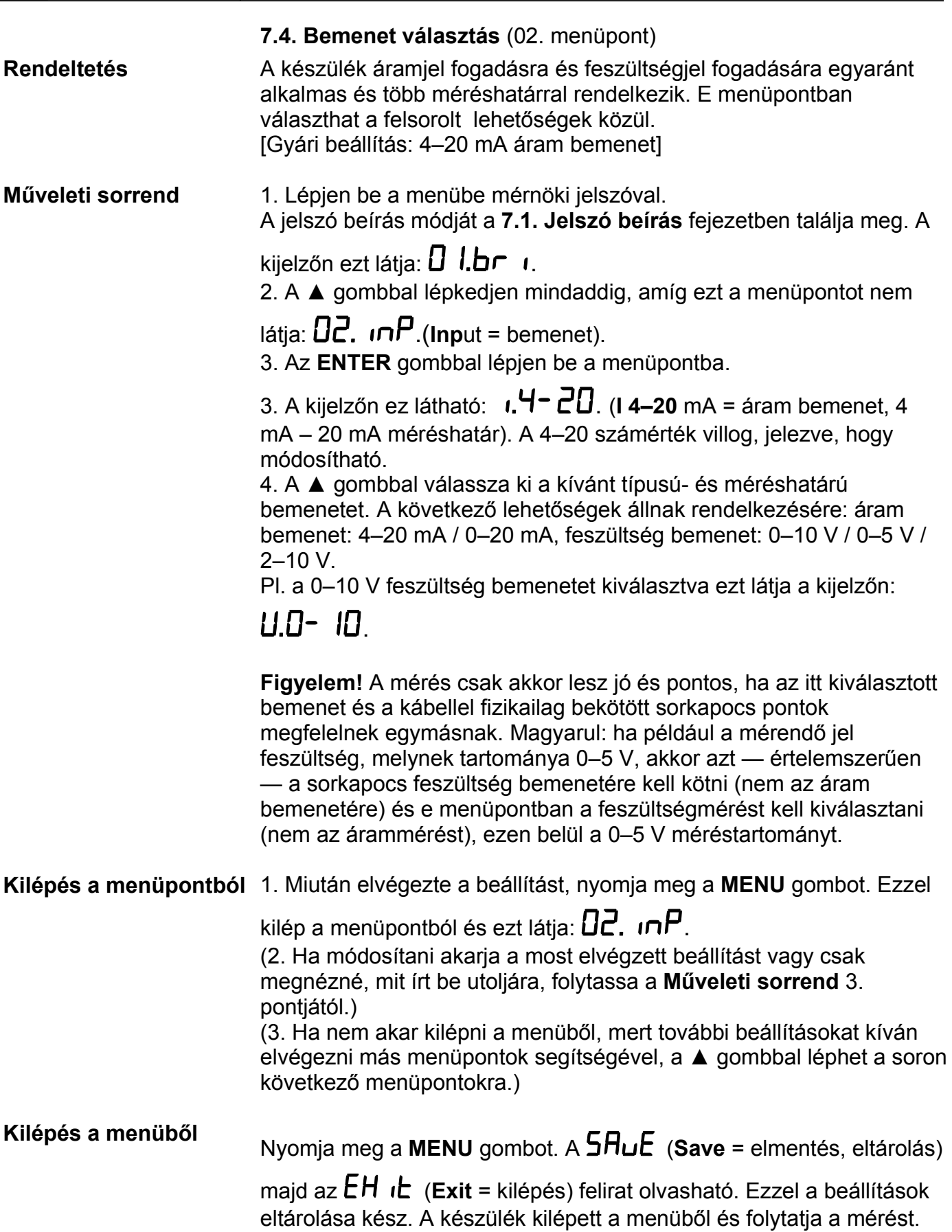

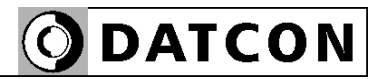

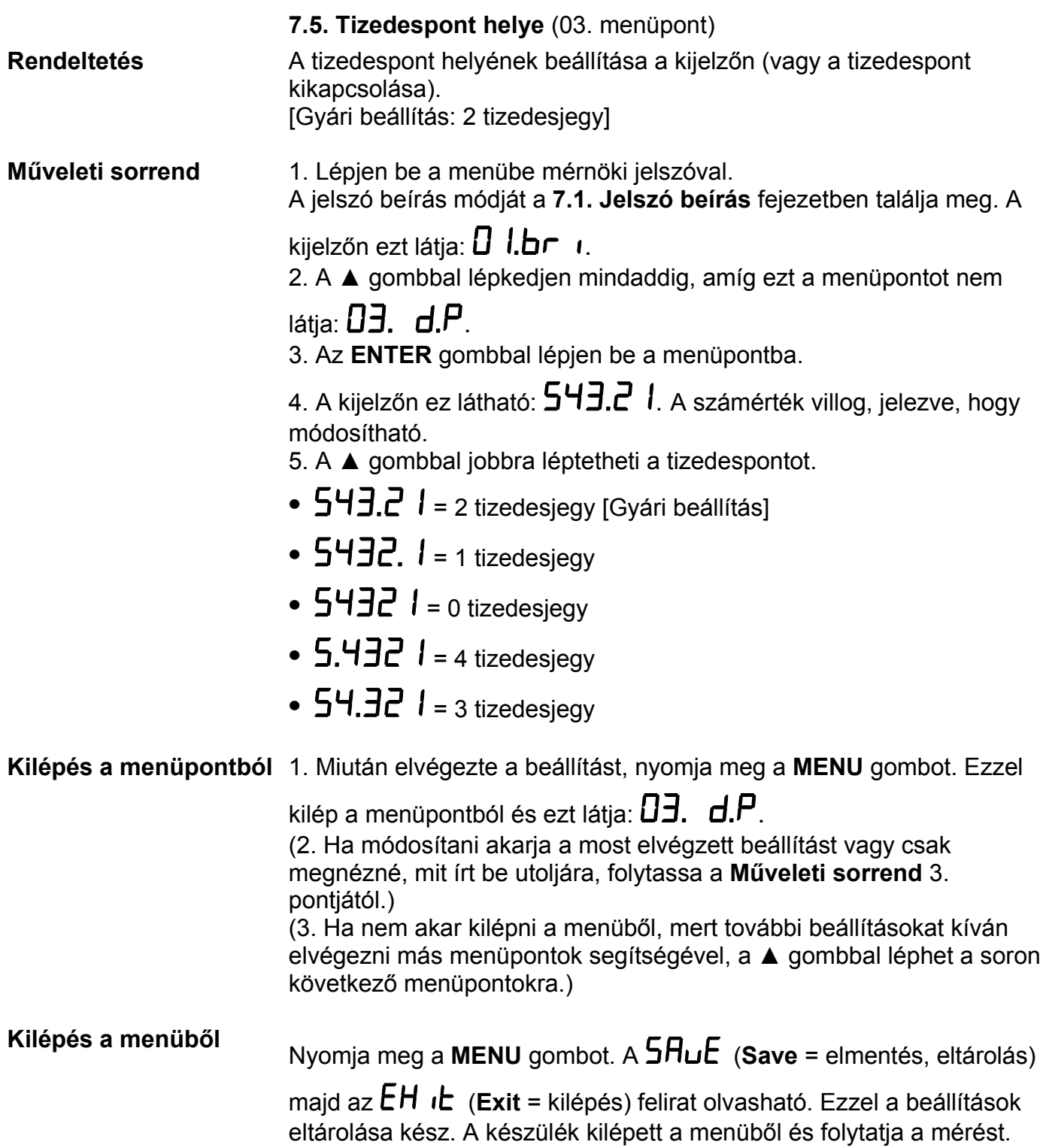

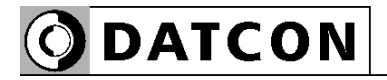

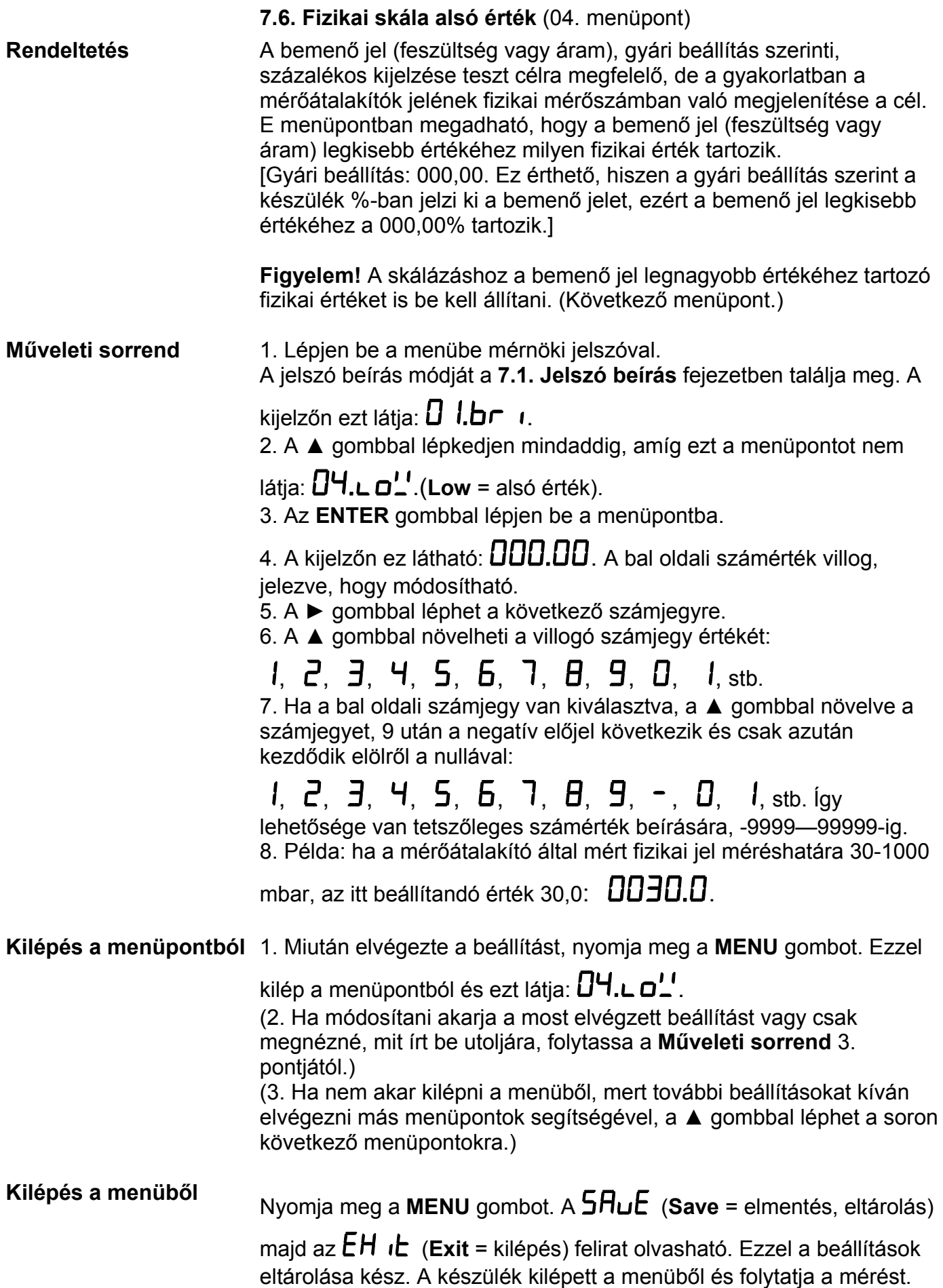

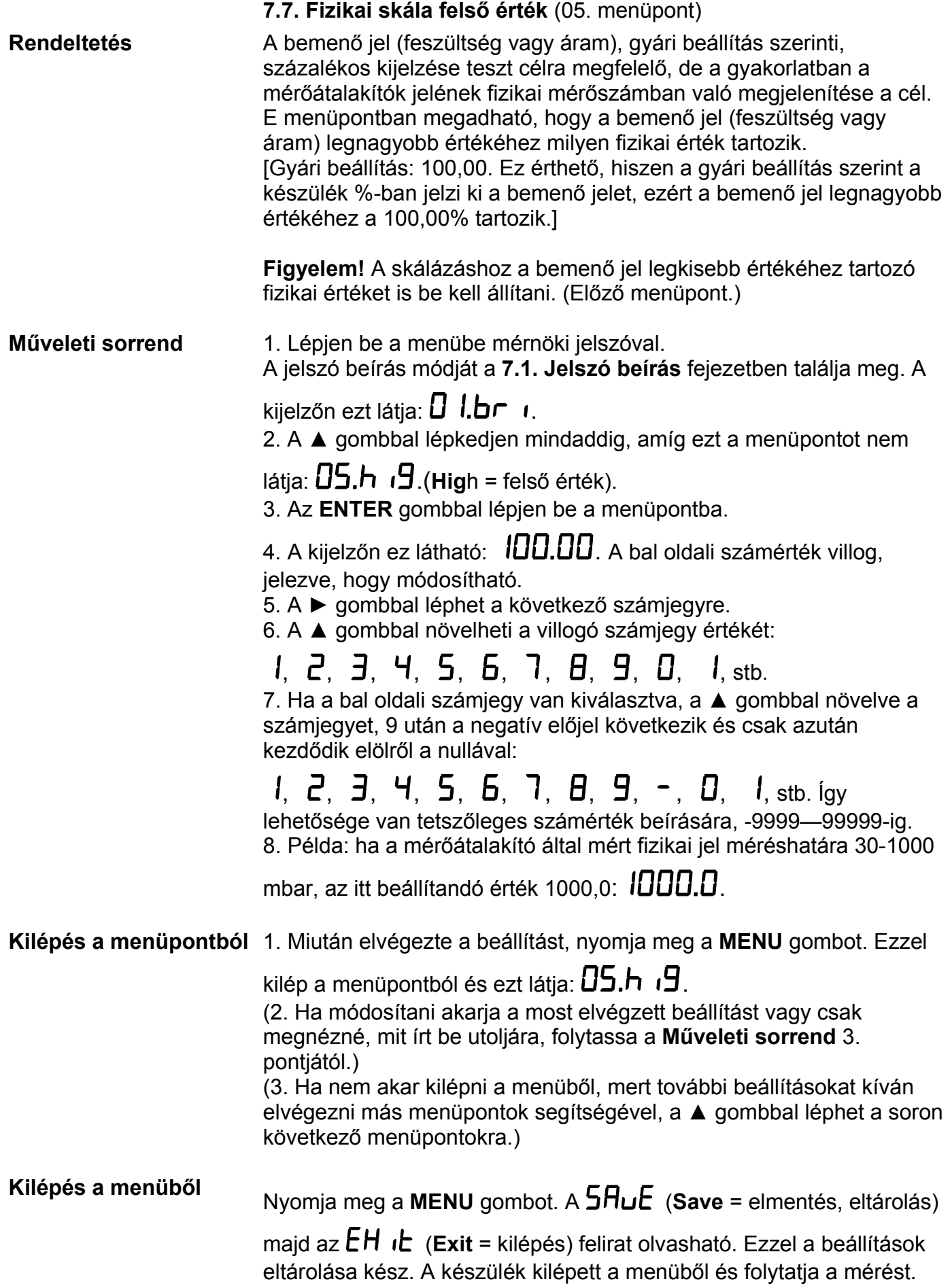

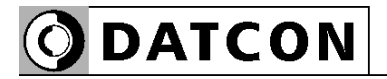

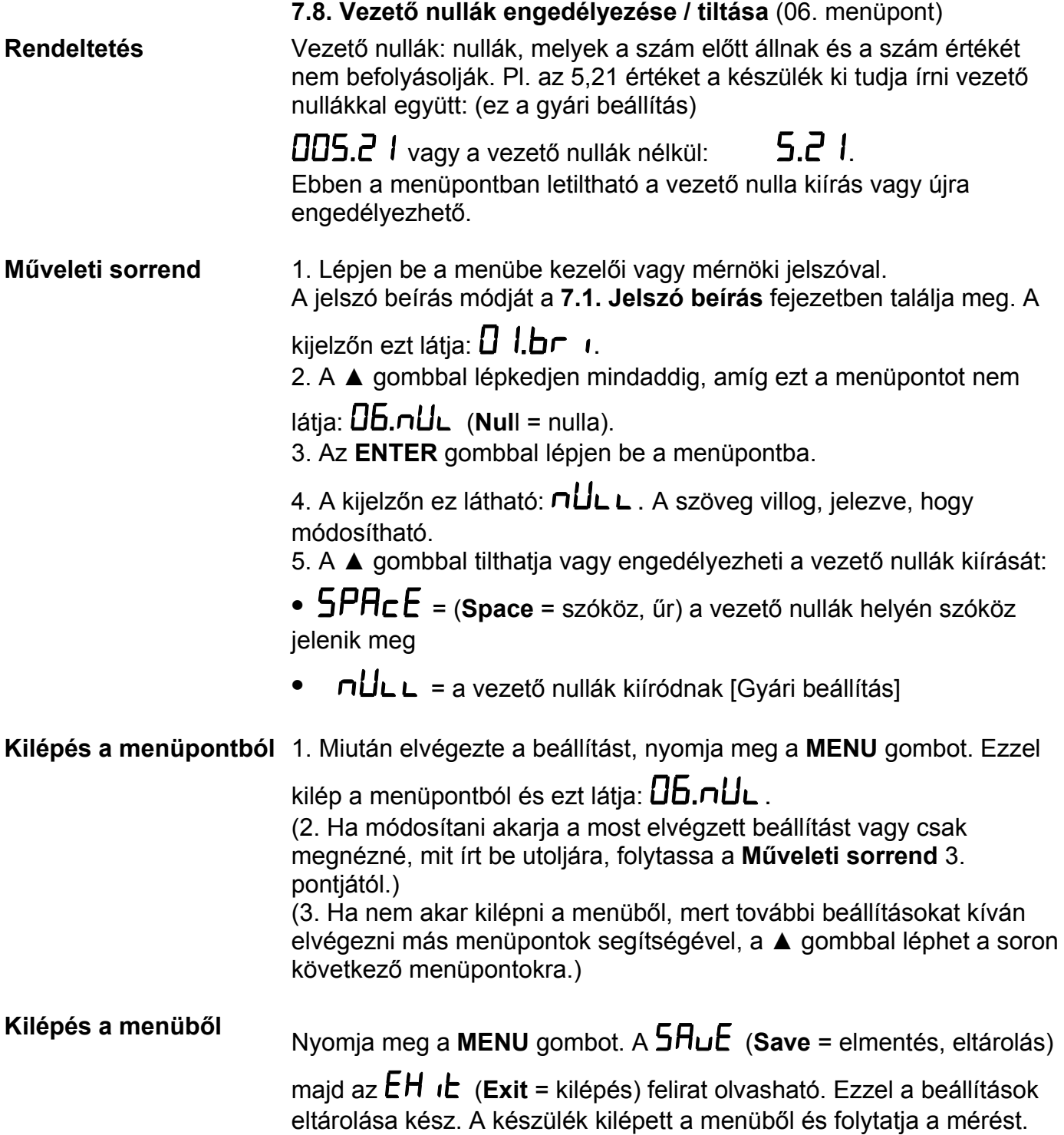

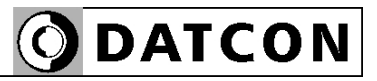

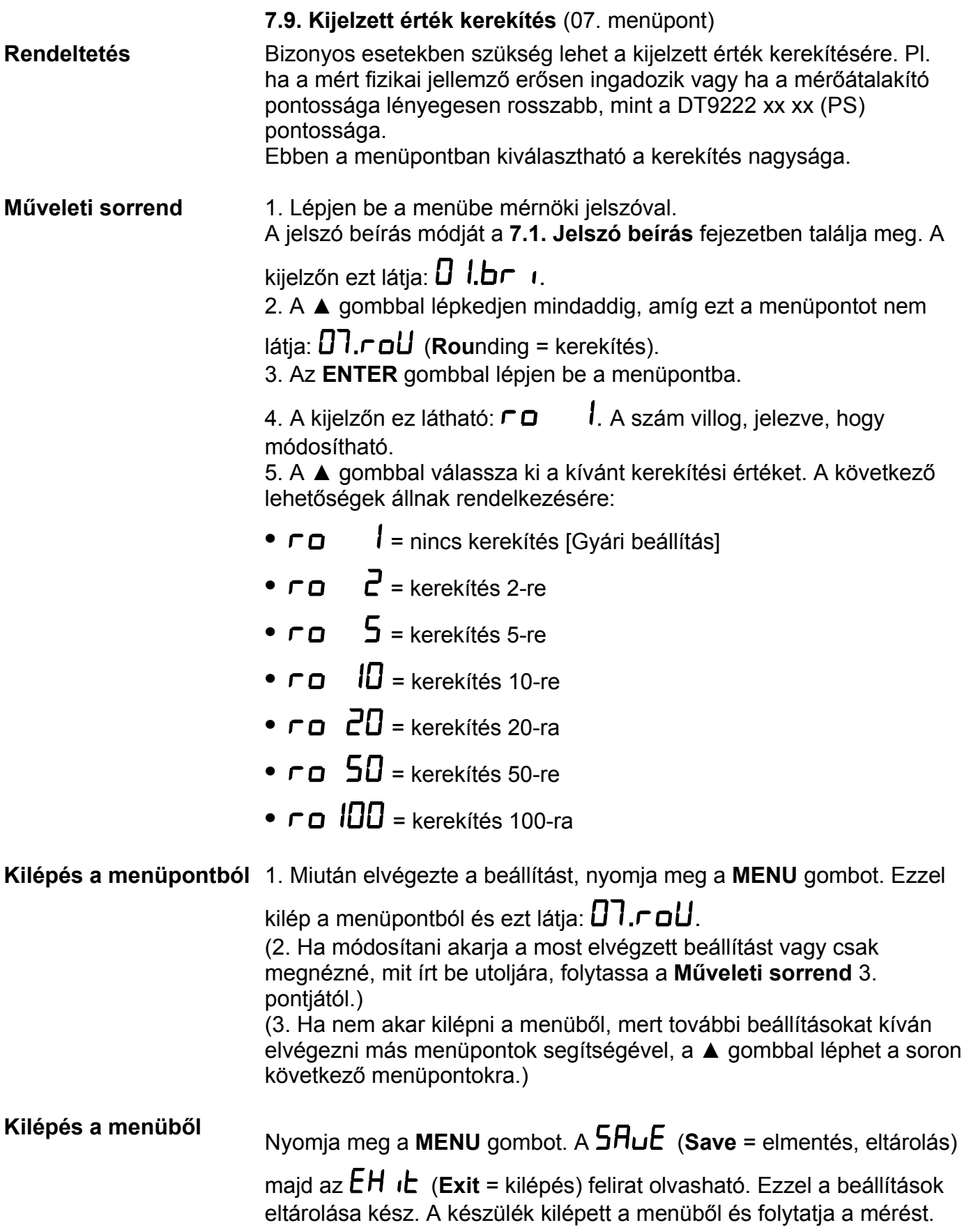

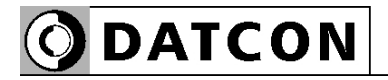

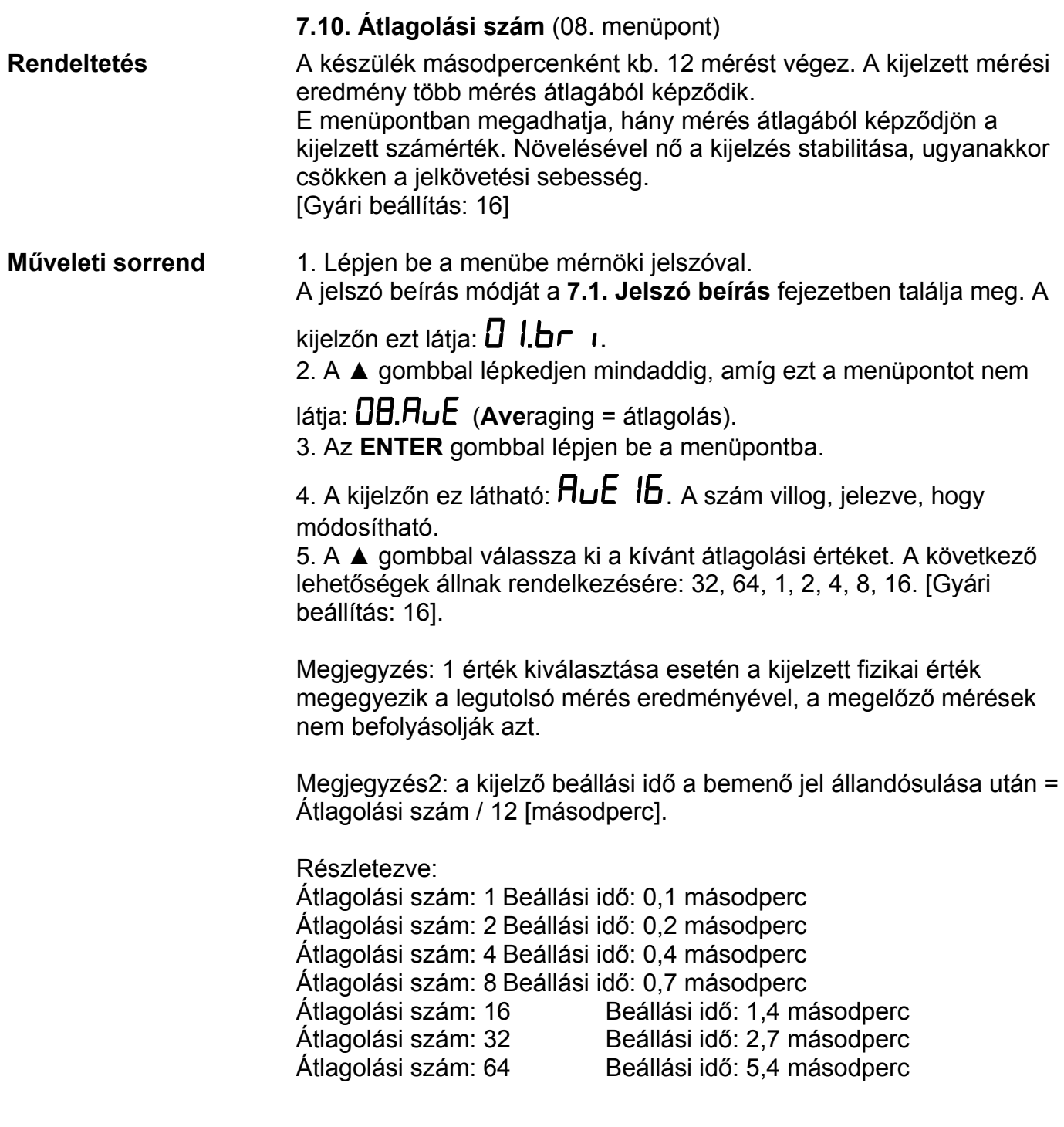

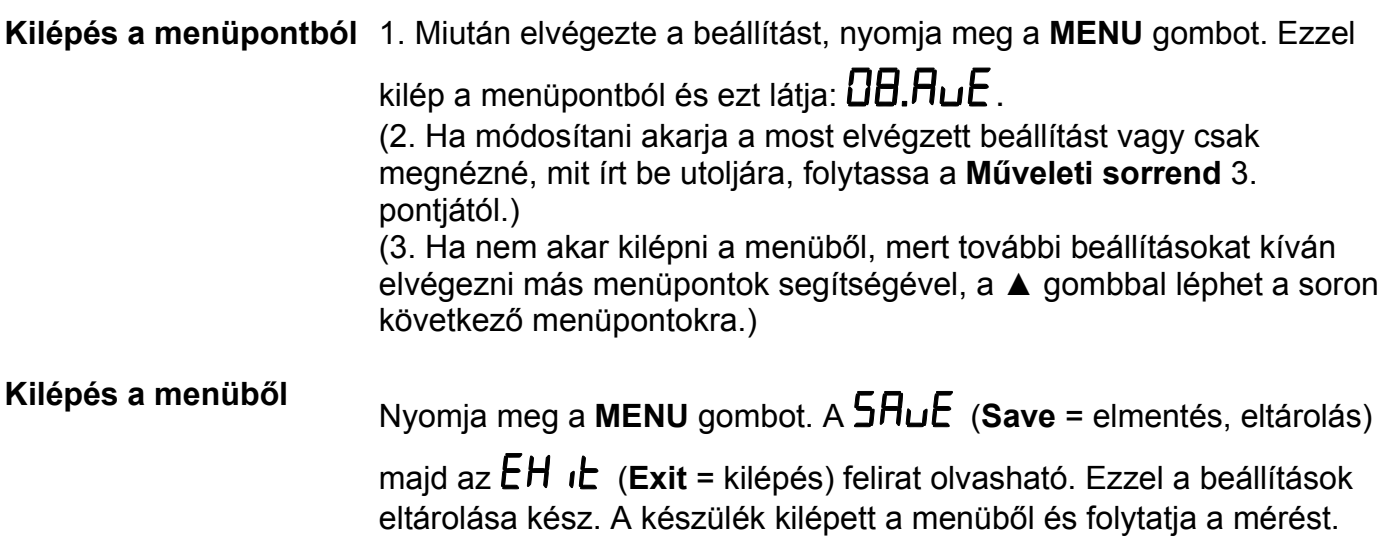

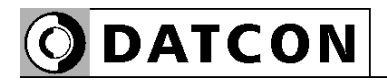

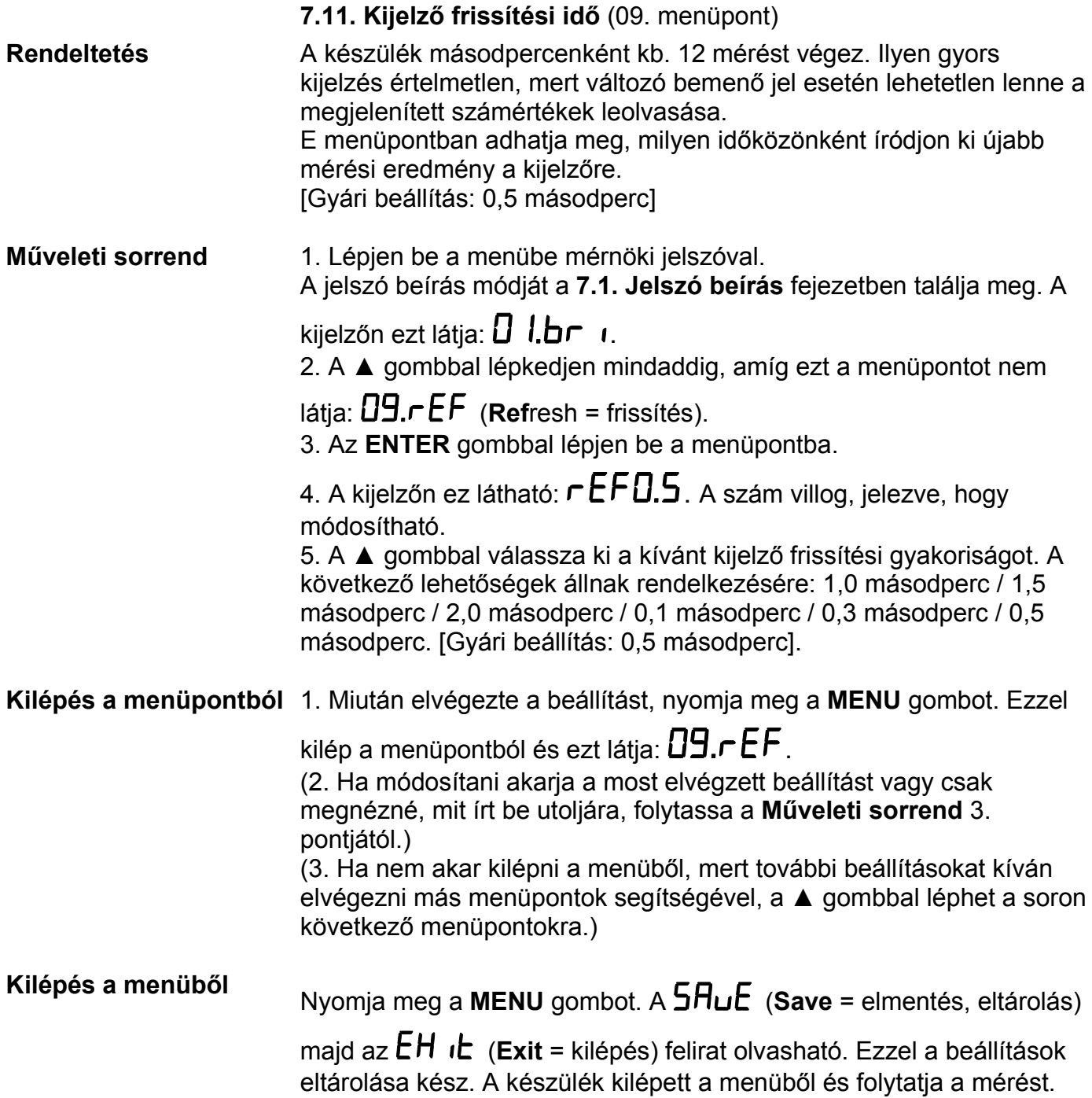

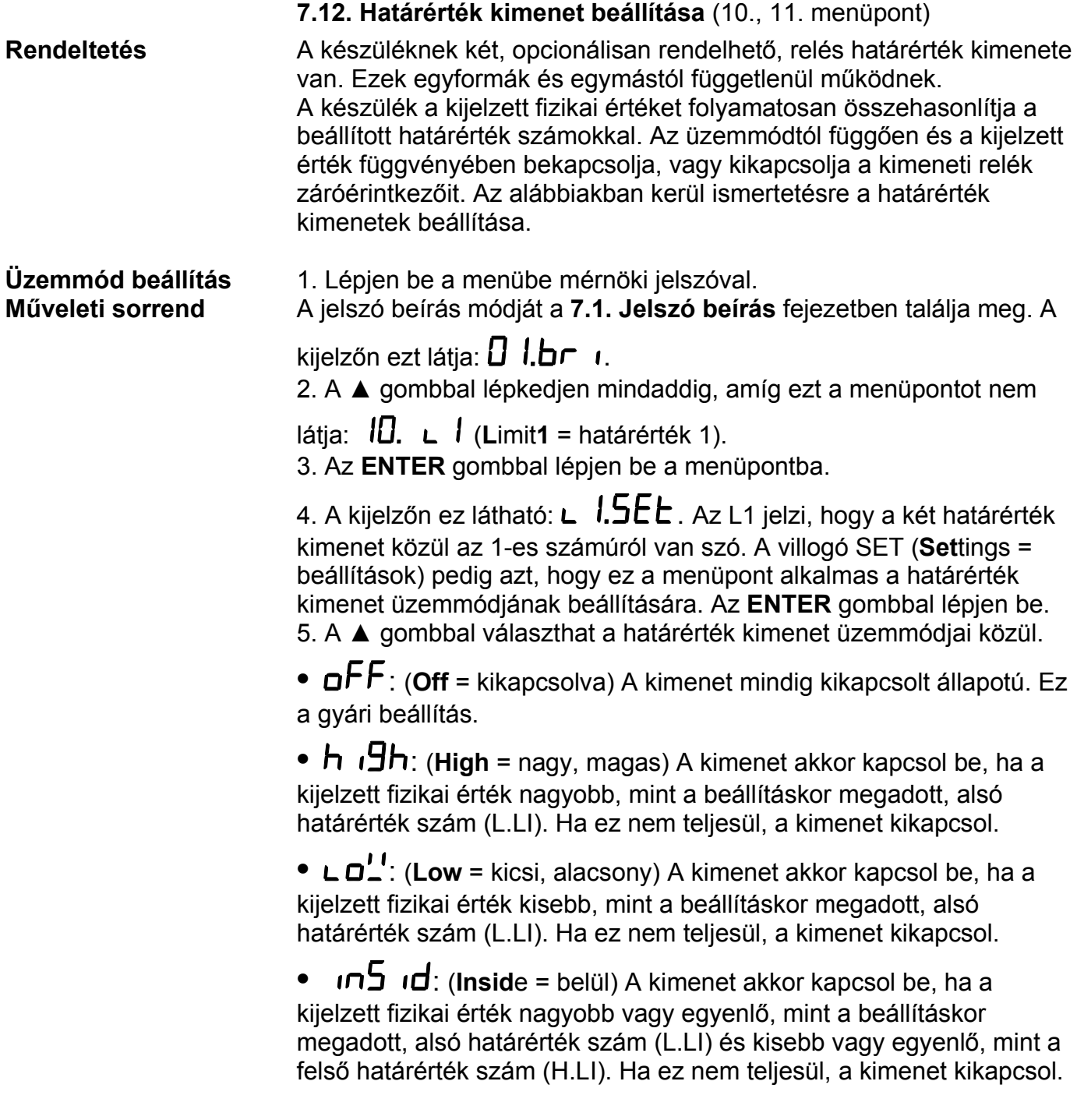

# **Üzemmód beállítás**

**<sup>M</sup>űveleti sorrend •** : (**Outsi**de = kívül) A kimenet akkor kapcsol be, ha a kijelzett fizikai érték kisebb, mint a beállításkor megadott, alsó határérték szám (L.LI) és nagyobb, mint a felső határérték szám (H.LI). Ha ez nem teljesül, a kimenet kikapcsol.

> •  $L$ <sup>1</sup> $H$  $\Gamma$  $I$  (Warm = fűtés, melegítés) A kimenet akkor kapcsol be, ha a kijelzett fizikai érték kisebb, mint a beállításkor megadott, alsó határérték szám (L.LI). Ha a kijelzett fizikai érték nagyobb vagy egyenlő, mint L.LI, akkor a határérték kimenet állapota nem változik meg.

> A kimenet akkor kapcsol ki, ha a kijelzett fizikai érték nagyobb, mint a beállításkor megadott, felső határérték szám (H.LI). Ha a kijelzett fizikai érték kisebb vagy egyenlő, mint H.LI, akkor a határérték kimenet állapota nem változik meg.

Ez az üzemmód kiválóan használható fűtés hőfok- vagy tartály feltöltés szint vezérlésre, ahol az a cél, hogy az érték mindig L.LI és H.LI között maradva ingadozzon.

• **COOL** (Cool = hűtés) A kimenet akkor kapcsol be, ha a kijelzett fizikai érték nagyobb, mint a beállításkor megadott, felső határérték szám (H.LI). Ha a kijelzett fizikai érték kisebb vagy egyenlő, mint H.LI, akkor a határérték kimenet állapota nem változik meg.

A kimenet akkor kapcsol ki, ha a kijelzett fizikai érték kisebb, mint a beállításkor megadott, alsó határérték szám (L.LI). Ha a kijelzett fizikai érték nagyobb vagy egyenlő, mint L.LI, akkor a határérték kimenet állapota nem változik meg.

Ez az üzemmód kiválóan használható hűtés hőfok- vagy tartály ürítés szint vezérlésre, ahol az a cél, hogy az érték mindig L.LI és H.LI között maradva ingadozzon.

**•** : (**On** = bekapcsolva) A kimenet mindig bekapcsolt állapotú.

### **Kilépés az üzemmód beállítás almenüből**

6. Miután kiválasztotta a határérték kimenet üzemmódját, nyomja meg a **MENU** gombot. Ezzel kilép az almenüpontból és ezt látja:

## , 15FF

7. Ha az  $\mathsf{a} \mathsf{F} \mathsf{F}$  vagy az  $\mathsf{a} \mathsf{n}$  üzemmódot választotta, nincs szükség további beállításra. A befejezéshez folytassa a műveleteket a **Kilépés a menüpontból** résztől.

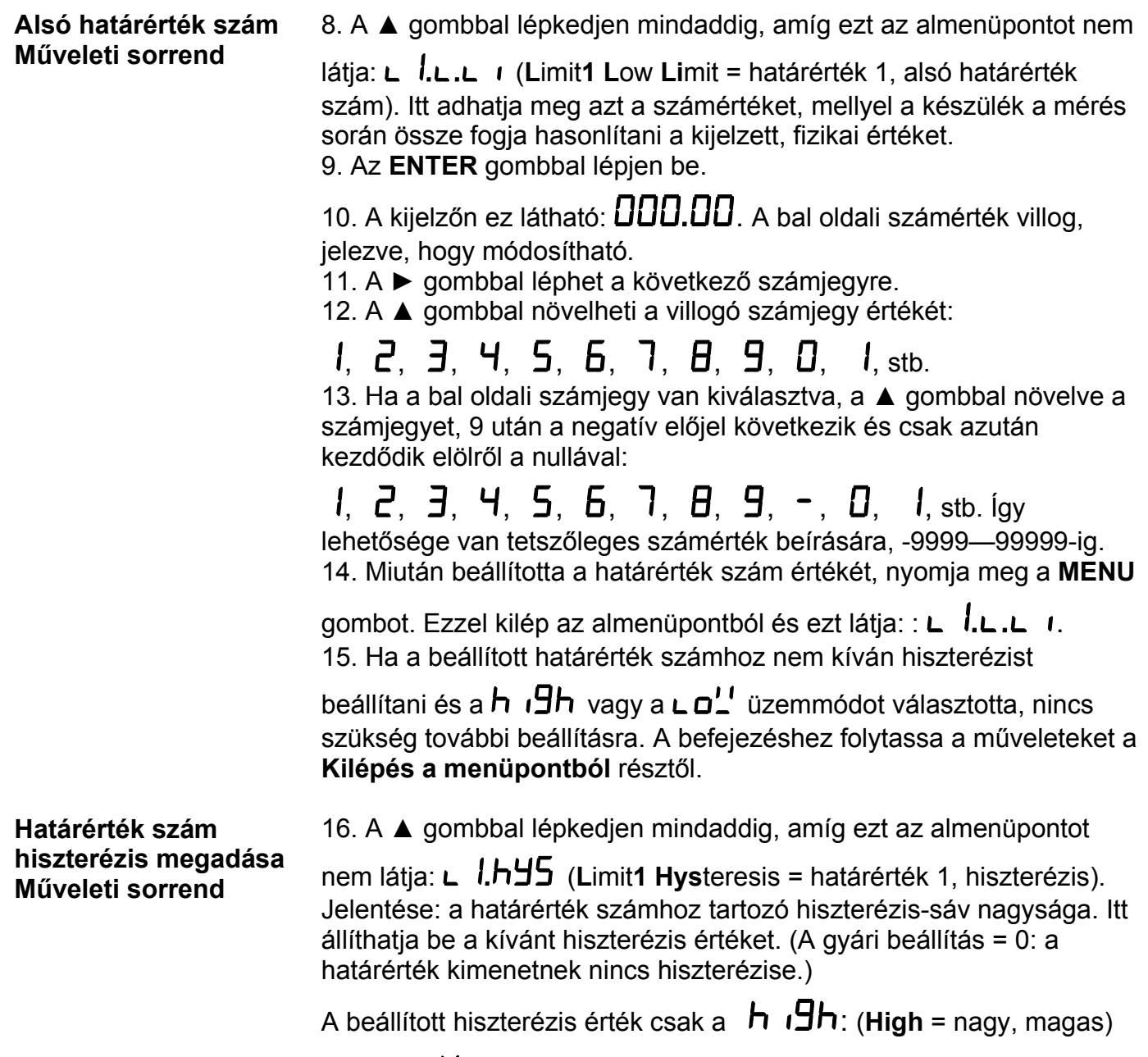

és a  $\mathbf{L} \mathbf{D}^{\prime}$ : (**Low** = kicsi, alacsony) üzemmódban működik! A többi üzemmódban nincs hiszterézis, a beírt érték közömbös, a készülék nullának veszi.

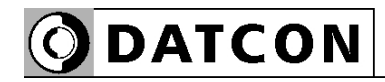

### **A használt elnevezések szemléltetése**

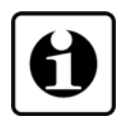

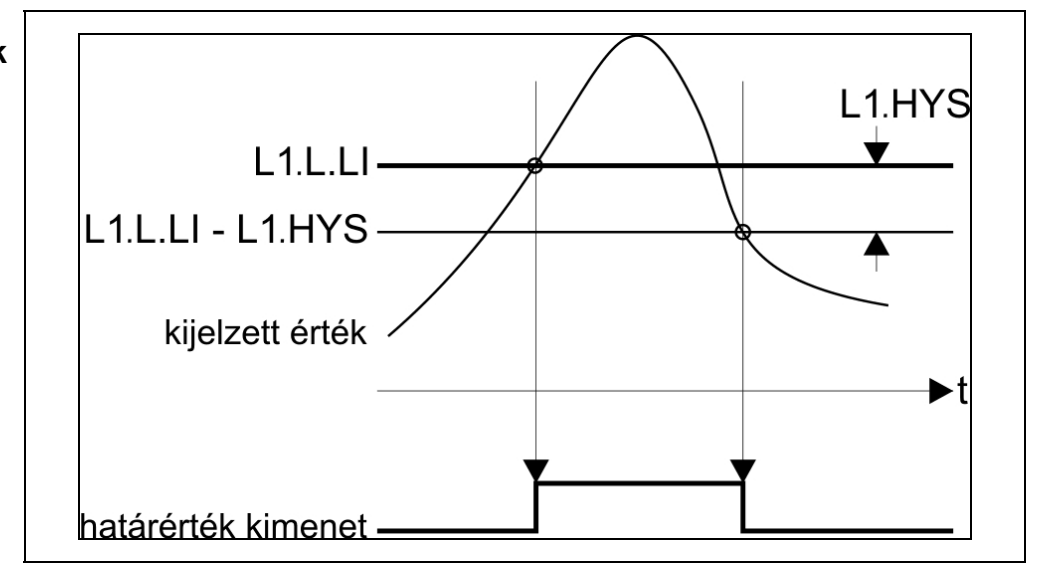

A bemenő jel és a határérték kimenet kapcsolatát bemutató ábra, ahol a hiszterézis > 0.

Megjegyzés: a fenti ábra a határérték kimenet  $h_1$   $H$  üzemmódját szemlélteti.

### **Határérték szám hiszterézis megadása Műveleti sorrend**

17. Az **ENTER** gombbal lépjen be.

18. A kijelzőn a  $\Box$   $\Box$   $\Box$  szám látható. Ez a hiszterézis érték. Gyári beállítás szerint a hiszterézis = 0, ami azt jelenti, hogy a határérték kimenet ugyanannál az értéknél kapcsol ki, mint aminél bekapcsolt. Tetszőlegesen átírható 000,00–300,00 közötti számértékre. (A megadott tartománynál kisebb vagy nagyobb szám megadása esetén a készülék hibajelzést ad és a hibásan megadott értéket a megengedett legkisebb- vagy legnagyobb értékre cseréli. Ebből adódóan, eleve lehetetlen hibás szám megadása.) A bal szélső számjegy villog.

19. A ► gombbal léphet a következő számjegyre.

20. A ▲ gombbal növelheti a villogó számjegy értékét:

## $1, 2, 3, 4, 5, 6, 7, 8, 9, 0, 1,$  stb.

21. Miután beállította a hiszterézis értékét, nyomja meg a **MENU**

gombot. Ezzel kilép az almenüpontból és ezt látja:  $\blacksquare$  .  $\blacksquare$ 

22. Ha a  $\mathsf{h}$   $\mathsf{u}$   $\mathsf{H}$  vagy a  $\mathsf{L}$  $\mathsf{u}$ <sup>1</sup> határérték üzemmódot választotta, nincs szükség további beállításra. A befejezéshez folytassa a műveleteket a **Kilépés a menüpontból** résztől.

### DT9222 xx xx (PS)

# **DATCON**

**Felső határérték szám Műveleti sorrend**

23. A ▲ gombbal lépkedjen mindaddig, amíg ezt az almenüpontot

nem látja: (**L**imit**1 H**igh **Li**mit = határérték 1, fels<sup>ő</sup> határérték szám). Itt adhatja meg azt a második számértéket, mellyel a készülék a mérés során össze fogja hasonlítani a kijelzett, fizikai

értéket, ha a kiválasztott üzemmód  $\overline{u}$   $\overline{u}$  vagy  $\overline{u}$  vagy  $\overline{u}$  vagy

"Hr $\bar{\mathbf{u}}$  vagy  $\mathbf{c}$  oo L. Más üzemmód esetén e számérték nincs hatással a működésre.

24. Az **ENTER** gombbal lépjen be.

25. A kijelzőn ez látható:  $\Box$   $\Box$   $\Box$   $\Box$  (Ha az alsó határérték számot már módosította és az a módosítás után nagyobb lett, mint a felső, akkor a felső határérték szám automatikusan átvette az alsó értékét. Ez a mechanizmus biztosítja, hogy az alsó határérték szám soha ne legyen nagyobb, mint a felső határérték szám.) A bal oldali számérték villog, jelezve, hogy módosítható.

26. A ► gombbal léphet a következő számjegyre.

27. A ▲ gombbal növelheti a villogó számjegy értékét:

## 1, 2, 3, 4, 5, 6, 7, 8, 9, 0, 1, stb.

28. Ha a bal oldali számjegy van kiválasztva, a ▲ gombbal növelve a számjegyet, 9 után a negatív előjel következik és csak azután kezdődik elölről a nullával:

## 1,  $2, 3, 4, 5, 6, 7, 8, 9, -, 0, 1,$  stb. Igy

lehetősége van tetszőleges számérték beírására, -9999—99999-ig. 29. Miután beállította a határérték szám értékét, nyomja meg a **MENU**

gombot. Ezzel kilép az almenüpontból és ezt látja: :  $\blacksquare$  .  $\blacksquare$ . 1. 30. Ha a határérték kimenetet nem kívánja bekapcsolás után, a kijelzett értéktől függetlenül. mindig, automatikusan bekapcsolva tartani a kézi nyugtázásig (hold üzemmód), nincs szükség további beállításra. A befejezéshez folytassa a műveleteket a **Kilépés a menüpontból** résztől.

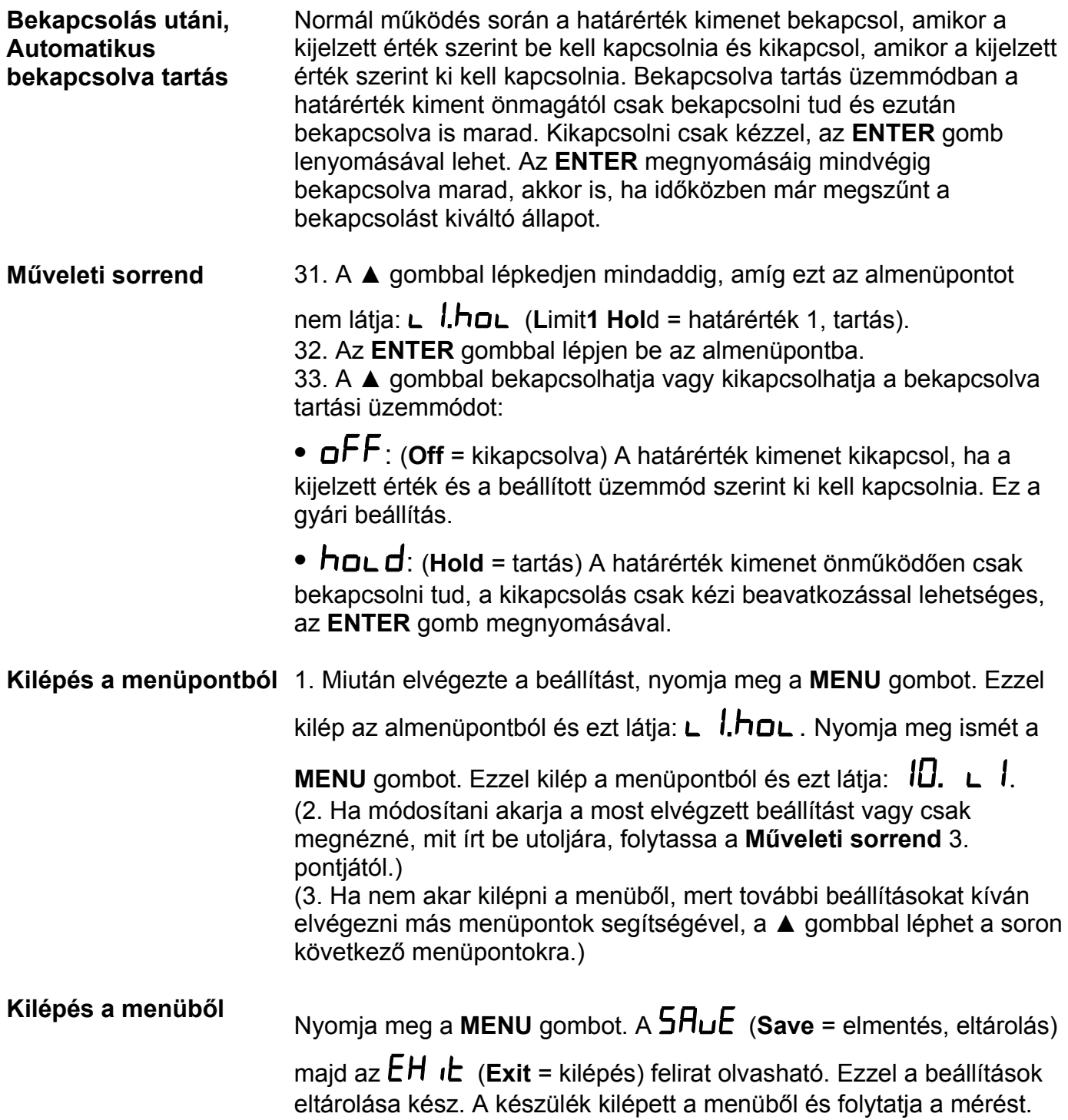

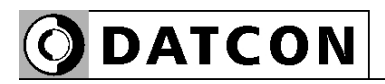

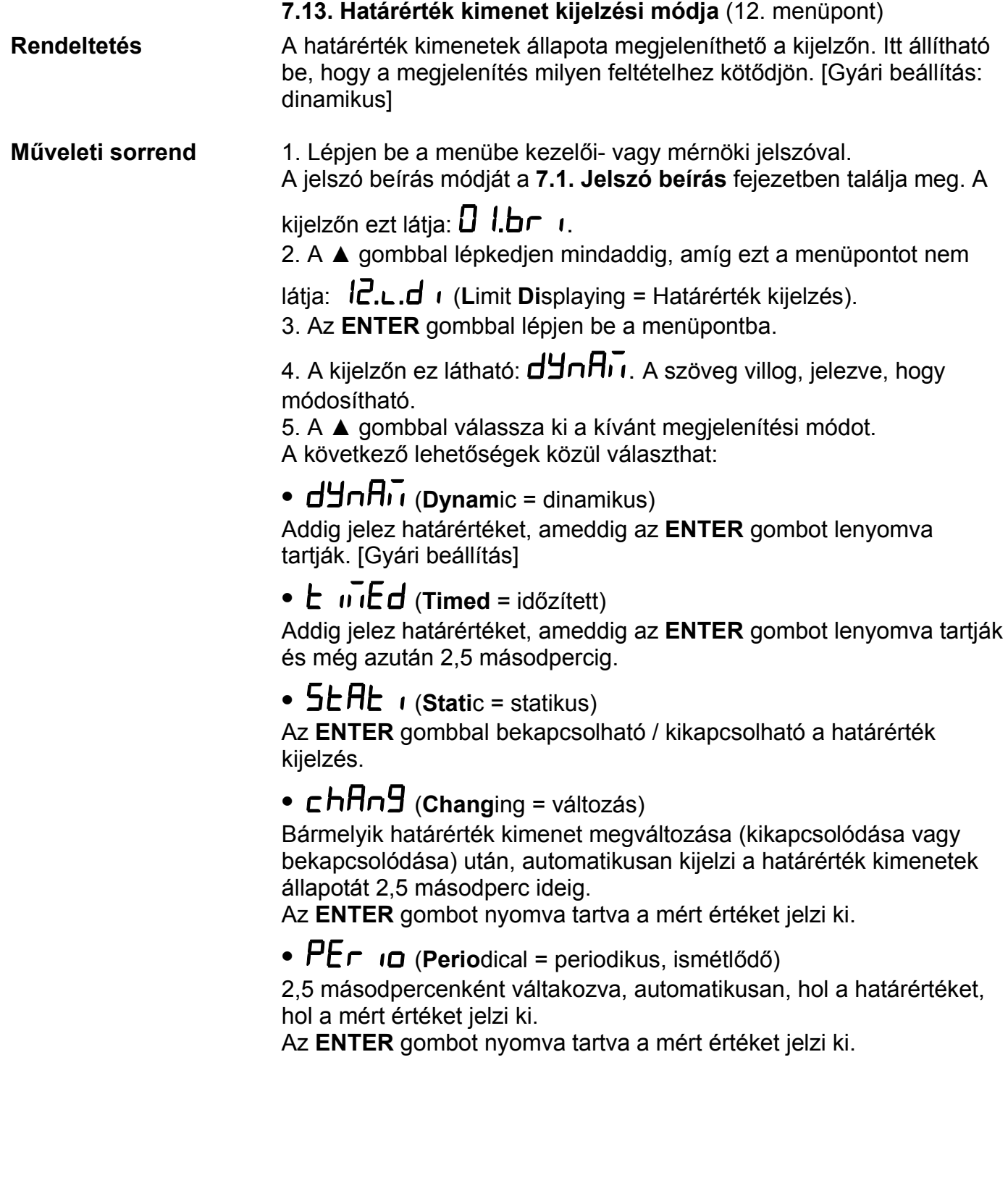

### **Műveleti sorrend**

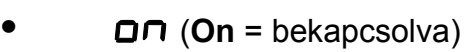

Mindig a határértéket jelzi ki.

Az **ENTER** gombot nyomva tartva a mért értéket jelzi ki.

**•** (**Off** = kikapcsolva)

Soha nem írja a kijelzőre a határértéket.

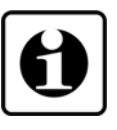

Megjegyzés:

Az itt beállított kijelzési módtól függetlenül, az előlapon található, határérték kimenetek bekapcsolt állapotát jelző LED-ek mindig működnek.

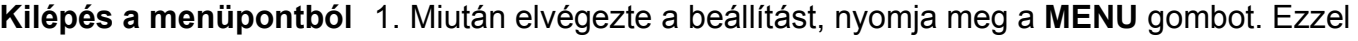

kilép a menüpontból és ezt látja:  $\overline{C}$ .  $\overline{d}$   $\overline{l}$ . (2. Ha módosítani akarja a most elvégzett beállítást vagy csak megnézné, mit írt be utoljára, folytassa a **Műveleti sorrend** 3. pontjától.) (3. Ha nem akar kilépni a menüből, mert további beállításokat kíván

elvégezni más menüpontok segítségével, a ▲ gombbal léphet a soron következő menüpontokra.)

**Kilépés a menüből** Myomja meg a MENU gombot. A  $5H\text{uE}$  (Save = elmentés, eltárolás)

majd az  $EH$  *i* $E$  (Exit = kilépés) felirat olvasható. Ezzel a beállítások eltárolása kész. A készülék kilépett a menüből és folytatja a mérést.

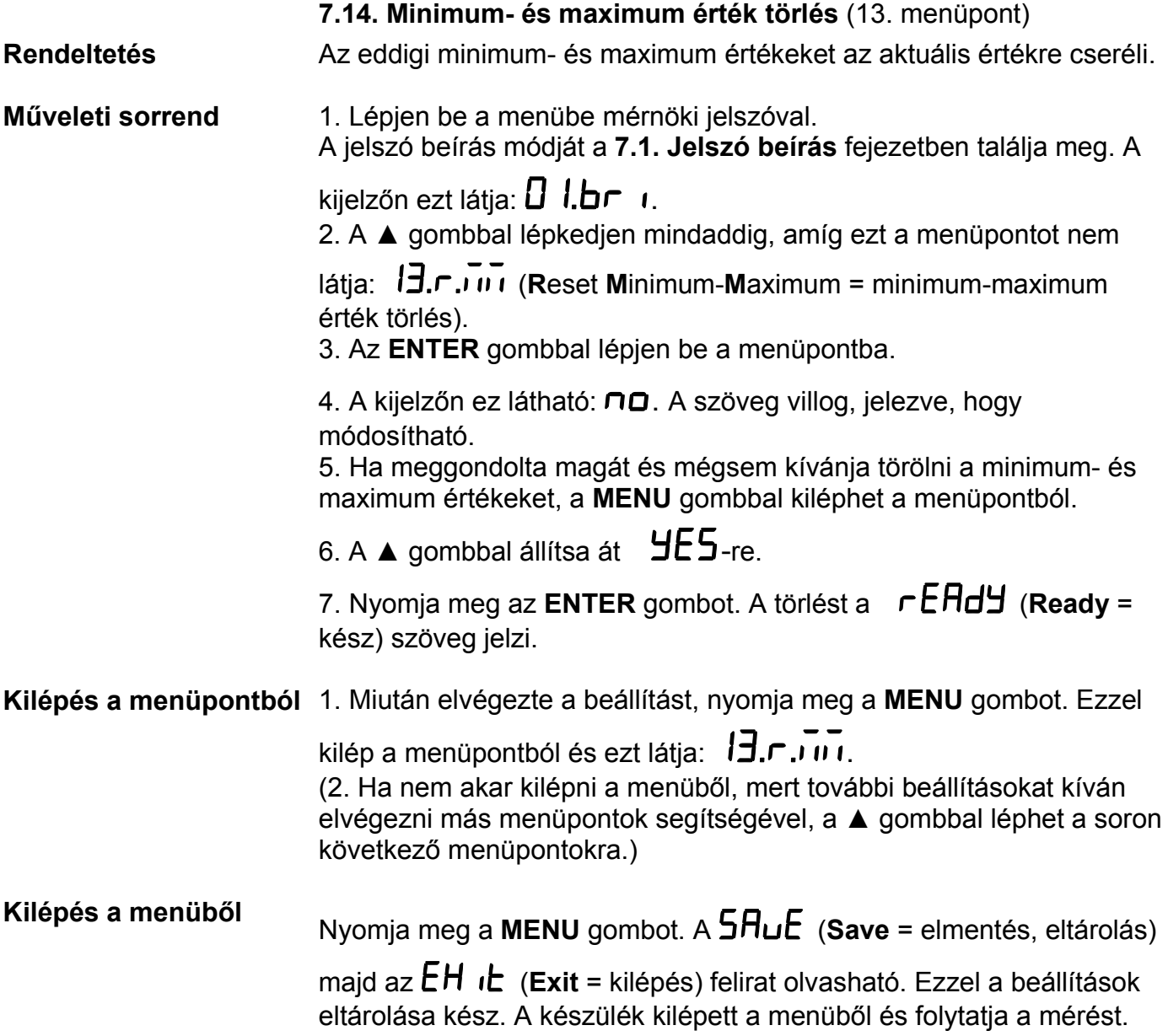

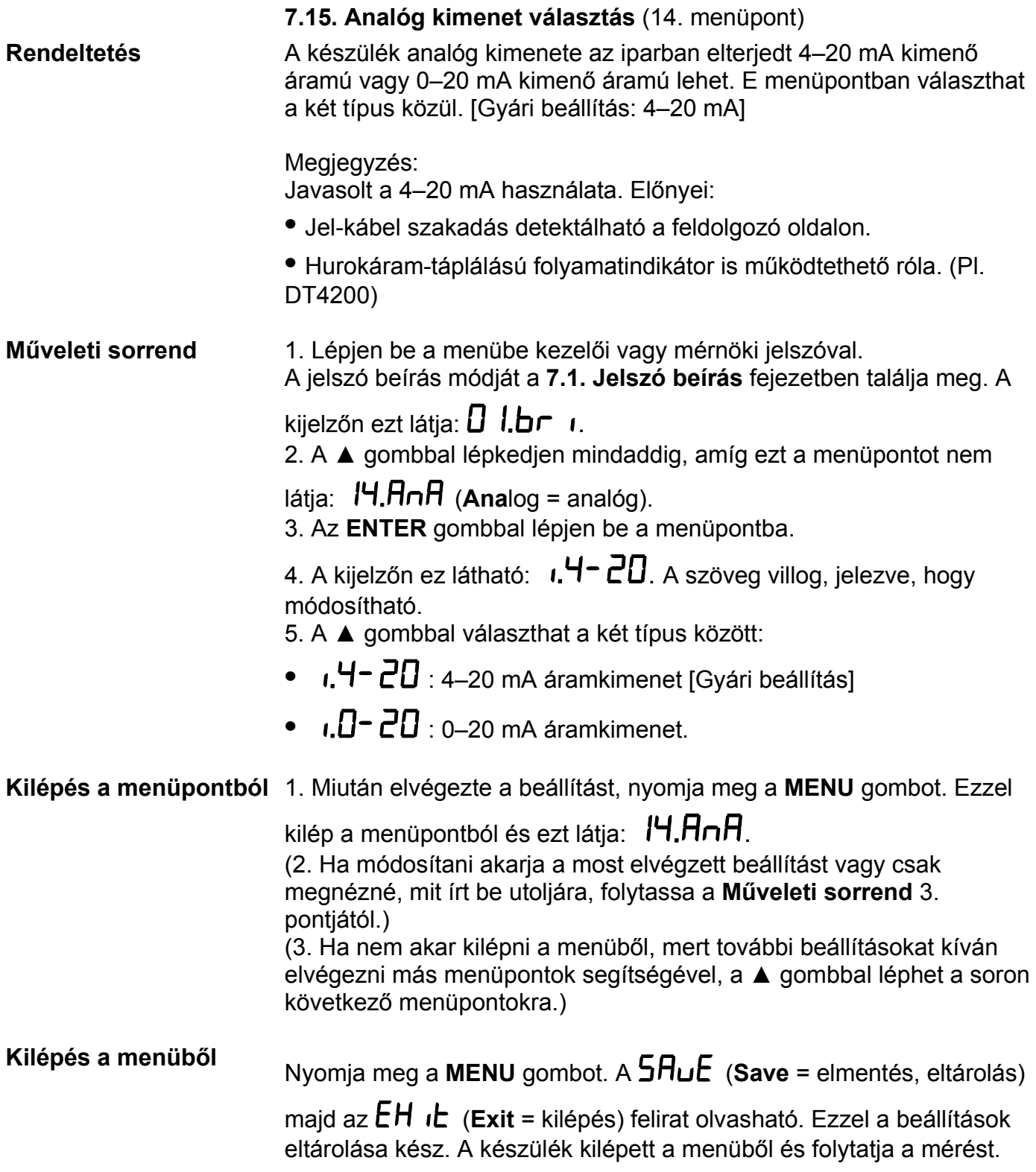

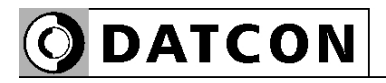

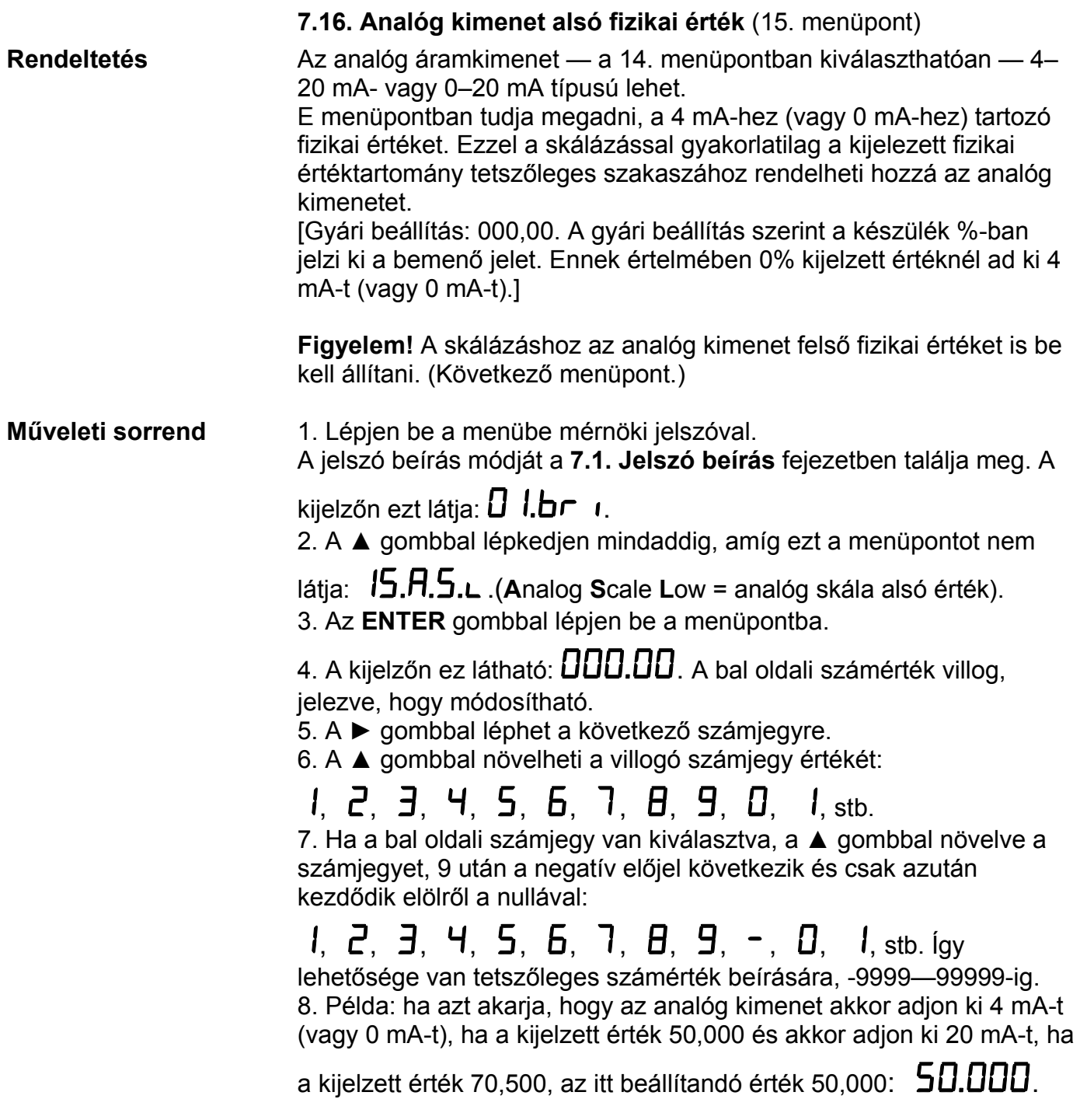

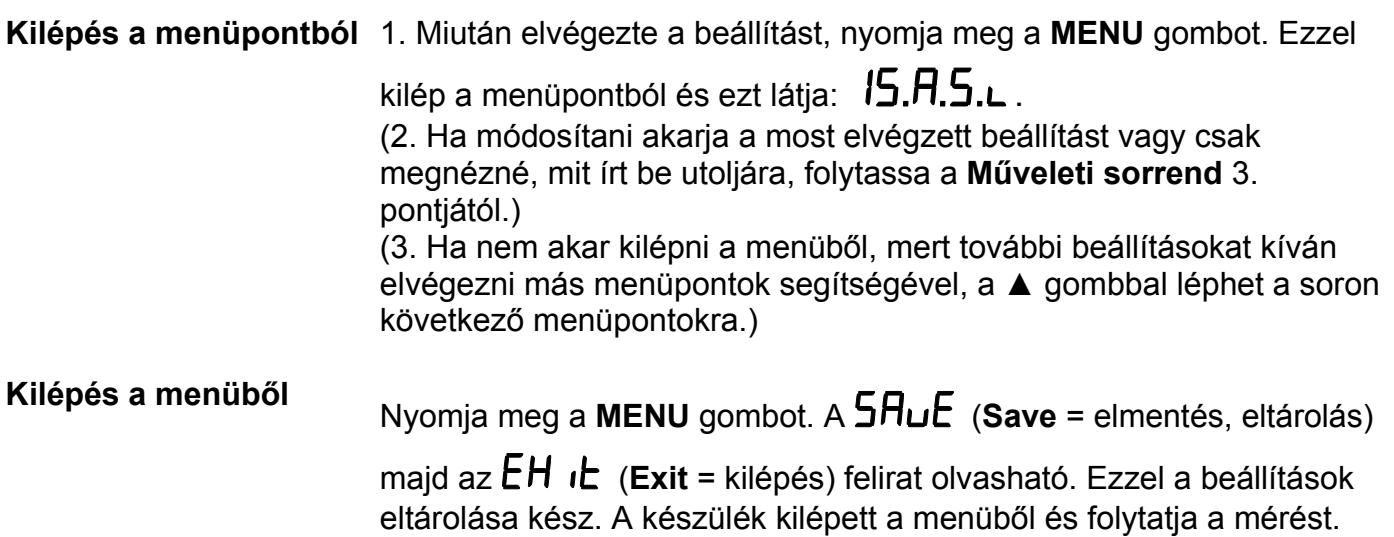

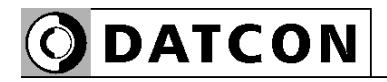

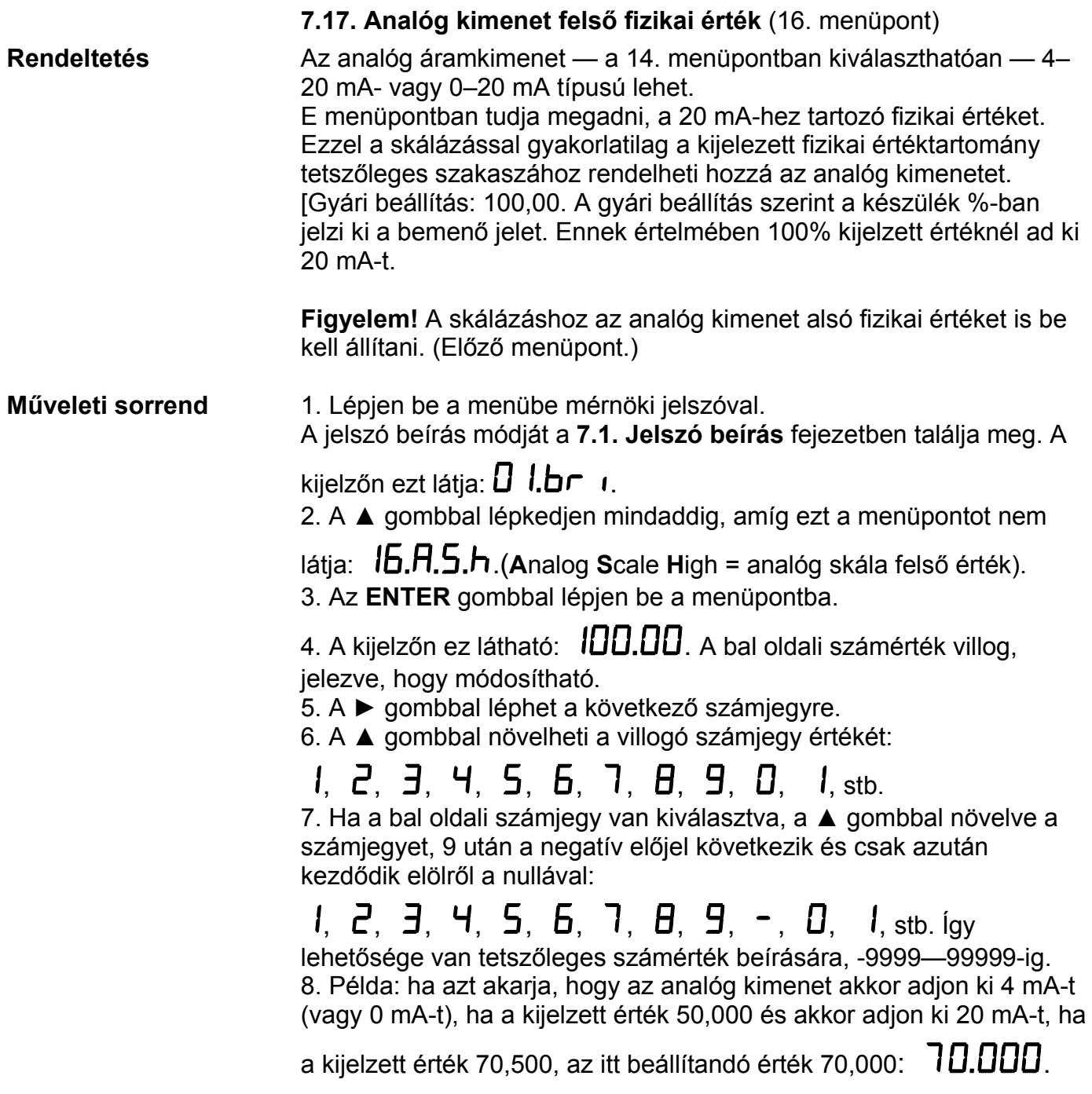

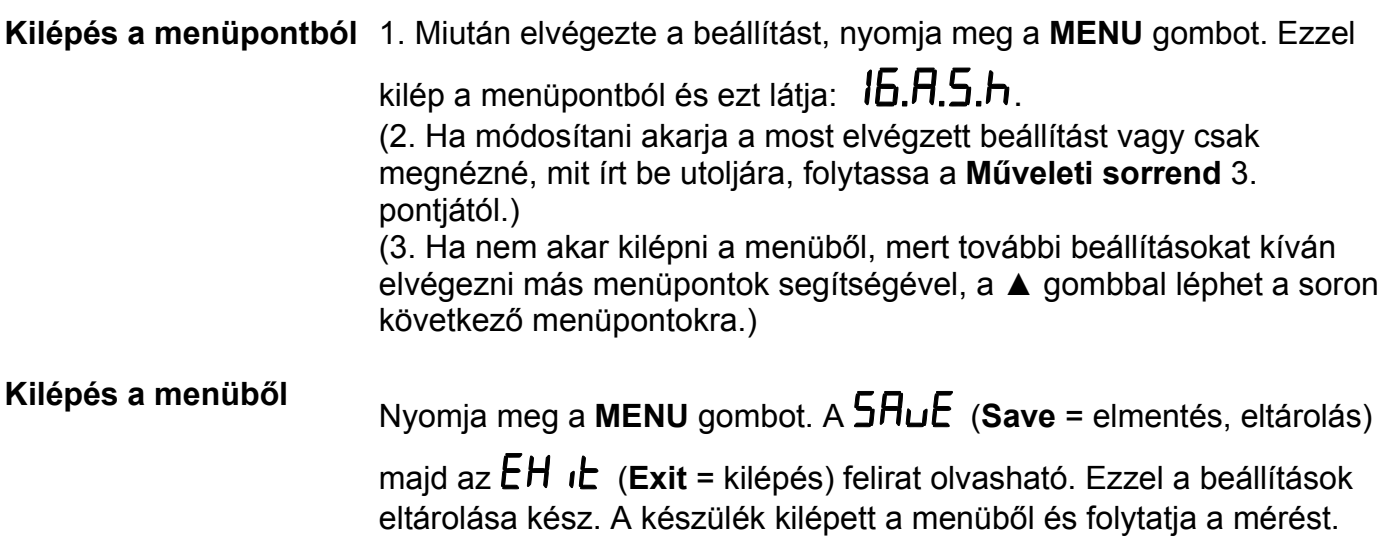

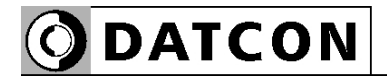

## **7.18. MODBUS beállításai** (17. menüpont)

**Rendeltetés** A készülék opcióként tartalmazhat MODBUS kommunikációt. Kommunikáció szempontjából a DT9222 xx xx (PS) RTU módban működő MODBUS slave. E menüpont segítségével a kommunikációs paramétereket állíthatja be.

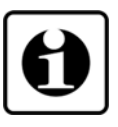

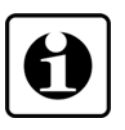

### **MODBUS slave cím beállítás Műveleti sorrend**

Megjegyzés: Ha a készülék nem tartalmazza a MODBUS opciót, akkor az itt beállítható paraméterek értéke közömbös.

Megjegyzés 2.:

Az itt megadott beállításoknak és a MODBUS master funkciót ellátó PLC beállításainak meg kell egyezniük egymással, hiszen a kommunikáció csak azonosan beállított készülékek között lehetséges.

1. Lépjen be a menübe mérnöki jelszóval. A jelszó beírás módját a **7.1. Jelszó beírás** fejezetben találja meg. A

kijelzőn ezt látja:  $\Box$  .  $\Box$  .

2. A ▲ gombbal lépkedjen mindaddig, amíg ezt a menüpontot nem

látia: **17.<sub>"</sub>.bl/** (MODBUS). 3. Az **ENTER** gombbal lépjen be a menüpontba.

4. A kijelzőn ez látható:  $\vec{v}$ **. Addr** (MODBUS Address = MODBUS cím). Itt állíthatja be a készülék MODBUS slave címét. Az **ENTER** gombbal lépjen be.

5. A kijelzőn ez látható:  $\Box$   $\Box$  A bal oldali számérték villog, jelezve, hogy módosítható.

6. A ► gombbal léphet a következő számjegyre.

7. A ▲ gombbal növelheti a villogó számjegy értékét:

 $1, 2, 3, 4, 5, 6, 7, 8, 9, 0, 1,$  stb.

8. Miután beállította a MODBUS slave címet, nyomja meg a **MENU** gombot. A cím kötelezően 0–247 lehet, ennél nagyobb érték beírása

esetén  $\overline{h}$   $\overline{h}$   $\overline{h}$  hibaüzenet jelenik meg és az érték 247-re cserélődik. A 0 MODBUS cím speciális: hatására a készülék kikapcsolja a MODBUS modult. [Ez a gyári beállítás.] A **MENU** gomb

lenyomásával kilép az almenüpontból és ezt látja: :  $\overline{\mathbf{u}}$ .  $\overline{\mathbf{H}}$ dd $\mathbf{r}$ .

**MODBUS bit/sec beállítás Műveleti sorrend** 9. A ▲ gombbal lépkedjen mindaddig, amíg ezt az almenüpontot nem

**DATCON** 

látja: *i***<sub>1</sub>.bRUd** (MODBUS **Baud** Rate = MODBUS bit / másodperc érték).

10. Az **ENTER** gombbal lépjen be az almenüpontba.

11. A kijelzőn ez látható:  $\overline{5500}$ . Itt választhatja ki a kívánt adatátviteli bit-sebességet.

12. A ▲ gombbal kiválaszthatja a kívánt adatátviteli bit-sebességet:

- **•**: (**300** = 300 bit / másodperc).
- **600**: (600 = 600 bit / másodperc).
- $I \neq I \oplus I$ : (1200 = 1200 bit / másodperc).
- $\overline{c}$ **400**: (**2400** = 2400 bit / másodperc).
- $\overline{4600}$ : (4800 = 4800 bit / másodperc).
- $\overline{9600}$ : (9600 = 9600 bit / másodperc).[Gyári beállítás] 13. Miután kiválasztotta az adatátviteli bit-sebességet, nyomja meg a **MENU** gombot. Ezzel kilép az almenüpontból és ezt látja: :

## r.bAUd l

14. A ▲ gombbal lépkedjen mindaddig, amíg ezt az almenüpontot

nem látja:  $\vec{r}$ **.PHr i** (MODBUS Parity = MODBUS paritás, párosság). 15. Az **ENTER** gombbal lépjen be az almenüpontba.

- 16. A kijelzőn ez látható: **EµE⊓ (Even** = Páros). Itt választhatja ki a ▲ gombbal —, milyen legyen a paritás-bit.
- *odd***:** (Odd = páratlan).
- $\pi$ **D** $\pi$ **E**: (**None** = nincs paritás bit).
- $E$ **u** $E$ **n**: (Even = páros).[Gyári beállítás]
- 17. Miután kiválasztotta a paritást, nyomja meg a **MENU** gombot.

Ezzel kilép az almenüpontból és ezt látja: :  $\overline{\mathbf{u}}$ ,  $\overline{\mathbf{P}}\mathbf{H}\mathbf{r}$  =  $\overline{\mathbf{u}}$ .

**MODBUS paritás beállítás Műveleti sorrend**

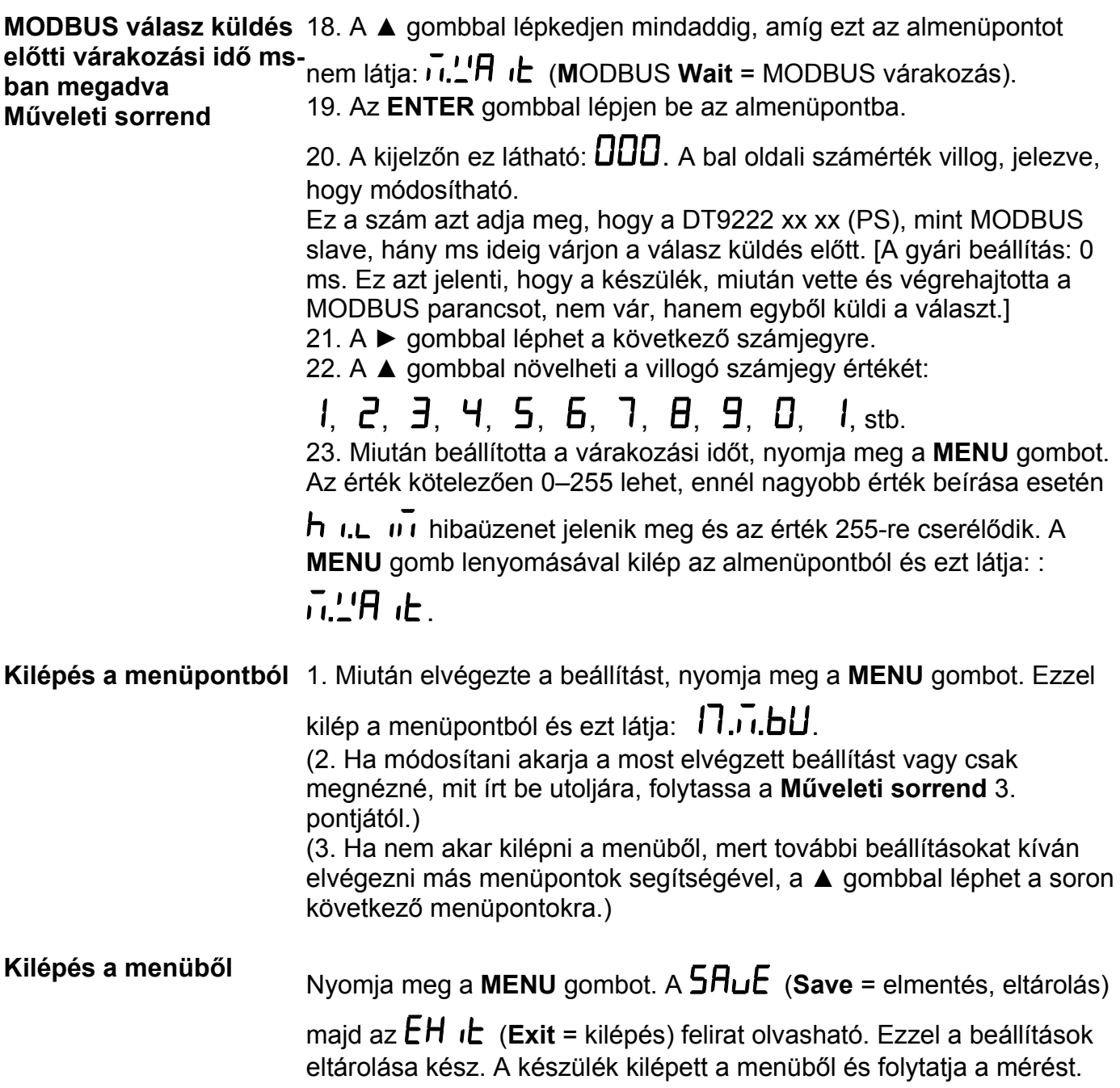

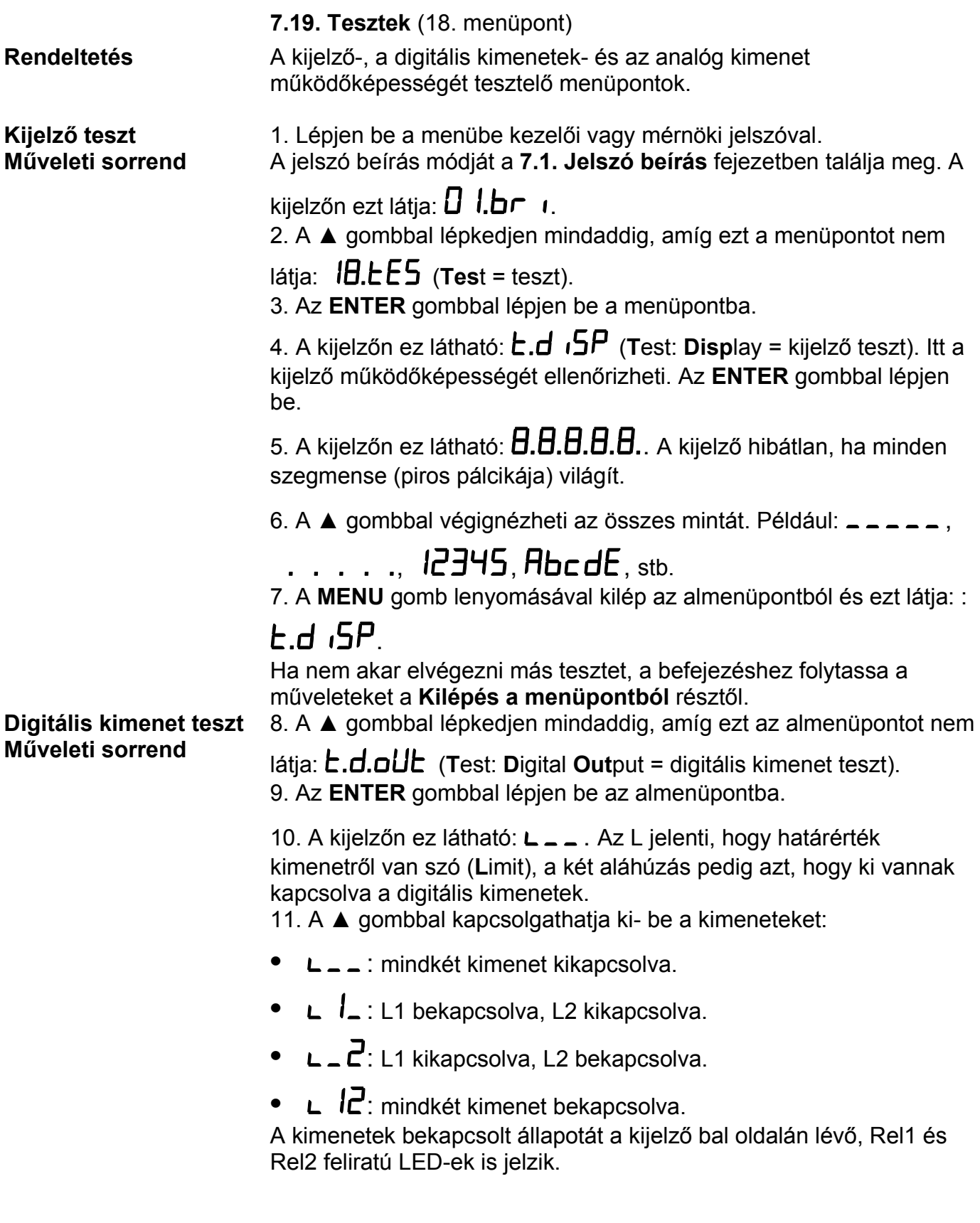

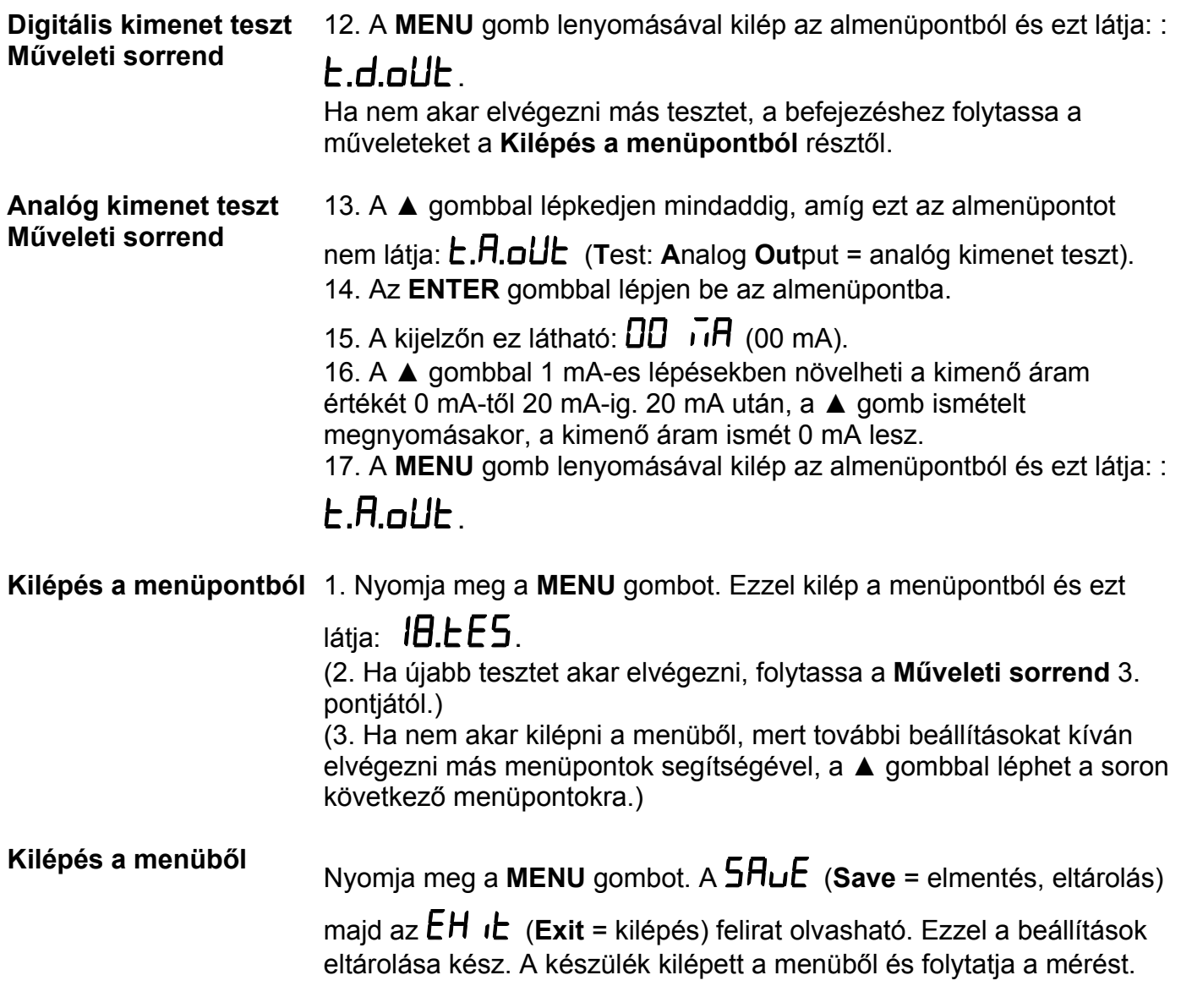

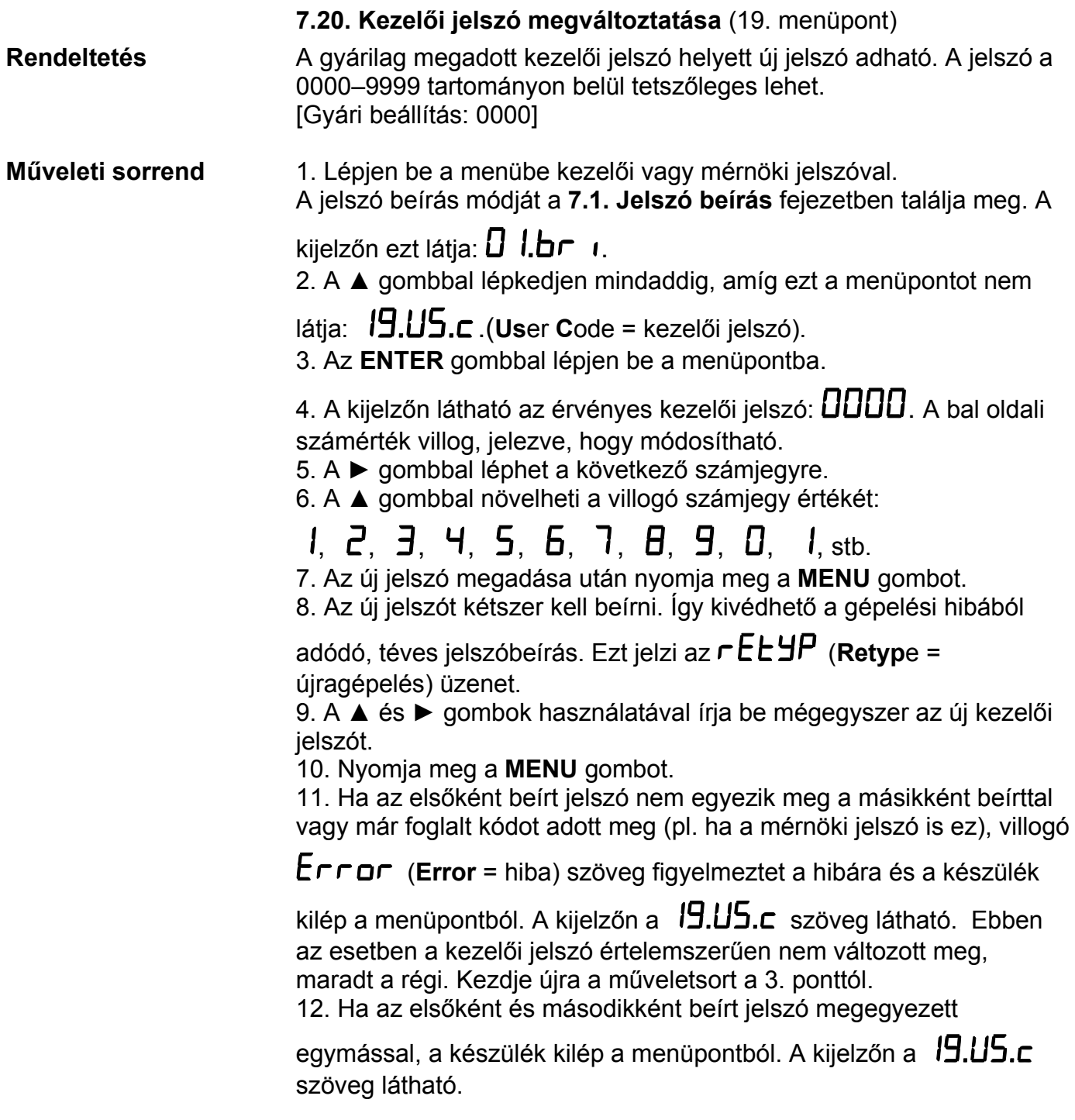

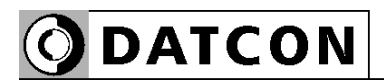

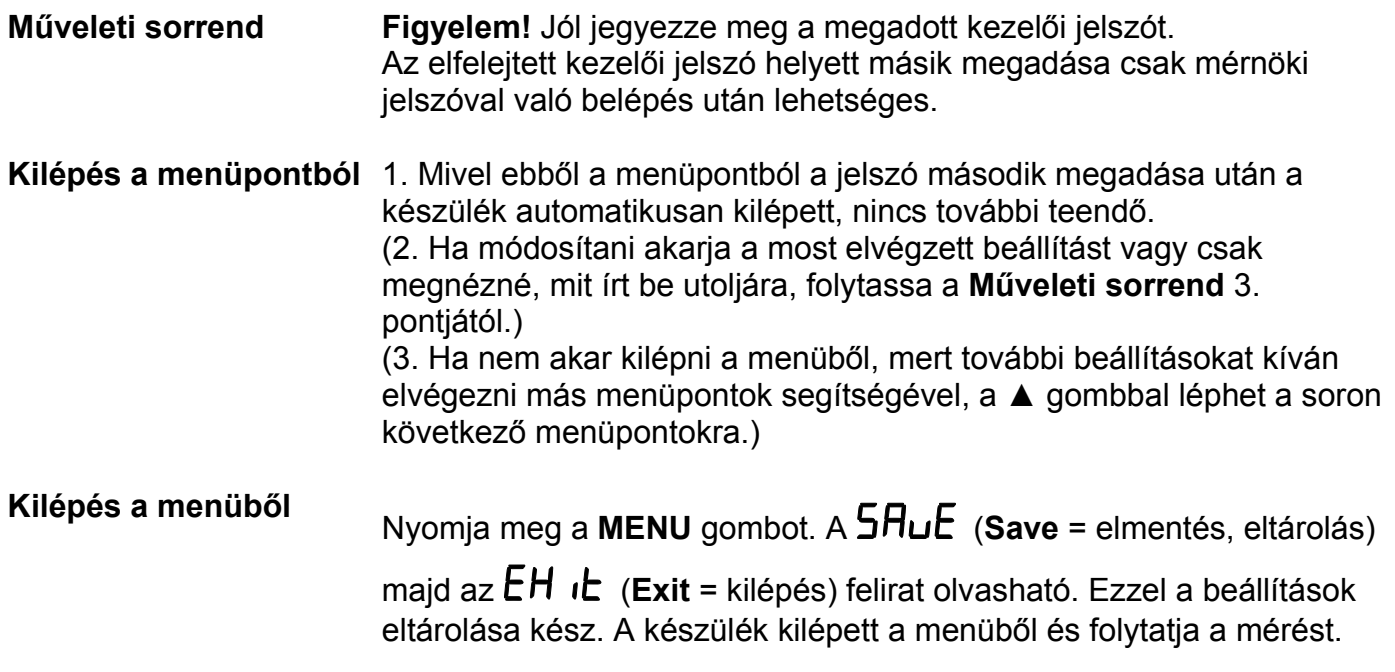

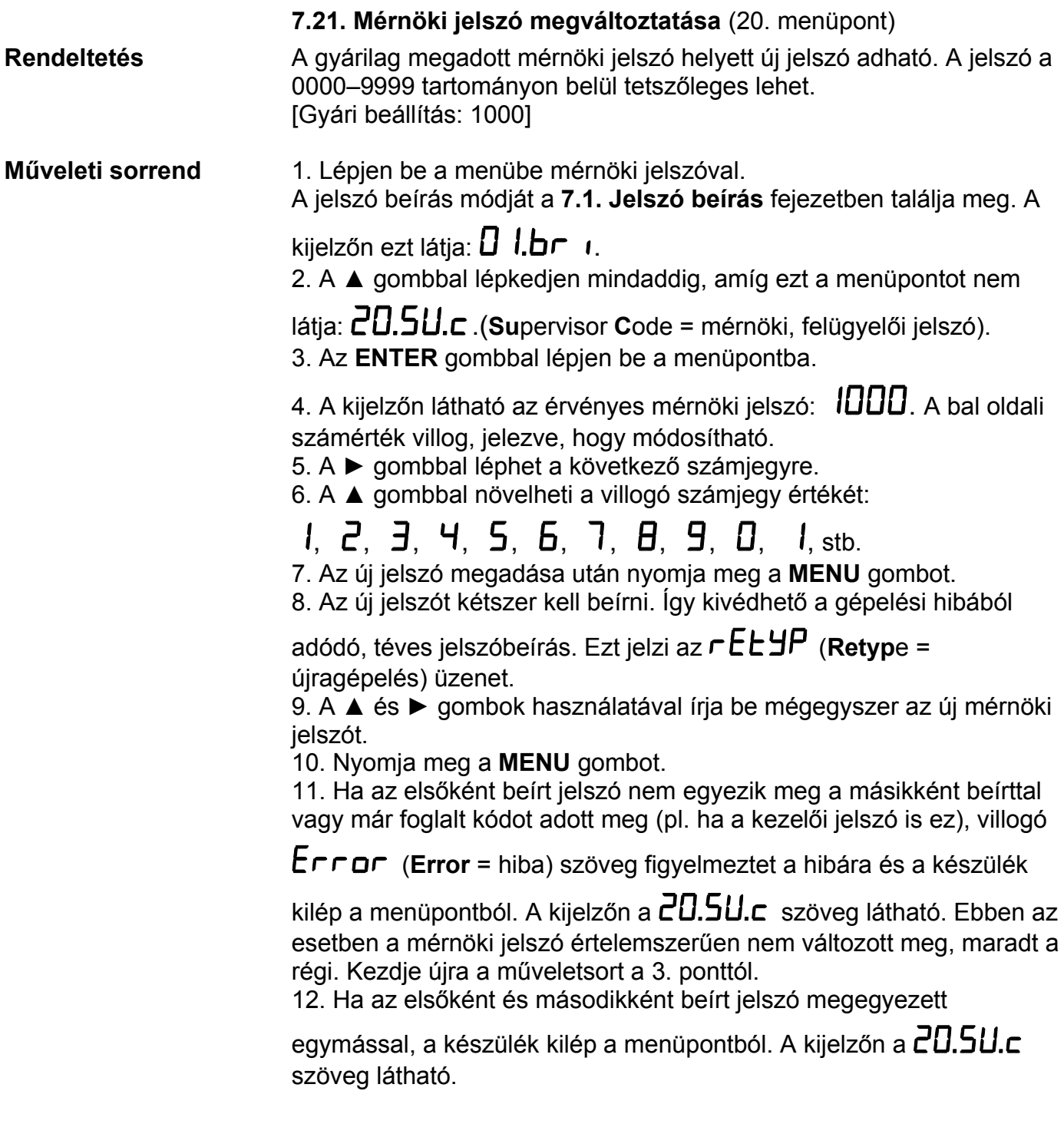

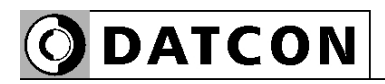

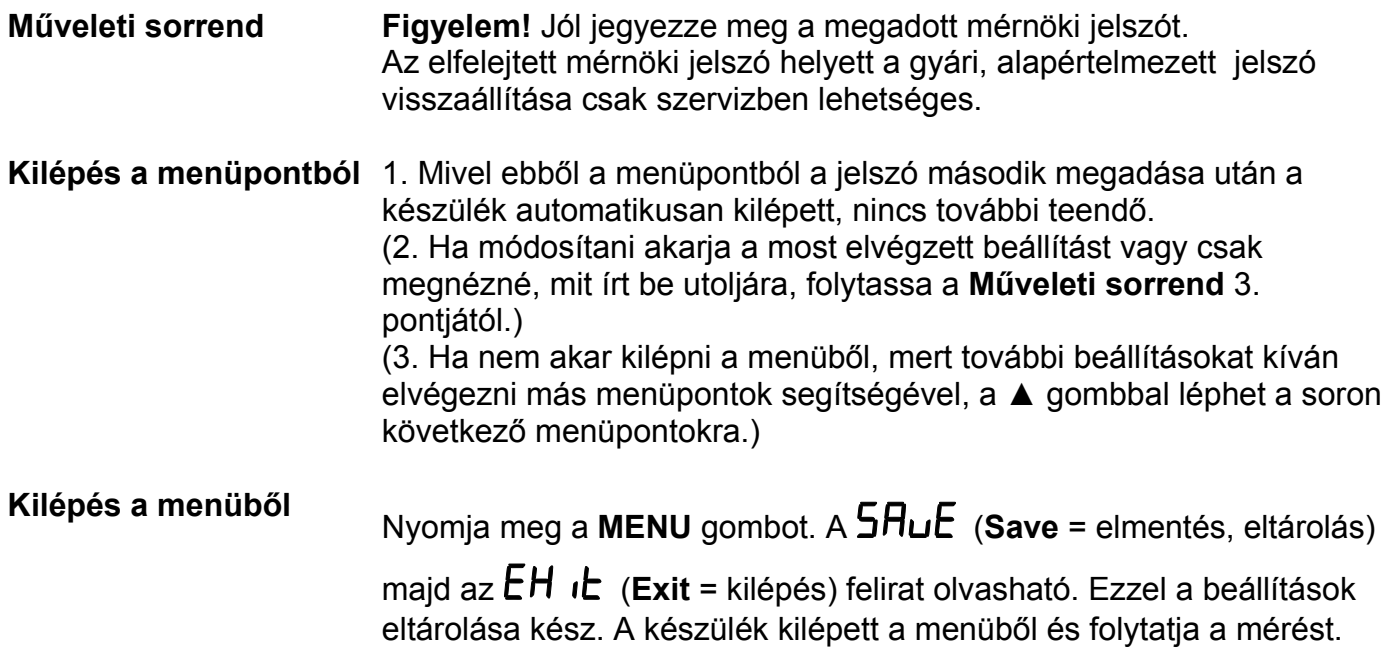

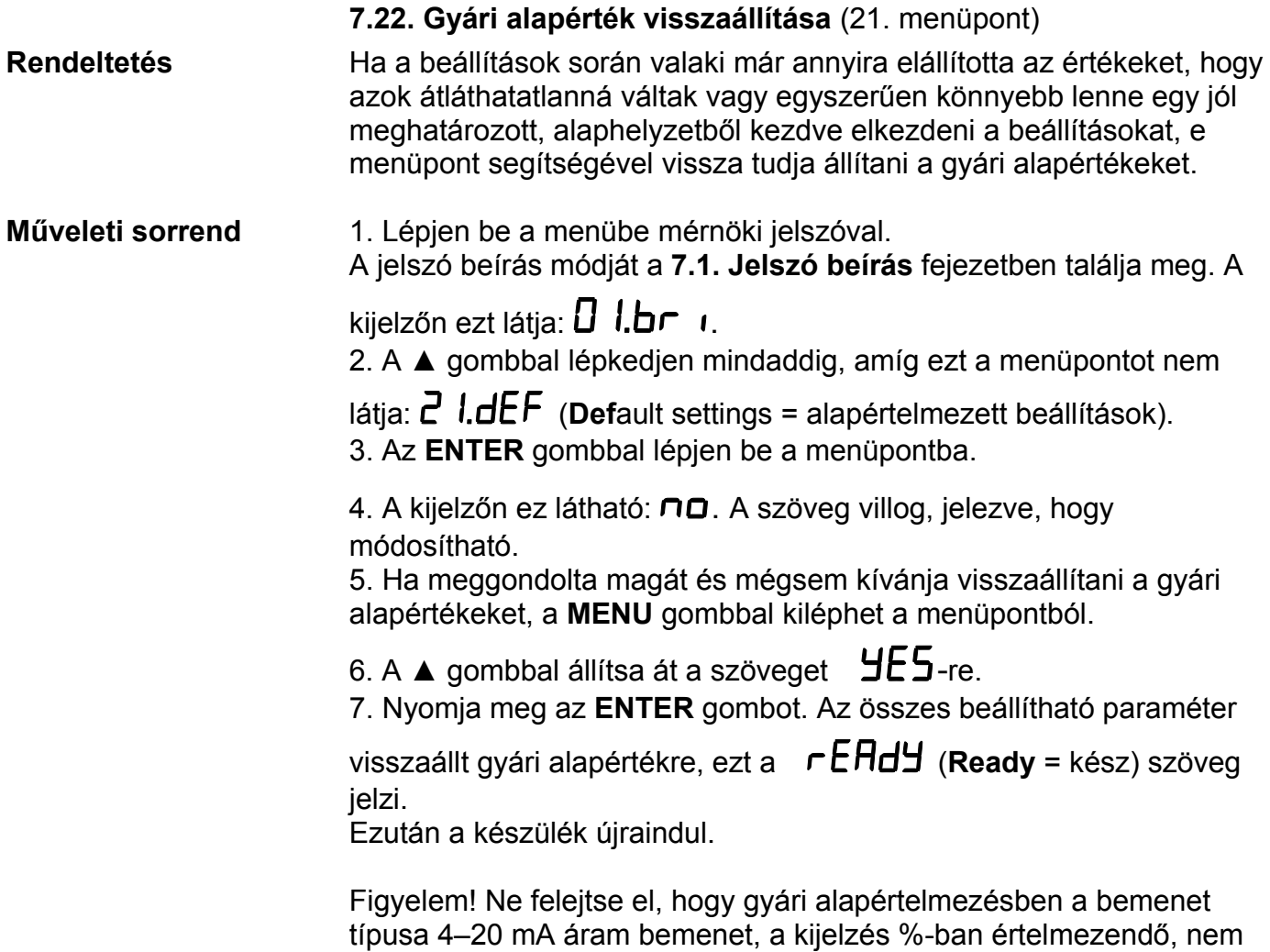

pedig fizikai mérőszámban, a tizedesjegyek száma 2, mindkét határérték kimenet kikapcsolt állapotú, a MODBUS modul címe 0 (le van tiltva), stb.

## **8. Hibakeresés, hibajavítás**

## **8.1. Hibakeresés**

 A készülék kifinomult öntesztelő funkcióval rendelkezik. Képes érzékelni és kijelezni a hibák nagy részét.

Teljes működésképtelenséget okozó hiba esetén a kijelzőn nem jelenik meg semmi.

## **8.2. Hibajavítás**

A **2.1.** pontban leírtak szerint: **Biztonsági és garanciális okokból, a készülék belső részeit érintő beavatkozást csak a DATCON szakemberei végezhetnek.**

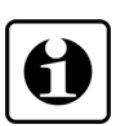

Javasolt, hogy hiba esetén jegyezzék fel a készülék által kiírt hibaüzenetet és a tapasztalt hibajelenséget.

Amikor javításra viszik, közöljék a tapasztalt hibajelenséget a Datcon szakembereivel, még jobb, ha írásban adják át. Ezzel megkönnyítik a hiba behatárolását és a javítás gyorsabban elvégezhető.

## **9. Leszerelés**

## **9.1. Leszerelési eljárás**

A **4. Felszerelés** fejezetben leírtakat kell fordított sorrendben elvégezni. Leszereléskor ugyanúgy kötelező betartani minden biztonsági előírást, mint felszerelésnél.

A leszerelést csak szakképzett és felhatalmazott szakember végezheti!

## **9.2. Ártalmatlanítás**

 A vonatkozó EU direktíva értelmében a gyártó vállalja az általa gyártott és megsemmisítésre szánt készülékek megsemmisítését. Kérjük, szállítsa a készülékeket, szennyeződésmentes állapotban telephelyünkre vagy egy újrahasznosító céghez.

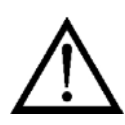
### **10. Függelék**

### **10.1. Műszaki adatok**

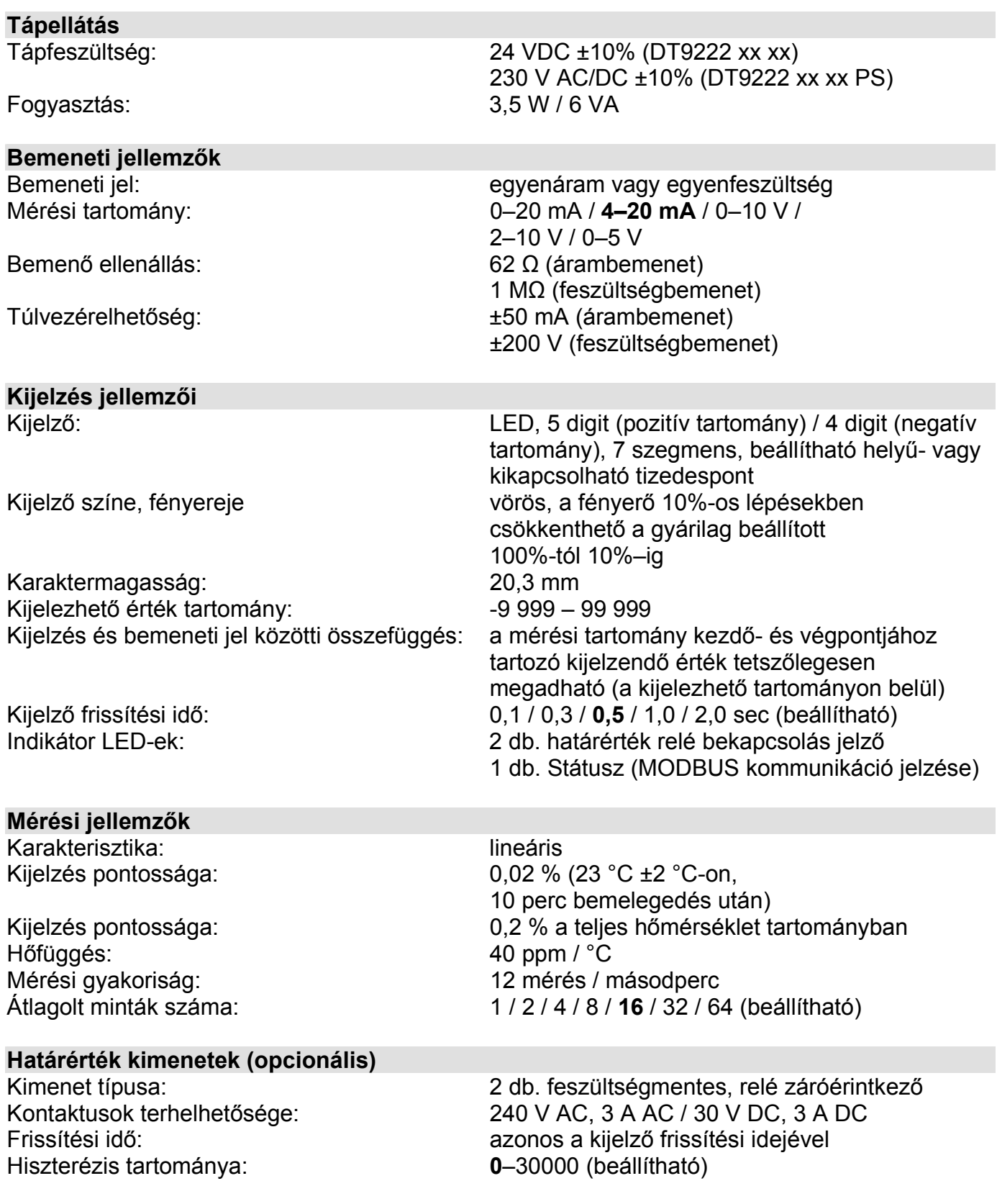

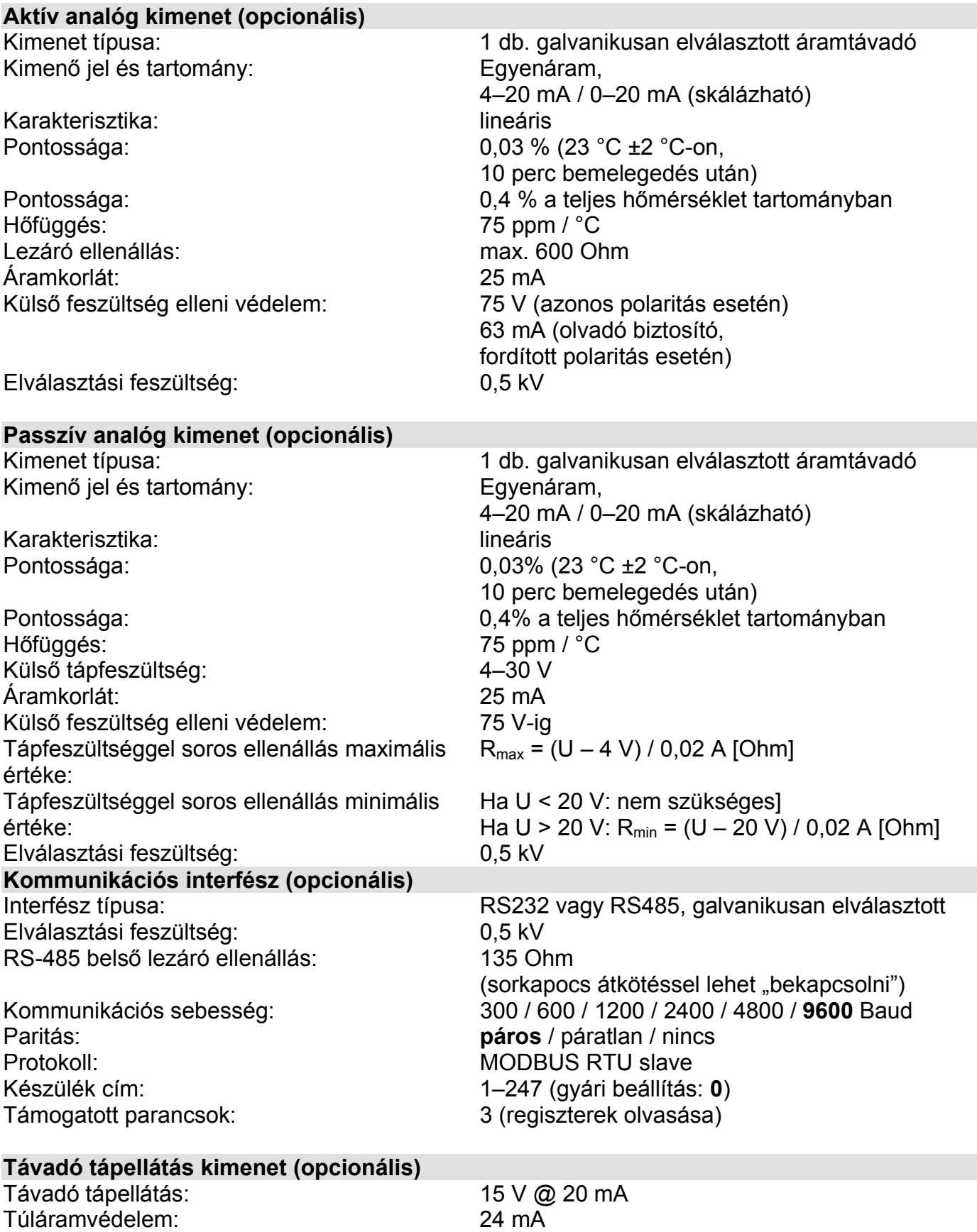

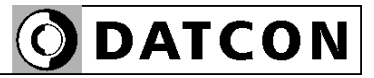

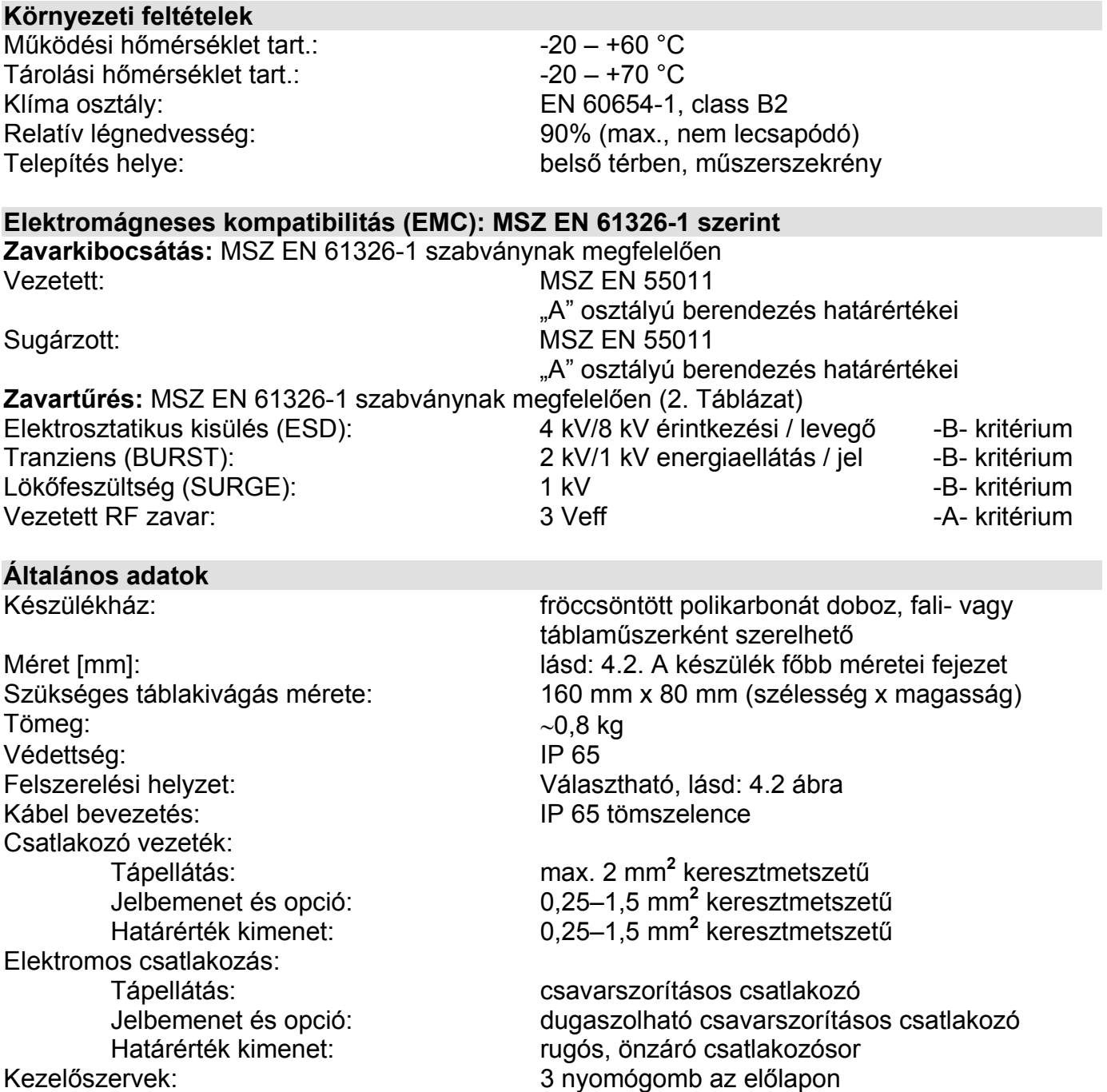

A gyártó egyes műszaki adatok változtatásának jogát fenntartja!

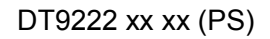

### 10.2. Alkalmazási példa

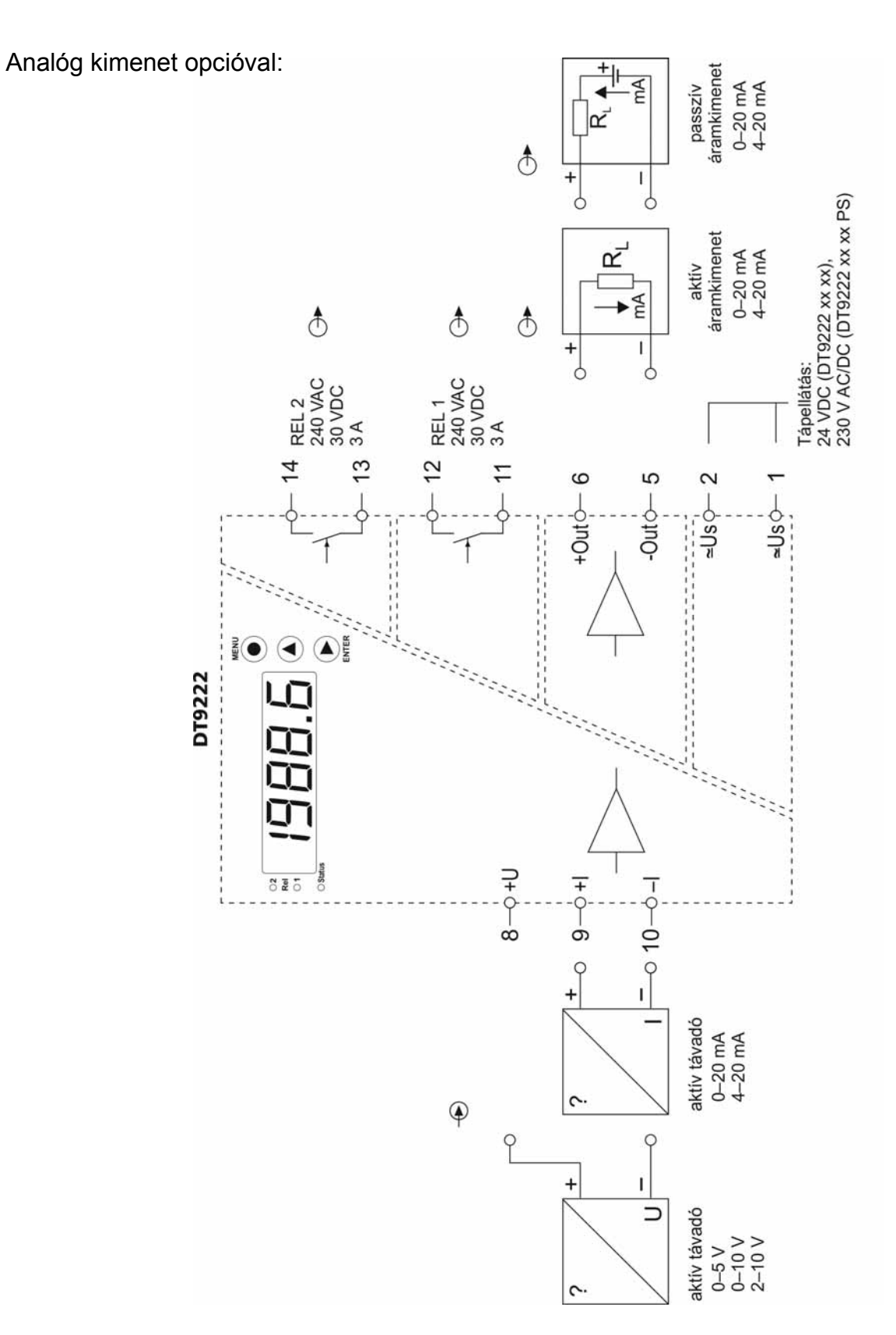

Távadó tápellátás opcióval:

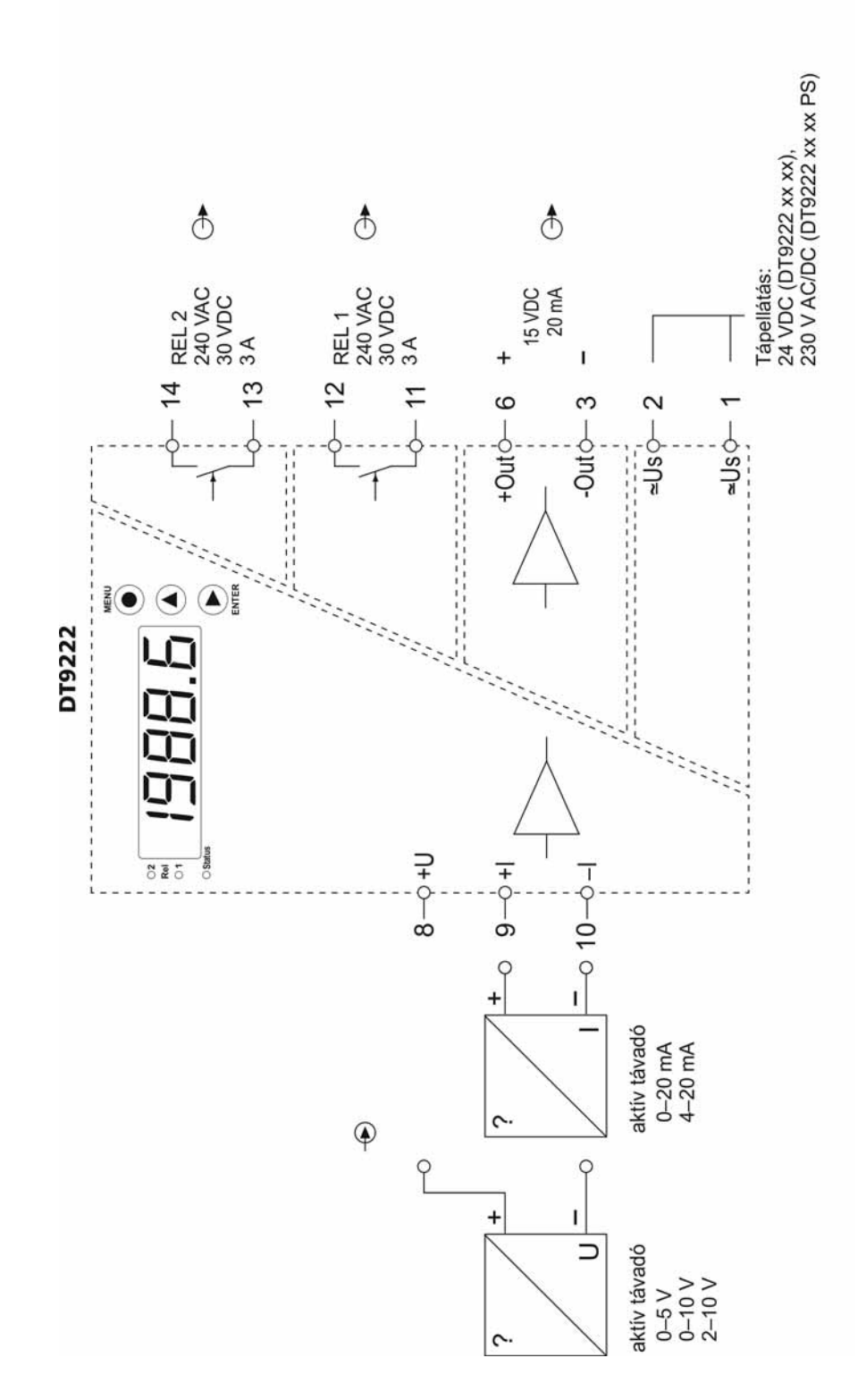

RS232 kommunikációs interfész opcióval:

**ODATCON** 

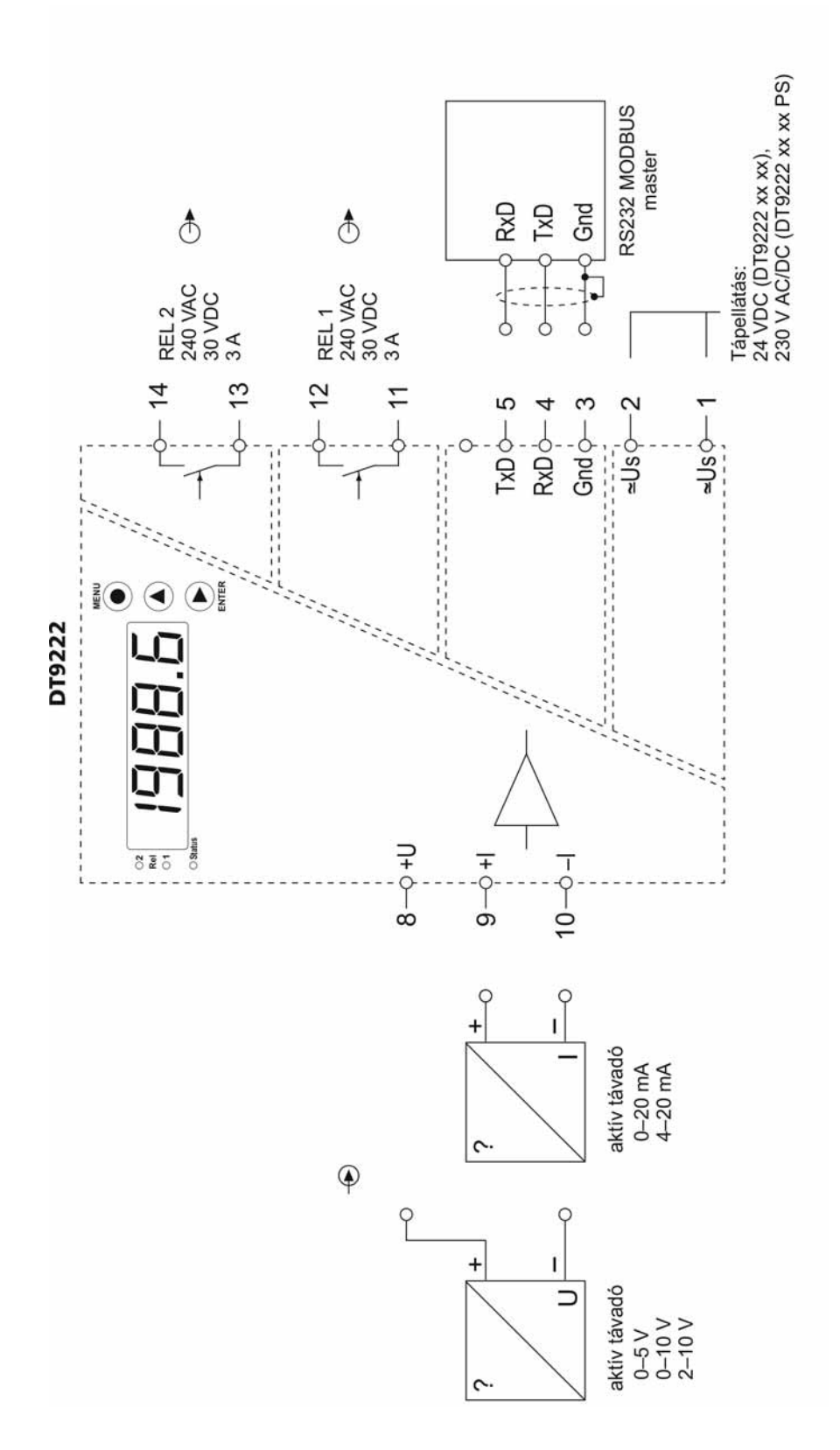

RS485 kommunikációs interfész opcióval:

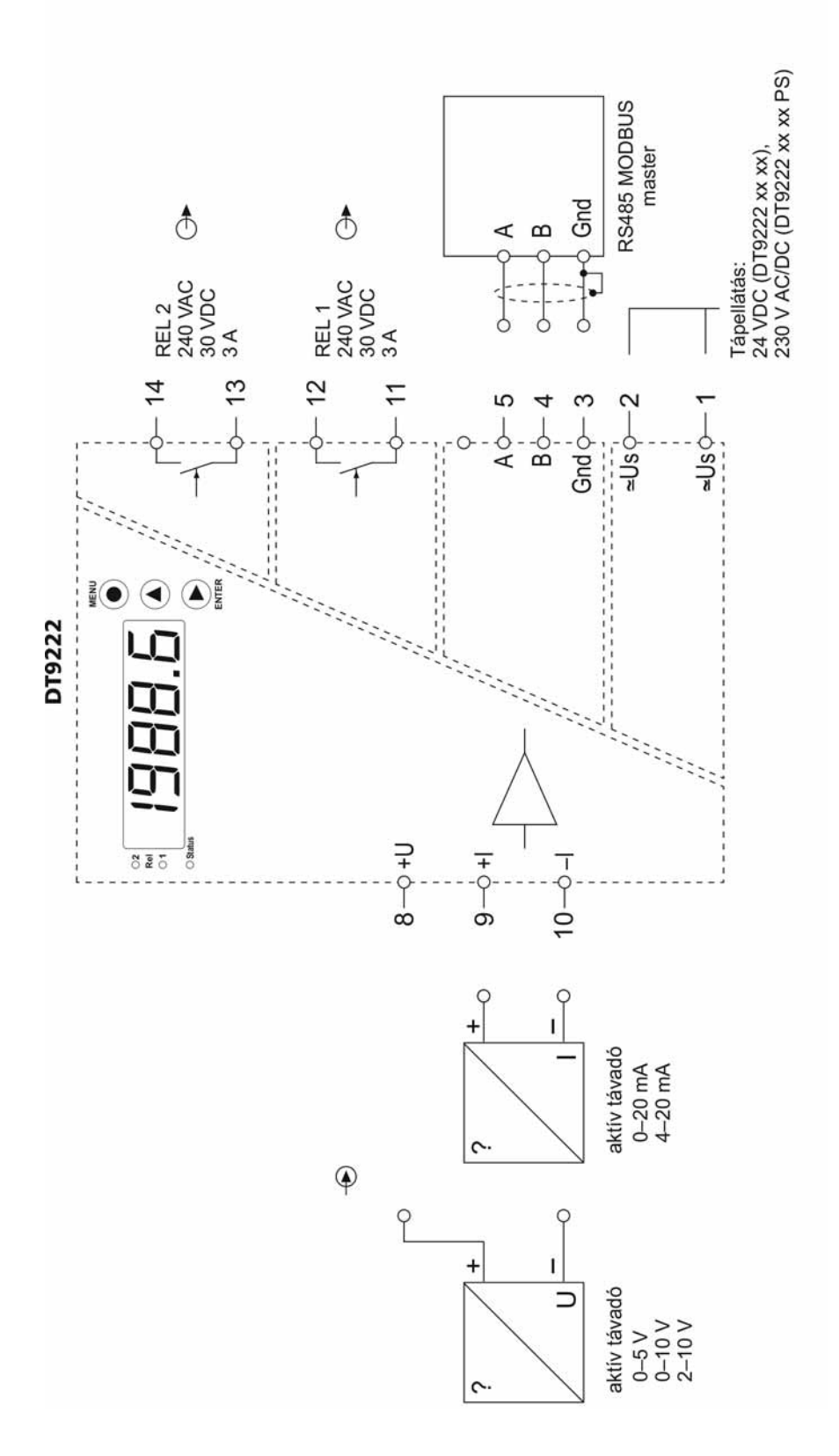

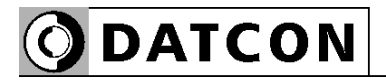

RS485-ös buszrendszer kialakítása:

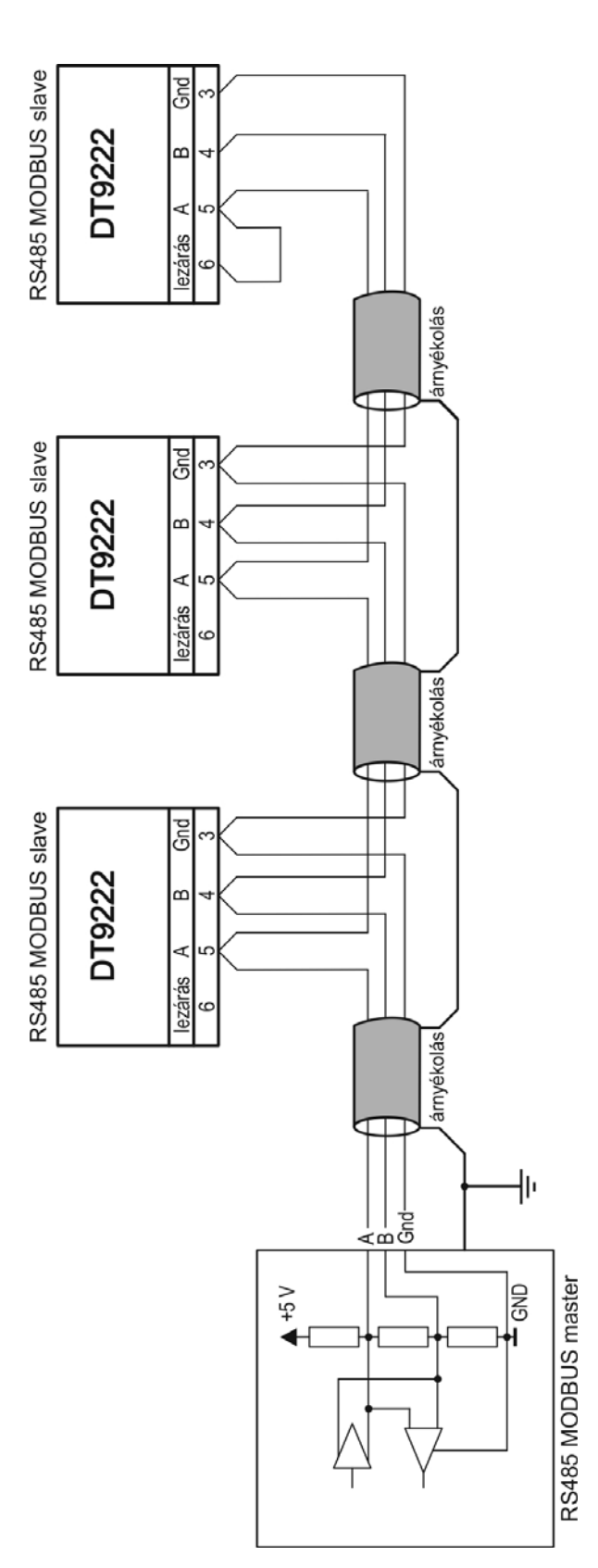

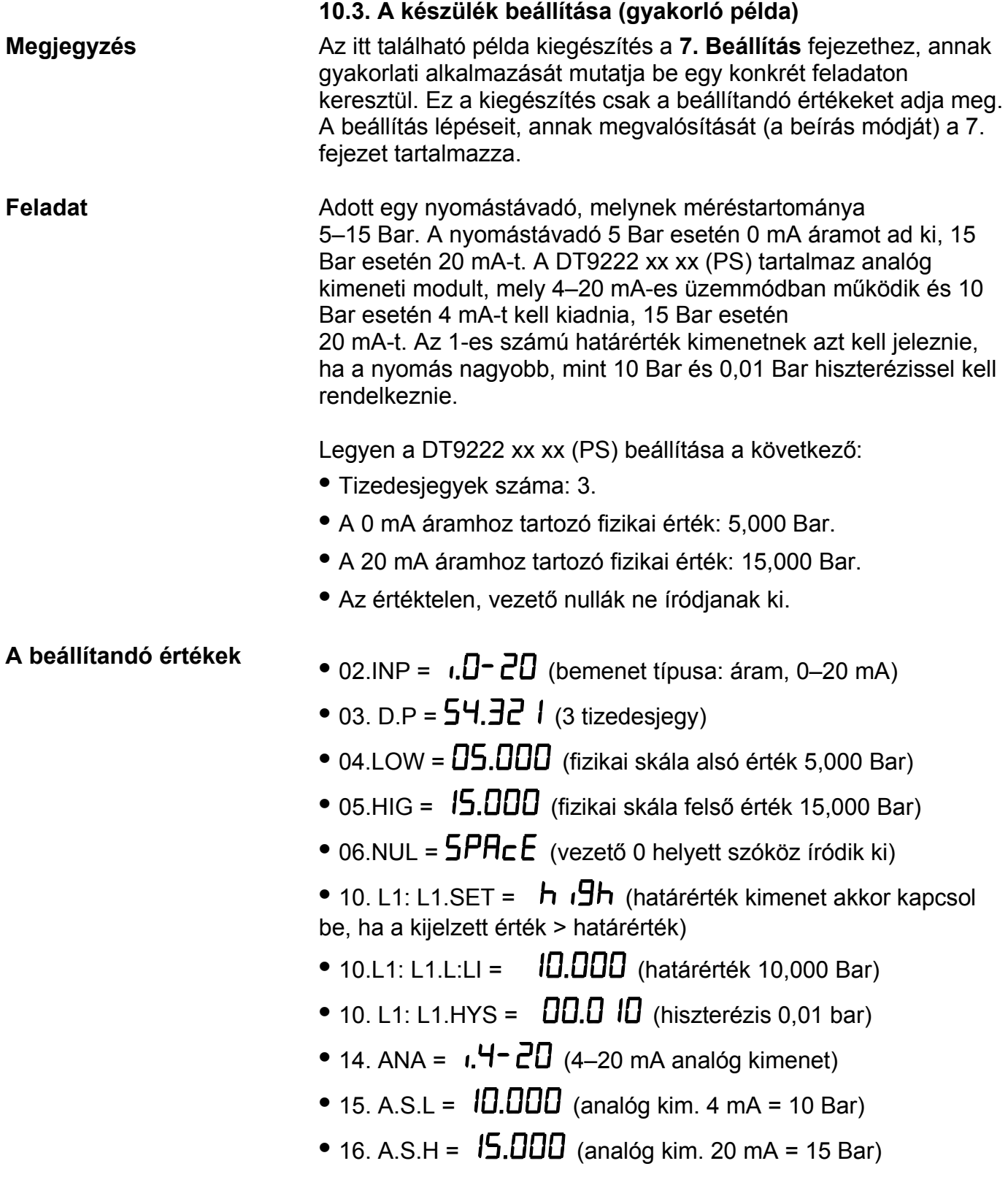

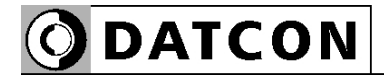

#### **10.4. MODBUS regiszterkiosztás**

A regisztercímek előtt használt jelölések:

R = csak olvasható

W = csak írható

RW = olvasható és írható

A regisztercímek normál, tízes (decimális) számrendszerben értendők.

R1000: Kijelzett fizikai érték felső 16 bit R1001: Kijelzett fizikai érték alsó 16 bit Megjegyzés: a kijelzett fizikai érték 32 bites előjeles egész. Ez az érték a tizedespont helyétől független. A készülék kijelzőjén látható, tizedes jegyeket tartalmazó kijelzés a következő, 1002-es adattal együtt értelmezhető.

R1002: Tizedesjegyek száma (0–4)

R1003: Hiba állapot (0 = nincs hiba / 1 = súlyos hiba, szervizt igényel / 4 = AD alulcsordulás / 5 = AD túlcsordulás / 6 = mérési hiba vagy hibás skálázás / 7 = kijelezhetetlenül kis érték / 8 = kijelezhetetlenül nagy érték.

**Figyelem!** A kijelzett fizikai érték (R1000 és R1001) csak akkor fogadható el, ha a hiba állapot (R1003) értéke nulla.

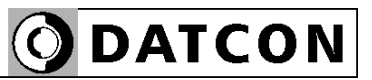

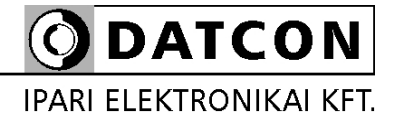

1148 Budapest, Fogarasi út 5. 27. ép.